# **МІНІСТЕРСТВО ОСВІТИ І НАУКИ УКРАЇНИ Чорноморський національний університет імені Петра Могили Факультет комп'ютерних наук Кафедра інженерії програмного забезпечення**

ДОПУЩЕНО ДО ЗАХИСТУ Завідувач. кафедри \_\_\_\_\_\_\_\_\_\_\_\_ Є. О. Давиденко  $\ll \qquad \qquad \times \qquad \qquad$  2022 р.

## КВАЛІФІКАЦІЙНА РОБОТА БАКАЛАВРА

## **ІНТЕРНЕТ-МАГАЗИН З SEO-ОПТИМІЗАЦІЄЮ КОНТЕНТУ**

Спеціальність «Інженерія програмного забезпечення»

121 – КРБ.1 – 409.21920903

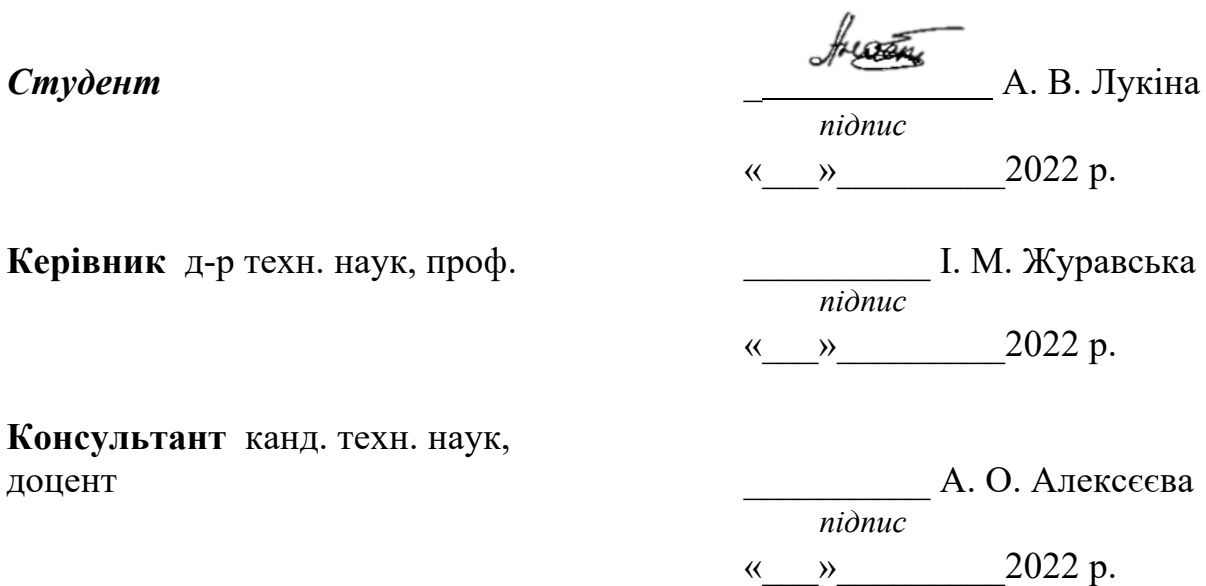

**Миколаїв – 2022**

#### **МІНІСТЕРСТВО ОСВІТИ І НАУКИ УКРАЇНИ Чорноморський національний університет імені Петра Могили Факультет комп'ютерних наук Кафедра інженерії програмного забезпечення**

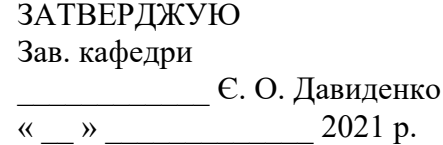

## **ЗАВДАННЯ на виконання кваліфікаційної роботи бакалавра**

**Видано студенту групи 409 факультету комп'ютерних наук**

Лукіній Анастасії В'ячеславівні .

*(прізвище, ім'я, по батькові студента)*

1. Тема кваліфікаційної роботи**:**

Інтернет-магазин з SEO-оптимізацією контенту

Затверджена наказом по ЧНУ ім. Петра Могили від «01» грудня 2021 р. № 314

2. Строк представлення кваліфікаційної роботи: « и » 2022 р.

3. Очікуваний результат роботи та початкові дані, якщо такі потрібні

Сайт інтернет-магазину з продажу косметичних засобів всесвітньої франшизи G.Bar, дослідження актуальності теми SEO-оптимізації

4. Перелік питань, що підлягають розробці:

- аналіз предметної області та існуючих аналогів;
- дослідження теми SEO-оптимізації контенту, формування блоків сайту;
- розробка інтернет-магазину для ведення продажу косметичних засобів G.Bar, створення стратегії просування сайту;
- проведення тестування сайту;
- аналіз результатів розробки.
- 5. Перелік графічних матеріалів

Cхема алгоритму просування вебсайту засобами SEO-оптимізації контенту;

UML-діаграма прецедентів;

UML-діаграма розгортання;

Шаблон сайту в CRM-системі WordPress

#### 6. Завдання до спеціальної частини

#### Оцінка умов праці для працівника, аналіз факторів виробничого середовища у приміщенні

#### 7. Консультанти:

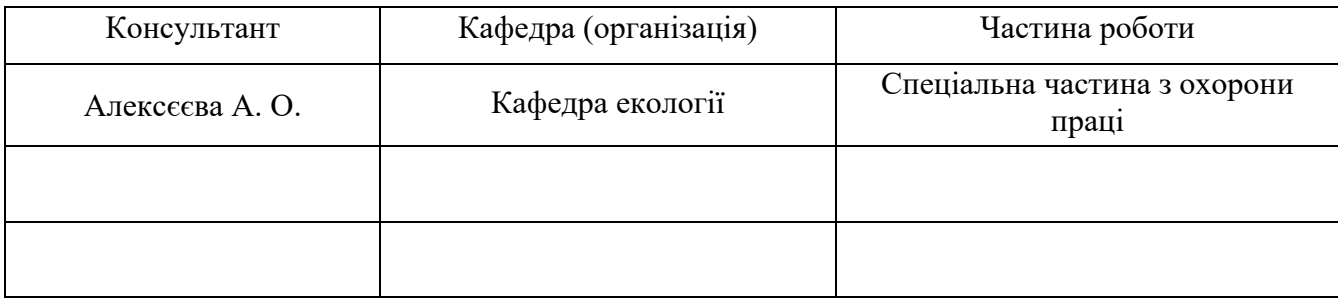

Керівник роботи професор кафедри комп'ютерної інженерії д-р техн. наук, проф. Журавська Ірина Миколаївна

*(посада, прізвище, ім'я, по батькові)*  $\frac{1}{2}$ 

*(підпис)*

Завдання прийнято до виконання

 Лукіна Анастасія Вячеславівна *(прізвище, ім'я, по батькові студента)*

 *(підпис)*

Дата видачі завдання  $\qquad \qquad \kappa \qquad \qquad \rightarrow \qquad \qquad 202 \qquad p.$ 

## **КАЛЕНДАРНИЙ ПЛАН виконання кваліфікаційної роботи**

 $\mathcal{L}_\mathcal{L} = \mathcal{L}_\mathcal{L} = \mathcal{L}_\mathcal{L}$ 

Тема кваліфікаційної роботи**:**

# Інтернет-магазин з SEO-оптимізацією контенту \_\_\_

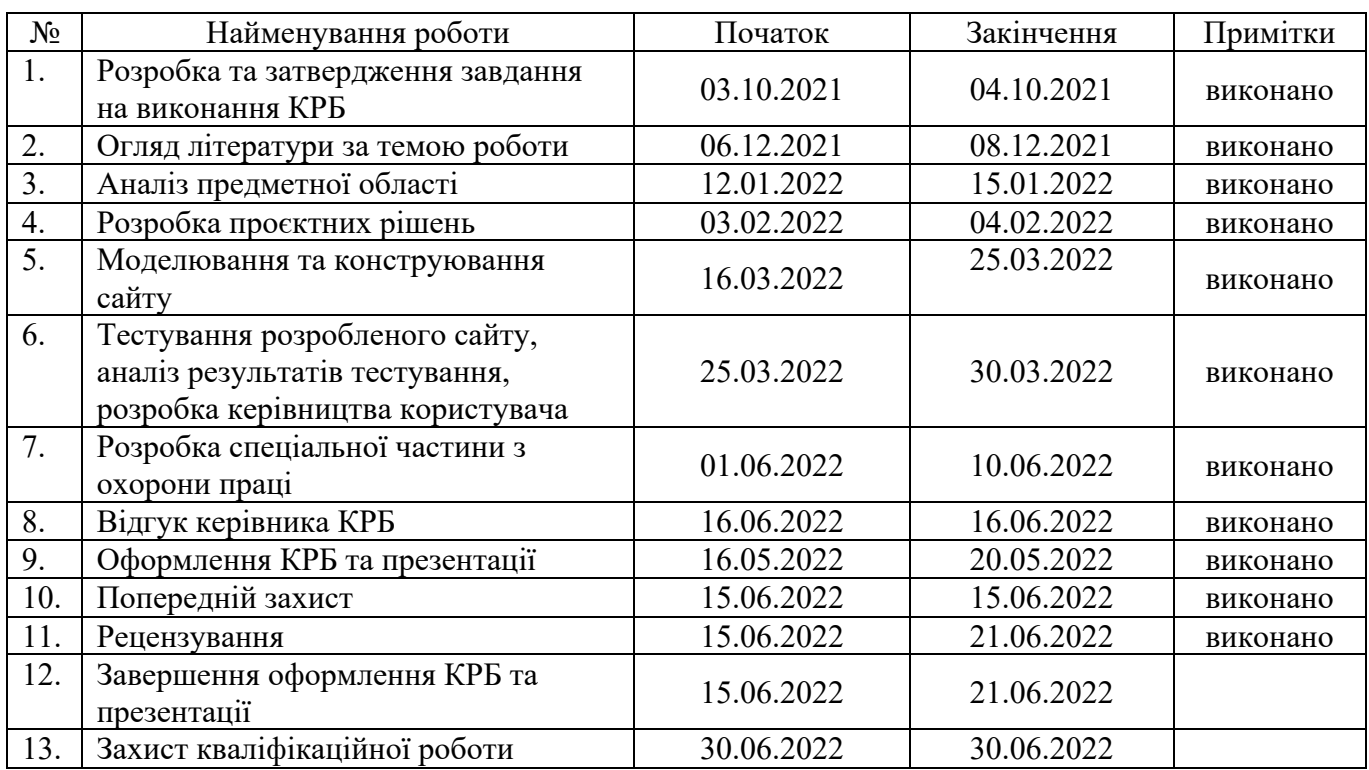

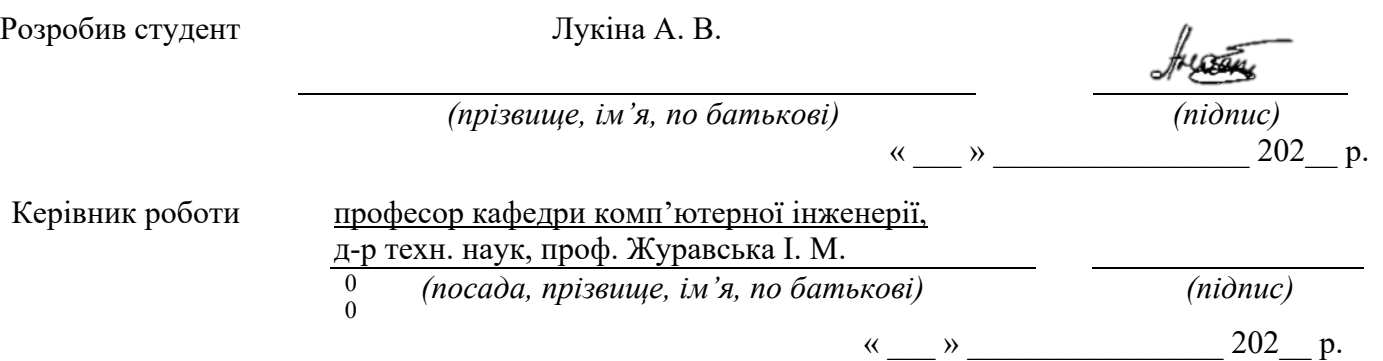

## **ЗМІСТ**

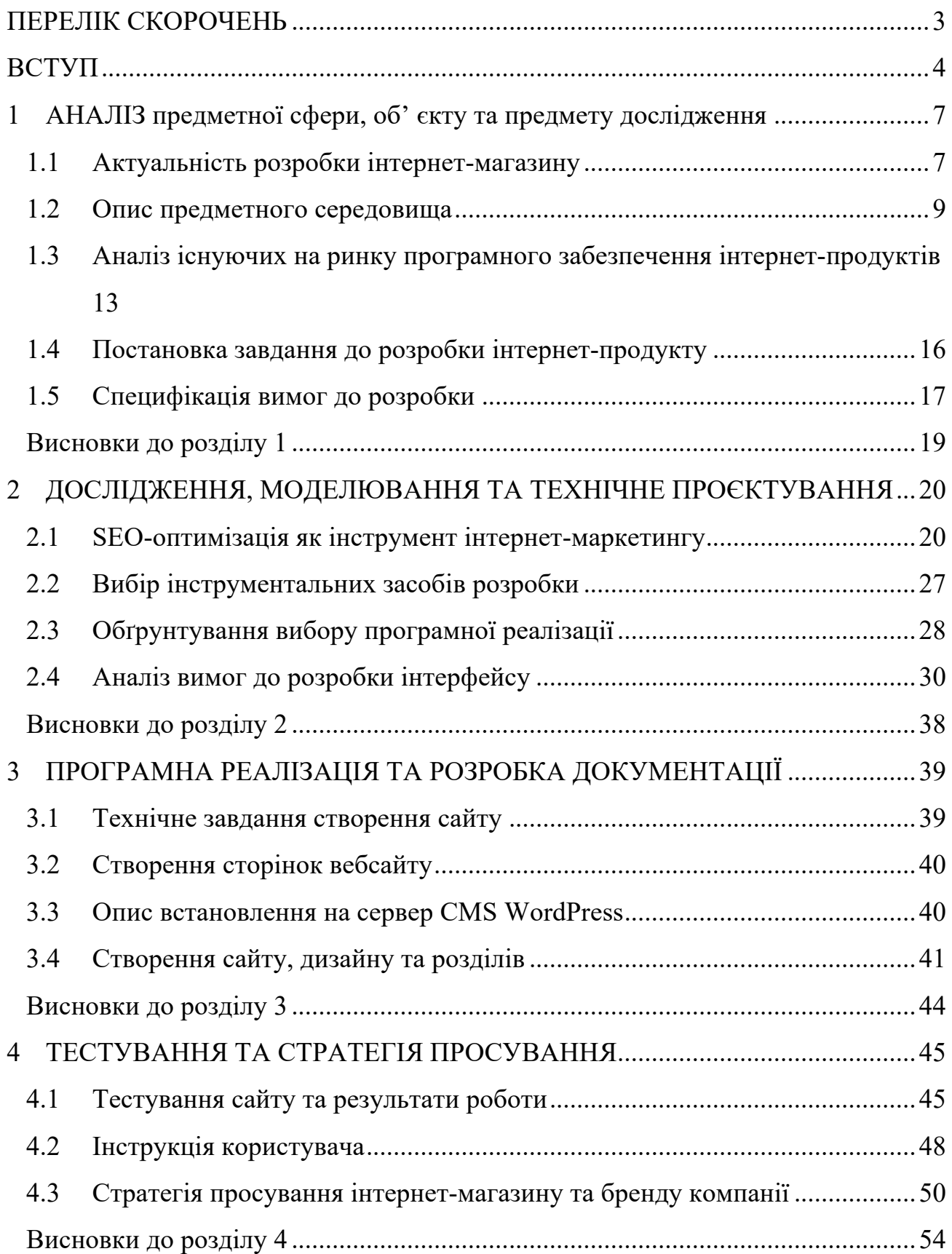

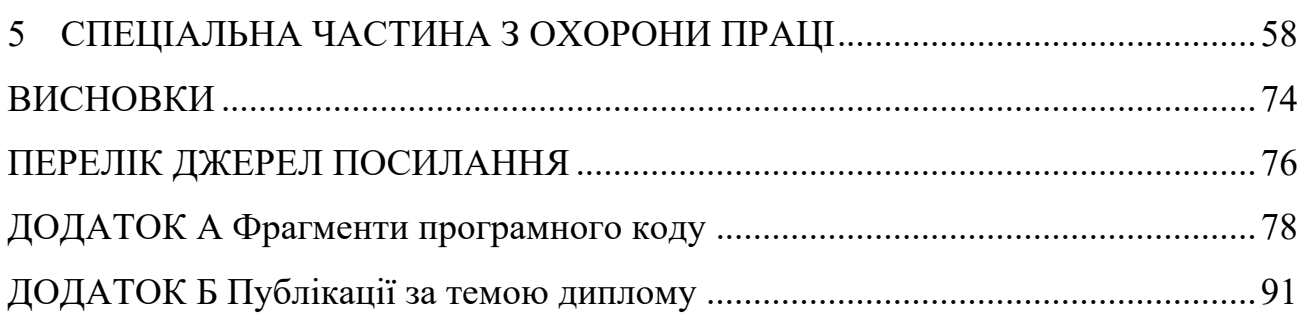

## **ПЕРЕЛІК СКОРОЧЕНЬ**

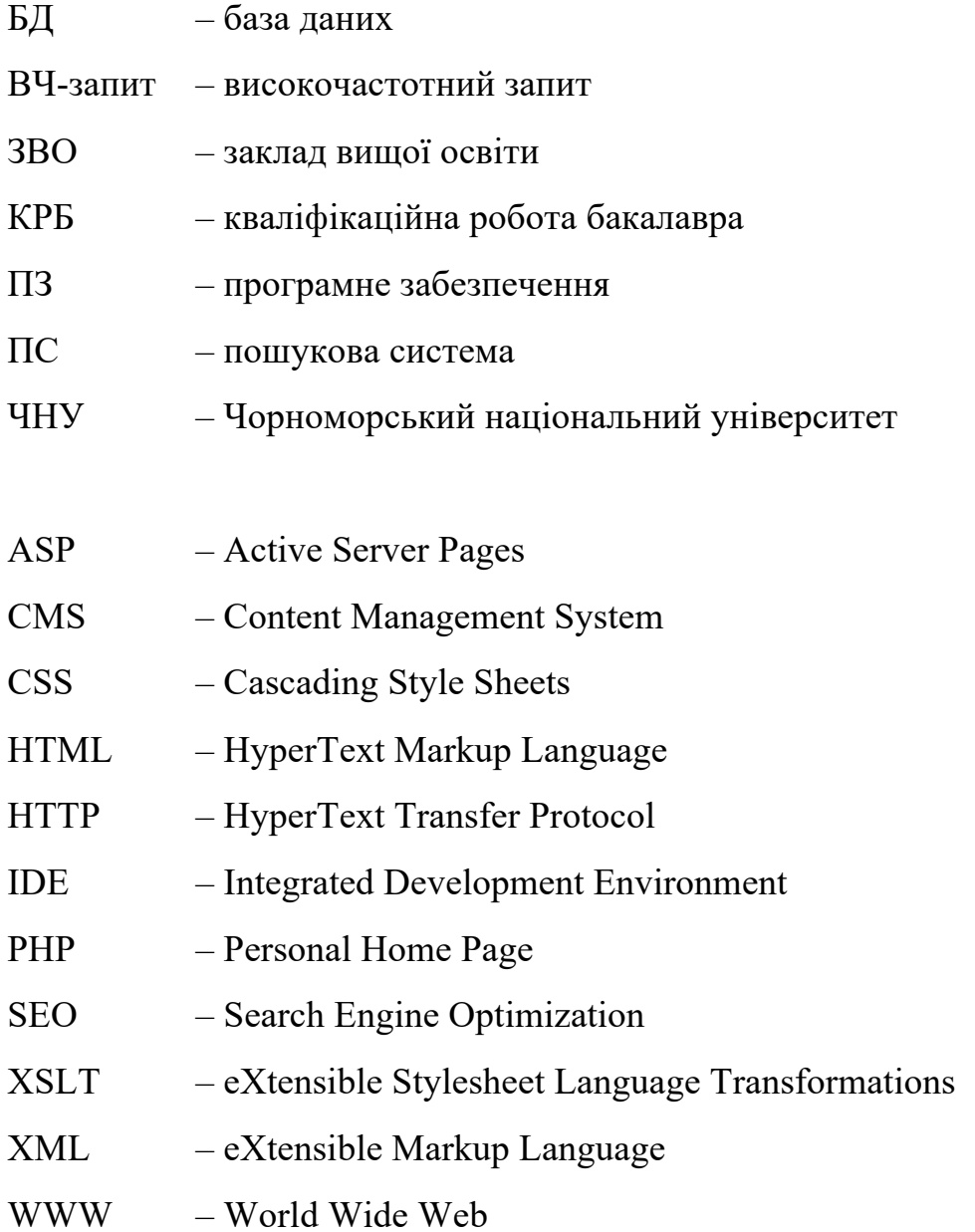

### **ВСТУП**

З розвитком інтернету розвиваються й інші галузі, зокрема інтернетторгівля. Нині дедалі більше компаній починають цікавитись електронною комерцією. Інтернет дає необмежені можливості підприємцям: так локальний магазин, торгівельна діяльність якого поширюється на рівні одного району або міста, може перевести свою торговельну мережу на рівень країни або навіть на світовий рівень.

У сучасному світі, онлайн-ресурси для компаній є актуальною та затребуваною сферою діяльності, оскільки сайт бренду в мережі інтернет є локальним розширенням аудиторії підприємця. Це досить масовий та вигідний спосіб реклами, що дає можливість потенційним та існуючим споживачам легко отримувати інформацію про товари та послуги компанії. Ці переваги можуть допомогти знайти нових замовників та інвесторів, а отже, сприяють збільшенню обсягу продажу та рентабельності підприємства.

Онлайн-ресурси об'єднують елементи прямого маркетингу з відвідуванням локального магазину. Перевагою інтернет-магазинів у порівнянні зі звичайною формою торгівлі є те, що інтерактивний магазин може запропонувати значно більшу кількість товарів та послуг, а також забезпечити споживачів значно більшим обсягом інформації, необхідним для прийняття рішення про покупку. Необхідно відмітити, що завдяки компютерним технологіям можливо персонолізувати свою аудиторію, тобто найти підход до кожного клієнту, спираючись на їх історію відвідування магазину та попередні покупки.

Впровадження інтернет-магазину дозволяє торгувати безперервно, збільшує доходи компанії за рахунок скорочення витрат на заробітну плату великої кількості персоналу та оренди приміщення. Використання SEOоптимізація, в свою чергу, дозволить збільшити потік споживачів, і

впізнаванності бренду з мінімальними вкладанням, що сприятиме збільшенню прибутку підприємця.

За статистичними показниками, аудиторія в онлайн-торгівлі стрімко зростає, а продажі через інтернет у великих містах досягають до 60%, при цьому фахівці підкреслюють тенденцію до зростання продажів саме через інтернет, що доказує зменшення попиту на локальну торгівлю. Щорічно кількість інтернетмагазинів збільшується, тому що це дійсно прибутково та зручно для покупця. інтернет-магазин працює цілодобово і може продавати певні товари в автоматичному режимі без участі співробітника компанії.

**Об'єкт дослідження** – процес створення інтернет-магазину та SEOоптимізації контенту.

**Предмет дослідження** – інтернет-магазин з використанням технології SEO-оптимізація контенту.

**Метою** дипломної роботи є розробка інтернет-магазину з продажу косметичних засобів по догляду на основі всесвітньої франшизи G.Bar з наступною оптимізація контенту згідно з сучасними вимогами.

Розроблений інтернет-магазин буде працювати в рамках певного підприємства та виконувати функції майданчика для ведення комерційної діяльності.

Відповідно до мети дипломної роботи було поставлено такі завдання:

- аналіз предметної галузі на тему КРБ, а саме існуючих інтернетмагазинів та платформ;

- дослідження моделей та алгоритмів SEO-оптимізації контенту та моделювання функціоналу розроблюваного інтернет-магазину;

- розробка структури та моделі інтернет-магазину;

- реалізація інтернет-магазину та аналіз майбутньої стратегії просування.

Робота пройшла **апробацію** під час Всеукраїнської науково-практичної конференції «Інформаційні технології та інженерія» (Миколаїв, 09–11 лютого 2022 р.).

За результатами бакалаврської роботи опубліковано 1 друковану працю.

**Публікації.** Основні положення та результати кваліфікаційної роботи бакалавра опубліковані у збірнику матеріалів Всеукраїнської науково-практичної конференції «Інформаційні технологія та інженерія – 2022» [18].

**Структура та обсяг роботи.** Бакалаврська робота складається з анотації на 2 сторінках, вступу, 4 розділів, висновків, переліку джерел посилання з 18 найменувань, 2 додатків, спеціальної частини з охорони праці та безпеки життєдіяльності. Фахова частина роботи становить 78 с. (без додатків), серед яких 35 рис., 7 табл.

# **1 АНАЛІЗ ПРЕДМЕТНОЇ СФЕРИ, ОБ' ЄКТУ ТА ПРЕДМЕТУ ДОСЛІДЖЕННЯ**

#### **1.1 Актуальність розробки інтернет-магазину**

Клієнти все більше віддають перевагу онлайн-покупкам, це підтверджується даними роздрібних продажів електронної комерції.

Потенційний покупець, опинившись перед вибором піти в магазин або купити онлайн, не виходячи з дому, звичайно, вибере другий варіант, так як це значно зменшить використаний час.

Також інтернет-магазин дає ряд переваг, таких як:

- власнику не потрібно будувати або орендувати площу під магазин;
- не потрібно мати продавців та платити їм заробітну плату;
- безперервна робота магазину дозволить збільшити прибуток.

Оцінка роздрібних продажів електронної комерції в США за перший квартал 2022 року з поправкою на сезонні коливання, але не на зміну цін, склала 250 мільярдів доларів, що на 2,4 відсотка більше, ніж у четвертому кварталі 2021 року (рис. 1.1). Оцінка електронної комерції за перший квартал 2022 року зросла на 6,6 відсотка порівняно з першим кварталом 2021 року та на 61,7% – з першим кварталом 2020 р. Продажі електронної комерції в першому кварталі 2022 року становили 14,3 % від загального обсягу продажів.

На рис. 1.2 представлено дохід ринку online в Європі в 2017–2021 роках (у мільярдах доларів США та прогноз до 2025 року. Очікується, що дохід від електронної комерції в Європі зросте до 569,2 мільярдів доларів США у 2025 році. Прогноз скоригований з урахуванням очікуваного впливу COVID-19 [2].

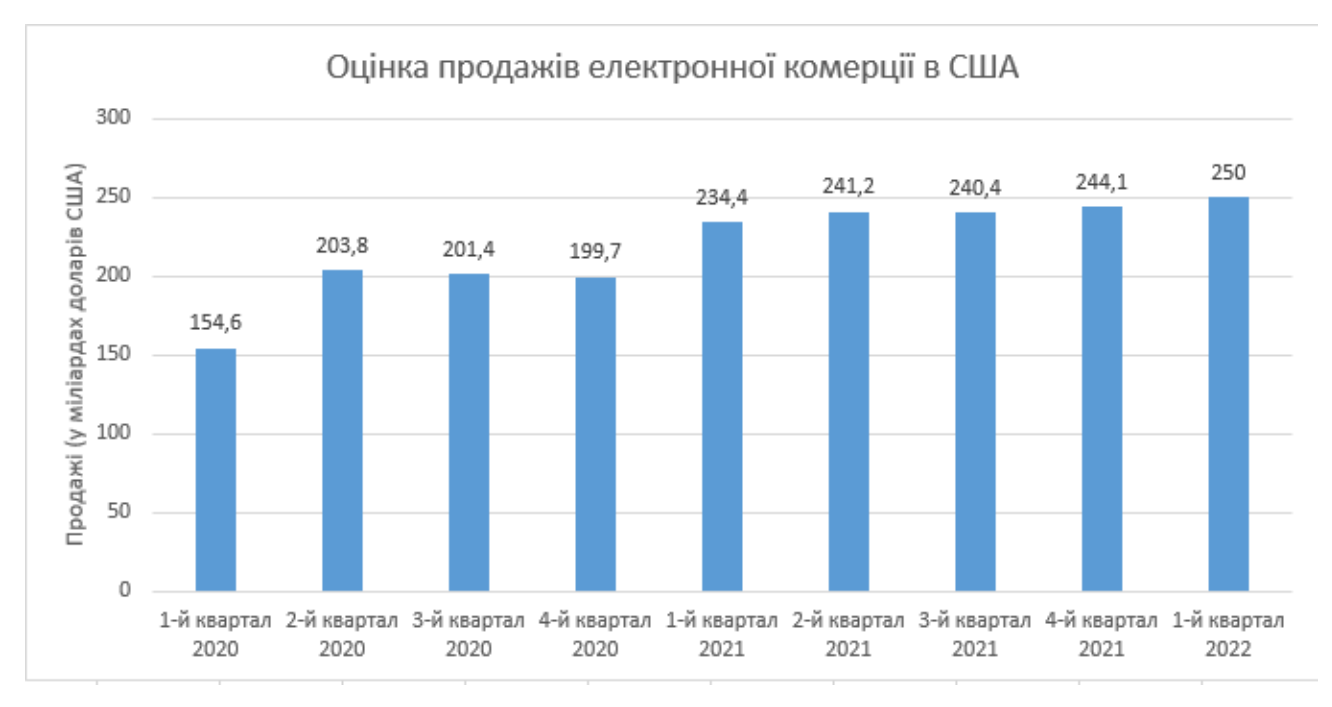

Рисунок 1.1 – Оцінка продажів в інтернеті США за 2020–2022 роки

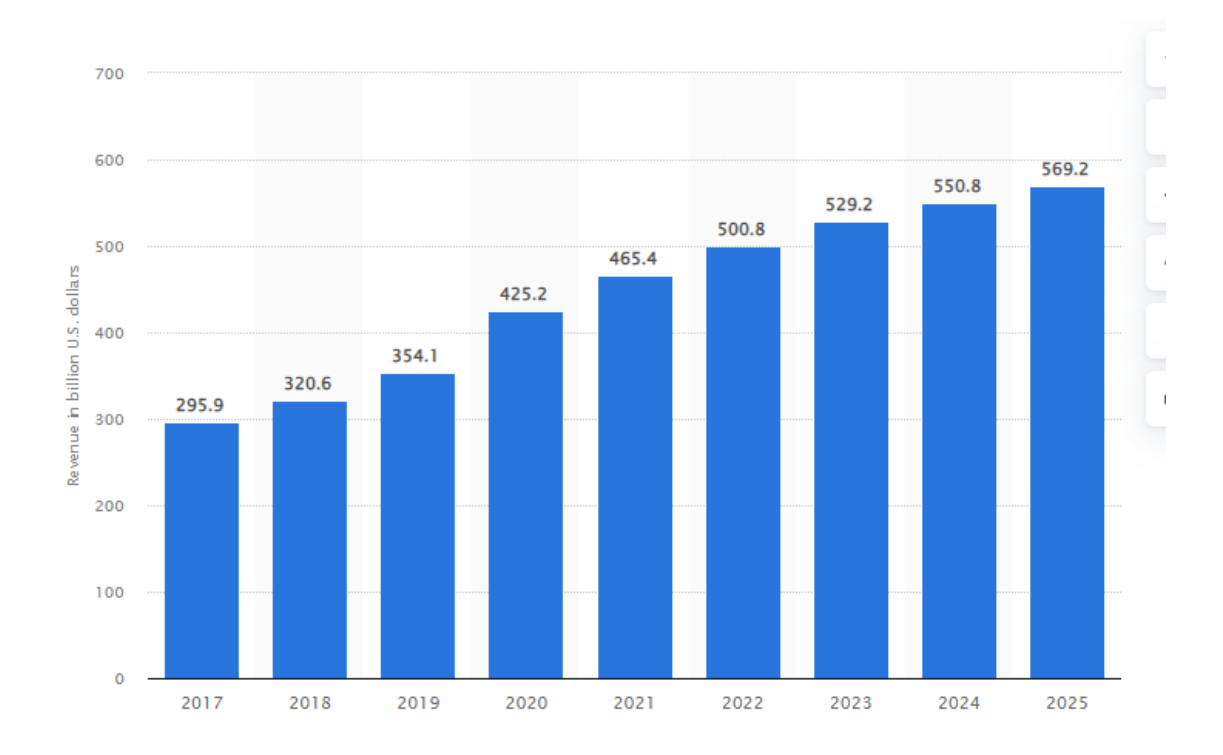

Рисунок 1.2 – Загальний та прогнозований дохід від роздрібної інтернет торгівлі в Європі за 2017–2025 рр.

Термін «електронна комерція» відноситься до процесу купівлі та продажу товарів і послуг в Інтернеті, хоча в останні роки досвід покупок вийшов за межі цього. Наприклад, роздрібні продавці, які мають фізичне місцезнаходження, можуть включити електронну комерцію, дозволяючи клієнтам переглядати сайти та забирати в магазині.

Окрім того, що Інтернет-магазин дозволяє роздрібним продавцям краще обслуговувати наявних клієнтів, полегшуючи для них покупки, онлайн-магазин може дозволити компаніям знаходити абсолютно нову аудиторію – таку, яка ніколи не ввійде в їхнє фізичне місцезнаходження. Незалежні роздрібні торговці, малі підприємства та великі корпорації можуть отримати вигоду від включення електронної комерції у свою бізнес-стратегію [1].

Як і будь-яка цифрова технологія, електронна комерція продовжує швидко розвиватися.

Розроблений інтернет-магазин дозволить користувачеві реєструватися, здійснювати пошук необхідних товарів чи послуг, використовувати фільтрацію по категоріям та характеристикам товарів і звісно ж, оформляти покупки та залишати відгук про зворотній зв'язок. А адміністратор у свою чергу матиме доступ до списку товарів з можливістю додавання, редагування та видалення, списку користувачів та перегляду замовлень користувачів.

Продукт, розроблений у ході дипломної роботи, дозволить підприємцю не тільки вести бізнес в онлайн форматі, а й збільшити попит на свої послуги за допомогою SEO-оптимізації контенту, зробить його більш відомим, що й дасть значну перевагу на ряду з конкурентами.

#### **1.2 Опис предметного середовища**

Незалежно від обраної тематики в інтернеті торгівлі потрібно створювати стратегію контент-маркетингу. Без надійного утримання на сайті, підприємець

ніколи не залучить трафік з пошукових систем (ПС) і не надасть потенційним клієнтам привід повернутися на сайт. А у потенційних клієнтів не буде інформації, необхідної їм для усвідомленої покупки, тому вони, ймовірно, не зроблять її взагалі.

Стратегії електронного маркетингу в бізнесі необхідна для того, щоб збирати інформацію про людей, які відвідують вебсайт, і стежити за ними, щоб збільшити початкові і повторні продажі, щоб знати та розуміти власну аудиторію. Зрештою, кожен успішний бізнес повинен залучати трафік на свій вебсайт, мати хорошу копію для продажу пропонованих продуктів і послуг, і створювати список адрес електронної пошти для відстеження потенційних клієнтів і отримання повторних замовлень від клієнтів [5].

Продаж фізичних товарів в інтернеті це одна з перших моделей, яка приходить в голову багатьом. Створити фізичний продукт з можливістю доставки і продавати його в інтернеті через власний магазин електронної комерції, на аукціоні або продавати продукти на маркетплейсах, наприклад, Rozetka.

Основні переваги продажу фізичних товарів в інтернеті:

- покупки 24/7: багато вебсайтів електронної комерції дозволяють покупцям переглядати продукти та приймати рішення про покупку в будь-який час, вдень чи вночі. Це полегшує покупки для клієнтів, а така доступність є величезною конкурентною перевагою. Крім того, інтеграція з соціальними медіа дозволяє компаніям використовувати ще більше каналів для взаємодії з клієнтами;

- розширена сфера: продажі у фізичному магазині охоплюють лише покупців, які проживають у конкретному районі. Багато вебсайтів електронної комерції розширюють бізнес на людей по всій країні або в усьому світі, значно розширюючи свою клієнтську базу та потенційний дохід. Продажі в Інтернеті також дають можливість розширити або збільшити запаси – кількість товарів, які компанія може продавати в Інтернеті, не буде такою обмеженою, як у фізичному магазині, що може бути розглянуто для збільшення грошового потоку;

- ясність процесу покупки: наразі практично неможливо відстежити, як часто один клієнт приходить у фізичний магазин, щоб переглянути товар, перш ніж прийняти рішення про покупку. Однак Інтернет-магазин може відстежувати кожен клік клієнта, надаючи цінну інформацію про процес покупки та відкриваючи шлях до маркетингових можливостей (наприклад, електронні листи про залишені у кошику товари), щоб підштовхнути покупців, які, можливо, сумніваються щодо покупки [16].

Основні недоліки продажу фізичних товарів в інтернеті:

1) необхідна відкладена система доставки товарів, щоб с самого початку просування в інтернеті були гарні відгуки;

2) управління запасами матеріальних товарів є складним завданням. Якщо товару буду занадто багато і його не буде реалізовано, то це принесе збитки для бізнесу. Якщо запасів буде замало, можна втратити потенційних клієнтів, які будуть шукати більш надійні поставки в іншому місці.

Тобто тільки наявність в доповнення до фізичного магазину ще й Інтернетмагазину зможе задовільнити потреби широкої клієнтської бази. У більшості роздрібних продавців є клієнти, які хотіли б замовляти все в Інтернеті. Інші вважають за краще побачити щось особисто перед покупкою. Тоді є деякі клієнти, які не мають переваг. Незважаючи на це, вони хочуть обидва варіанти, щоб вони могли робити покупки за власним графіком [14].

Надання кількох варіантів з більшою ймовірністю створить постійних клієнтів, що означає більший дохід у довгостроковій перспективі.

Інтернет-магазини змінили ландшафт роздрібної торгівлі й клієнти змінили свою поведінку щодо покупок. Тим більше, що зараз багато покупців остерігаються виходити на вулицю через пандемію. Вони більше не ходять з

магазину в магазин, щоб поцікавитися продуктом. Нині їм достатньо лише шукати ваші продукти в Інтернеті, і коли покупці відвідують магазин, вони готові купувати без жодних запитань.

Це лише показує, наскільки важливо мати інтернет-магазин у наш час. За допомогою інтернет-магазину потенційні клієнти зможуть дізнаватися про продукти без необхідності фізично відвідувати магазин. Статистичні дані показують, що зручність та індивідуальний досвід покупок мають вирішальне значення для лояльності клієнтів в індустрії онлайн-роздрібної торгівлі. Зробивши транзакції простішими та дозволивши їм знайти те, що їм потрібно, легше захищати конверсії. Крім того, варто надати такі переваги, як безкоштовна доставка, а також правила повернення [15].

Переваги покупок через інтернет-магазин:

- на задоволеність клієнтів в основному впливають простота оплати (81 %), різноманітність товарів і брендів (80 %), наявність кількох варіантів доставки (73 %) та кількість варіантів оплати (71 %);

- 80 % споживачів з більшою ймовірністю придбають продукт, якщо доступна безкоштовна доставка. Крім того, 64 % більше готові купити товар, якщо магазин пропонує безкоштовне повернення та обмін;

- 48 % представників покоління X і Millennials відвідують вебсайти компаній або офіційні інтернет-магазини, щоб досліджувати потенційні покупки в Інтернеті;

- 63 % споживачів підуть на інтернет-ринок, щоб зробити покупку вперше через кращі ціни;

- люди роблять покупки в Інтернеті, тому що це дозволяє їм робити покупки в будь-який час (88 %), швидко знаходити потрібний продукт (88 %), заощаджувати час (84 %) і отримувати кращий вибір продуктів (84 %). Крім того,

є ті, хто просто не захотів стояти в черзі до магазину (78 %) і вважає, що в інтернет-магазинах ціни нижчі (76 %);

- 90 % онлайн-покупців не можуть чекати на продукт довше, якщо постачальник може запропонувати безкоштовну доставку;

- 91 % споживачів у віці від 18 до 34 років довіряють онлайн-оглядам настільки ж, наскільки цінують думку рідних і друзів;

- для 78 % онлайн-покупців важливо мати відгуки про товари в електронному магазині;

- 39 % людей, які роблять покупки в Інтернеті, стверджують, що основним впливом на рішення про покупку є наявність політики безкоштовного повернення.

# **1.3 Аналіз існуючих на ринку програмного забезпечення інтернетпродуктів**

Початковий аналіз показав, що типовою та необхідною інформацією для розробки інтернет-магазину повз програмну частину є архітектура створюваного вебсайту, принцип її роботи, оформлення меню навігації і так далі, важливо дізнатися інформацію про каталоги товарів та послуг, розташування, відображення тощо. Також для аудиторії необхідні новини пов'язані з товарами компанії, присвячені певній тематиці, наявність певних онлайн-сервісів (наприклад онлайн оплата та замовлення доставки товарів та послуг), посилання на контактну інформацію, інформацію про компанію та методи її роботи [4].

Крім всього вищезгаданого в інтернет-магазинах відображаються статті та новини, що стосуються товарів і послуг, що продаються або знаходяться на знижці. Розглянемо детальніше кілька великих інтернет-магазинів. Нижче представлений рейтинг всесвітньовідомих інтернет-магазинів (рис. 1.3).

| □ Рейтинг □    | Веб-сайт □                  | Категория □                                     | Изменение □ | Средняя продолжительность<br>посещения □ | Страницы/<br>посещение | Процент<br>отказов □ |
|----------------|-----------------------------|-------------------------------------------------|-------------|------------------------------------------|------------------------|----------------------|
|                | a amazon.com                | Электронная коммерция и<br>шопинг > Маркетплэйс | $=$         | 00:06:56                                 | 8.78                   | 35.77%               |
| $\overline{2}$ | $\hat{\mathbf{n}}$ ebay.com | Электронная коммерция и<br>шопинг > Маркетплэйс | $\equiv$    | 00:06:37                                 | 6.75                   | 37.23%               |
| 3              | a amazon.co.jp              | Электронная коммерция и<br>шопинг > Маркетплэйс | $\equiv$    | 00:06:57                                 | 8.09                   | 37.36%               |
| $\overline{4}$ | R rakuten.co.jp             | Электронная коммерция и<br>шопинг > Маркетплэйс | $\equiv$    | 00:06:40                                 | 7.78                   | 37.97%               |
| 5              | a amazon.de                 | Электронная коммерция и<br>шопинг > Маркетплэйс | $\equiv$    | 00:07:00                                 | 9.35                   | 31.64%               |
| 6              | aliexpress.com              | Электронная коммерция и<br>шопинг > Маркетплэйс | $-2$        | 00:06:30                                 | 5.87                   | 38.00%               |
| 7              | <b>c</b> /c walmart.com     | Электронная коммерция и<br>шопинг > Маркетплэйс | $\equiv$    | 00:04:30                                 | 5.05                   | 51.97%               |
| 8              | <b>E</b> etsy.com           | Электронная коммерция и<br>шопинг > Маркетплэйс | $\equiv$    | 00:05:58                                 | 6.54                   | 45.03%               |
| $\overline{9}$ | a amazon.co.uk              | Электронная коммерция и<br>шопинг > Маркетплэйс | $+2$        | 00:06:14                                 | 7.66                   | 35.73%               |
| 10             | <b>es</b> avito.ru          | Электронная коммерция и<br>шопинг > Классифайд  | $\equiv$    | 00:11:38                                 | 11.57                  | 24.76%               |
| 11             | a amazon.in                 | Электронная коммерция и                         | $\equiv$    | 00:04:59                                 | 7.14                   | 46.69%               |

Рисунок 1.3 – Рейтинг всесвітньовідомих інтернет-магазинів

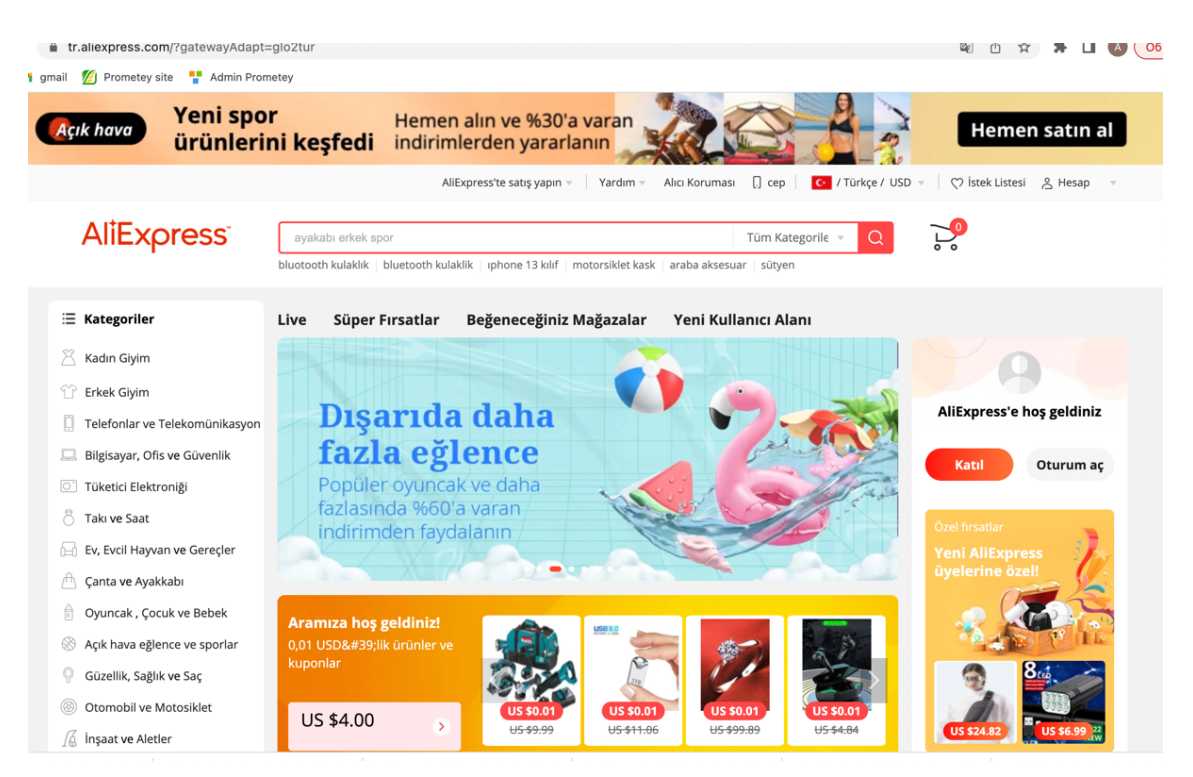

Рисунок 1.4 – Сторінка сайту для аналізу

Першим для аналізу обрано наймасштабніший інтернет-магазин у світі це AliExpres. AliExpres вважається одним і найбільших інтернет-магазинів у Китаї.

Основним призначенням цього інтернет-магазину є продаж товарів та послуг. Розглянемо коротко основні елементи та архітектуру інтернет-магазину:

1) на головній сторінці (рис. 1.4) відображаються основне меню в яке входять популярні категорій та підкатегорій, а також нові, рекомендовані та популярні товари та послуги;

2) у футері сторінки знаходяться важливі статті та розділи для зворотного зв'язку, контактна інформація, та інші важливі розділи;

3) основним меню для пошуку та вибору товарів є меню навігації категорій товарів перейшовши по яких клієнт може легко знайти потрібну категорію товару і сам товар;

4) так само на головній сторінці розташовані форма для входу зареєстрованих клієнтів, далі після авторизації буде доступний особистий кабінет та кошик з обраними товарами, якщо такі є.

Розробниками даного інтернет-магазину є Джек Ма заснував Аlibaba 18 Group у 1999 році. Сьогодні компанія має власну електронну платіжну систему Alipay, інтернет-магазини Taobao.com та AliExpress.

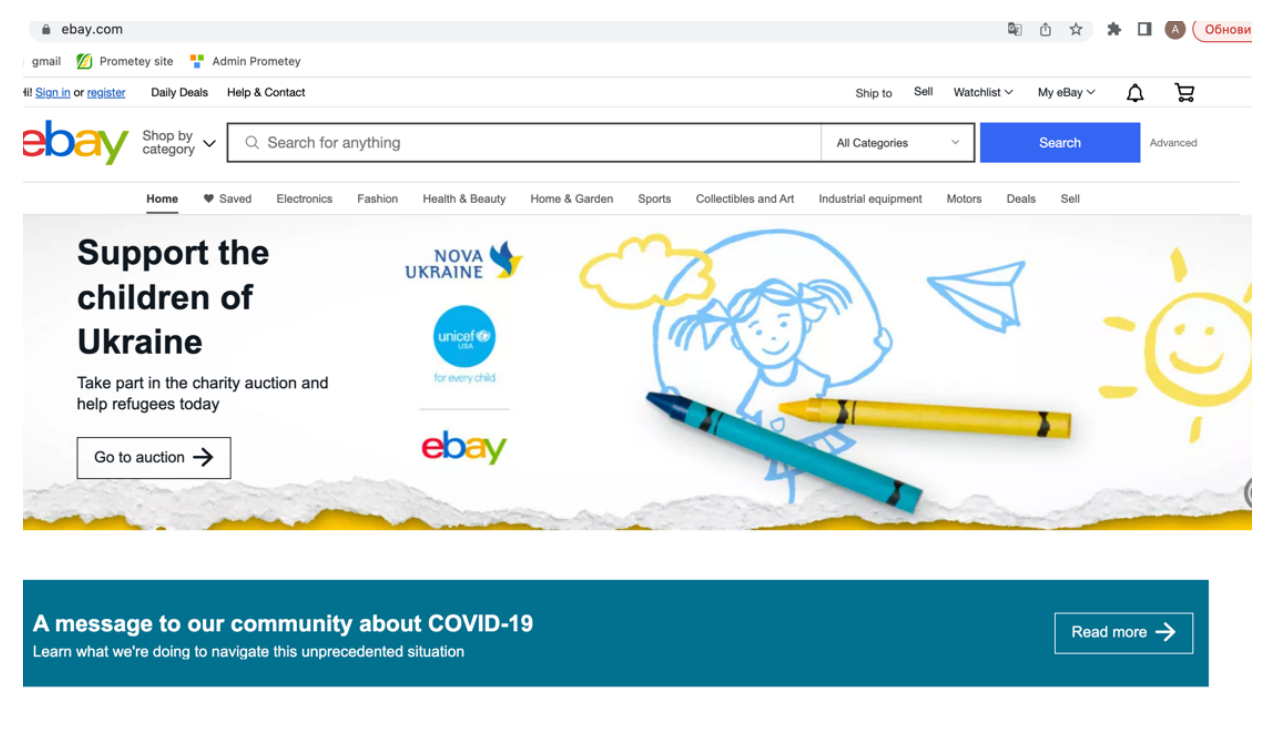

**Explore popular brands** See all  $\rightarrow$ 

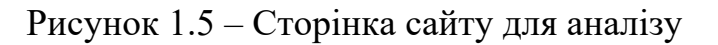

Наступним для аналізу обрано eBay. Даний інтернет-магазин присвячений продажу товарів та послуг в мережі інтернет. В даному інтернет-магазині продають товари, аудиторія цього сайту це люди та компанії з усього світу, але переважно і більша частина – це мешканці США.

eBay – це, по суті, сайт онлайн-аукціону, який дозволяє робити ставки на предмети та товари. Сайт пропонує широкий асортимент товарів, які виставляються на продаж окремими продавцями. Інтернет-магазині включає наступні розділи:

1) на головній сторінці розташовуються нові та рекомендовані товари, перехід за категоріями товарів, наприклад: електроніка, мода, краса і здоров'я;

2) на сайті є інформація про сайт, контактні дані, способи оплати і вся необхідна додаткова інформація для покупця;

3) у кожному каталозі розташовані підкатегорій для зручності користувачів у навігації та пошуку потрібних товарів;

4) посилання на реєстрацію, інформацію про розробників, карта сайту і таке інше розташовані у футері сторінки тобто, у нижній частині.

Цей інтернет-магазин був розроблений 4 вересня 1995 року в Сан-Хосе (штат Каліфорнія), програміст П'єр Омідьяр створив онлайновий аукціон під назвою AuctionWeb як частину свого особистого вебсайту [9].

#### **1.4 Постановка завдання до розробки інтернет-продукту**

За допомогою HTML та CSS створити шаблон інтернет-магазину використовуючи для роботи базу даних MySQL і PHP та додати його до СMS системи WordPress, розробити структуру шаблону для проєктування інформаційної системи управління прийому замовлень на продукцію через вебпредставництво.

Сайт повинен бути адаптивний і кросбраузерним. Необхідно реалізувати і передбачити поля для введення запиту користувача на пошук товарів та авторизації, вказавши підказкою на необхідні поля для заповнення.

Додати допоміжні сторінки товарів на сайті створивши тим самим структуру (привітальна сторінка, сторінка з формою реєстрації, сторінка контакти, сторінка з товарами, кошик або обране), і пов'язати ці сторінки між собою за допомогою меню [10].

За допомогою HTML (мови гіпертекстової розмітки), базового будівельного блоку в Веб програмуванні і CSS (каскадних таблиць стилів) – розробити зовнішній вигляд сайту, розробити форми, описані раніше. Як середовище розробки можна використовувати будь-який інструмент, Notepad++, Microsoft WebMatrix або ін.

Передбачити перевірку поля авторизації адміністратора та користувача на правильність введених даних для входу у систему.

#### **1.5 Специфікація вимог до розробки**

За допомогою HTML та CSS створити шаблон інтернет-магазину використовуючи для роботи базу даних MySQL і PHP та додати його до СMSсистеми WordPress, розробити структуру шаблону для проєктування інформаційної системи управління прийому замовлень на продукцію через вебпредставництво [5].

Сайт повинен бути адаптивний і кроссбраузерним. Необхідно реалізувати і передбачити поля для введення запиту користувача на пошук товарів та авторизації, вказавши підказкою на необхідні поля для заповнення.

Додати допоміжні сторінки товарів на сайті створивши тим самим структуру (привітальна сторінка, сторінка з формою реєстрації, сторінка контакти, сторінка з товарами, кошик або обране), і пов'язати ці сторінки між собою за допомогою меню.

За допомогою HTML (мови гіпертекстової розмітки), базового будівельного блоку в вебпрограмуванні і CSS (каскадних таблиць стилів) – розробити зовнішній вигляд сайту, розробити форми, описані раніше. Як середовище розробки можна використовувати будь-який інструмент, Notepad++, Microsoft WebMatrix або ін [8] .

Передбачити перевірку поля авторизації адміністратора та користувача на правильність введених даних для входу у систему.

#### **Висновки до розділу 1**

На сьогодняшній момент, з впевністтю можно відмітити, що саме за рахунок стрімкого розвитку Інтернету інтерес до створення сайтів для надання різного роду інформації та послуг, значно збільшився. Сайти бувають досить різноманітними. Існують як невеликі сайти-візитки, на яких розміщується коротка інформація про компанію та її послуги, так і великі інтернет-каталоги з детальними характеристиками товарів, їх зображеннями та цінами.

Насамперед, актуальність теми підвищується тому, що більшість підприємств в усьому світі змінюють способи організації та керування бізнесом. Відбувається відмова від старої ієрархічної структури, зникають бар'єри між відділеннями компанії, більшість співробітників переходять на віддалену роботу. Спрощується взаємодія між компанією, її замовниками та постачальниками.

Сьогодні електронна комерція надає обширні можливості як постачальникам, так і клієнтам. За статистичними показниками, аудиторія в онлайн-торгівлі стрімко зростає, а продажі через інтернет у великих містах досягають до 60 %, при цьому фахівці підкреслюють тенденцію до зростання продажів саме через інтернет, що доказує зменшення попиту на локальну торгівлю.

Це свідчить про збільшення попиту на покупки в інтернеті, що прогнозує постійний приплив покупців, і появі нових гравців на ринку. Електронна комерція, і зокрема інтернет-магазин як її складова, стає більш конкурентною, що в свою чергу позитивно позначається на рівні якості послуг і товарів, що пропонуються і свідчить про необхідність стрімкого розвитку та ймовірність інвестицій у подальшому.

## **2 ДОСЛІДЖЕННЯ, МОДЕЛЮВАННЯ ТА ТЕХНІЧНЕ ПРОЄКТУВАННЯ**

### **2.1 SEO-оптимізація як інструмент інтернет-маркетингу**

Одним з найбільших нововведень останнього десятиліття стала електронна комерція. Насправді вона існує вже 20 років, але за останні п'ять років відбувся вибух. Для успіху важливі правильний бренд і URL-адреса [2], але «продавець» також повинен мати унікальну цінну пропозицію та полегшити життя клієнта. Це основне для хороших інновацій.

Хорошими прикладами цього в минулому були ThredUP як інноваційний спосіб боротьби з пожертвами та ощадливістю в Інтернеті, Instacart, який дозволяє робити покупки в місцевих продуктових магазинах онлайн, а особистий покупець забирає та доставляє ваше замовлення в той же день і Food52 який об'єднує кухарів з різних місць для обміну рецептами та ідеями [3].

Сьогодні це може здатися звичайним, але це показує нам швидкість, з якою рухаються інновації.

Для успіху необхідний безперебійний клієнтський досвід, який включає спрощення процесу оплати та надання послуг швидкої доставки. Додано багато нових інструментів для залучення клієнтів, і споживачі також переходять до багатоканальних покупок.

Щорічно відбувається 40 мільярдів транзакцій електронної комерції, і понад 1 мільярд людей купують продукти або товари в Інтернеті. У 2015 році продажі електронної комерції між бізнесом і споживачами досягають 1,7 трильйона доларів, а до 2020 року, за оцінками, досягнуть 2,35 трильйона доларів.

Метою дослідження є аналіз і опис останніх інновацій в рамках більшої інновації електронної комерції.

#### **2.1.1 Роль пошукової оптимізації у сучасному інтернет-просуванні**

Для створення трафіку життєво необхідна стратегія пошукової оптимізації (SEO). Якщо ви не перебуваєте на першій сторінці пошуку в Google про те, що ви пропонуєте, ви програли гру.

Деякі золоті правила SEO – це використання ключових слів, зручних URLадрес і уникнення повторюваного вмісту.

Google Analytics – чудовий інструмент для оптимізації пошукової системи. Zappos надав один із найвідоміших прикладів SEO: він ретельно використовував ключові слова продукту та забезпечував їх у назві. Вони почали з простого продажу взуття в Інтернеті. Взуття є найскладнішим з усіх предметів, щоб підігнати, але вони підкріпили свої зусилля щодо SEO політикою повернення, від якої ніхто не міг відмовитися [2].

Гарний приклад, який стає однією з головних тенденцій електронної комерції, також може збільшити кількість відвідувачів на цілих 50%, але споживачі слідкують лише за корисним, або розважальним контентом.

Однак організації, які добре ведуть блог, отримують набагато більше продажів.

Існує багато інших методів SEO, і все частіше покупки здійснюються через соціальні мережі, такі як Facebook, Pinterest та Instagram. Прямі покупки через соціальні мережі є основною тенденцією.

Facebook є джерелом понад 60% продажів у соціальних мережах у всьому світі, і понад 90% користувачів Pinterest здійснюють покупки в Інтернеті.

J.Crew, GAP і Nordstrom з великим успіхом користуються соціальними мережами.

Партнерство також допомагає SEO. Наприклад, інтернет-магазин косметичних засобів може співпрацювати з салоном краси. Це може дозволити людині, яка відвідує салон краси, отримати знижку на косметичні засоби.

Цільова сторінка повинна негайно надати сильну цінну пропозицію, яка відповідає на такі запитання, як «Що пропонується?» і «Чому це варто спробувати та купити?» Після того, як потенційний клієнт приземлиться, хороші фотографії та відео зацікавлять відвідувача [6].

Відеомаркетинг викликає велику довіру, і клієнти запам'ятають 80% того, що вони бачать, і лише 20% того, що вони читають.

Вони хочуть бачити альтернативні ракурси та мати можливість збільшити зображення продуктів.

Спеціальні відео також підвищують SEO роздрібного продавця та формують довіру. Це дає більше інформації за менший час. Покупці, яких зустрічає відео, залишаються на дві хвилини довше, і більшість з них, швидше за все, щось куплять.

Цільова сторінка стане ще більш персоналізованою, оскільки роздрібні продавці розробляють більш персоналізовані цільові сторінки, які точно відповідають потребам клієнта. Вони роблять це, розпізнаючи IP-адресу з попередніх транзакцій, але я повинен визнати, що я вважаю це агресивним.

Технологія доповненої реальності дає клієнтам можливість робити покупки в 3-D за допомогою такого обладнання, як Microsoft HoloLens, Sony SmartEyeglass і Oculus Rift.9 Технологія дзеркала пам'яті дозволяє клієнтам приміряти віртуальні вбрання, а iPad в примірочних дають змогу покупцям звертатися за допомогою, почитайте відгуки і подивіться, які розміри є в наявності.

Поведінка споживачів при покупці стає все більш складною, а вільне переміщення між каналами стає все більш поширеним. Це створює новий набір проблем у таких областях, як управління запасами [10].

Оптимізація управління запасами та замовленнями стане більш складною для продуктів, які зберігаються в більш широкому діапазоні місць. Організації повинні відповісти на запитання: «Який оптимальний розмір діапазону без використання ресурсів?»

Безкоштовна доставка є найважливішим фактором онлайн-бізнесу, і кожен шукає найдешевшу доступну доставку. Безкоштовна доставка понад певну вартість замовлення є наступним найкращим варіантом.

Половина інтернет-магазинів в УКРАЇНІ пропонують безкоштовну доставку як стандарт. Amazon пропонує дводенну доставку, але іноді ви виявляєте, що пропозиція змінюється після того, як ви вступити в транзакцію.

Поточний контрольний показник – доставка в той же день або на наступний день. Ще один метод, який подобається людям, залежить від їхнього місцезнаходження, опція «забрати в магазині».

Майже всі покупці вважають функції відстеження доставки важливими.

Дані про споживачів збираються у величезних обсягах, і організації націлюють користувачів на збільшення продажів, акції та перехресні продажі на основі попередніх покупок. Але багато людей думають, що гіперцільові «ідеальні» продукти позбавляють гострих відчуттів від покупок.

Показники будуть створюватися навколо споживачів за допомогою даних для створення їхніх особистих профілів, а індивідуальна споживча цінність стане центральним показником. Канадський роздрібний торговець Aldo Group, наприклад, об'єднує досвід покупок у магазині та онлайн за допомогою Hybris, рішення SAP для електронної комерції, яке може персоналізувати потреби клієнта. Aldo використовував цю систему для інтеграції понад 100 додатків, служб і баз даних, дозволяючи роздрібному продавцю обробляти мільйони подій на день [11].

У майбутньому великі дані будуть краще використовуватися, і організації будуть побудовані на мікрорішеннях, таких як: «Кого мені оновити до доставки на наступний день?» і «Кому я сьогодні пропоную акцію?» У той же час вони

повинні бути обережними, щоб не дратувати покупців, створюючи враження, в яких продукт, який переглянув клієнт, починає слідувати за ними протягом тижнів.

Традиційна аналітика та визначення тенденцій чи проблем були повільним процесом, який тривав багато часу [9]. За допомогою цих нових аналітичних інструментів проблеми будуть виявлені у вашій воронці продажів, що дозволить взаємодіяти з клієнтом, перш ніж він залишить кошик для покупок. Тобто, без сумнівів можно сказати, що з моменту появи інтернет-маркетингу, зріс попит на продажі онлайн, приклад схеми для оптимізації будь-якого інтернет-магазина представлен на рис.2.1.

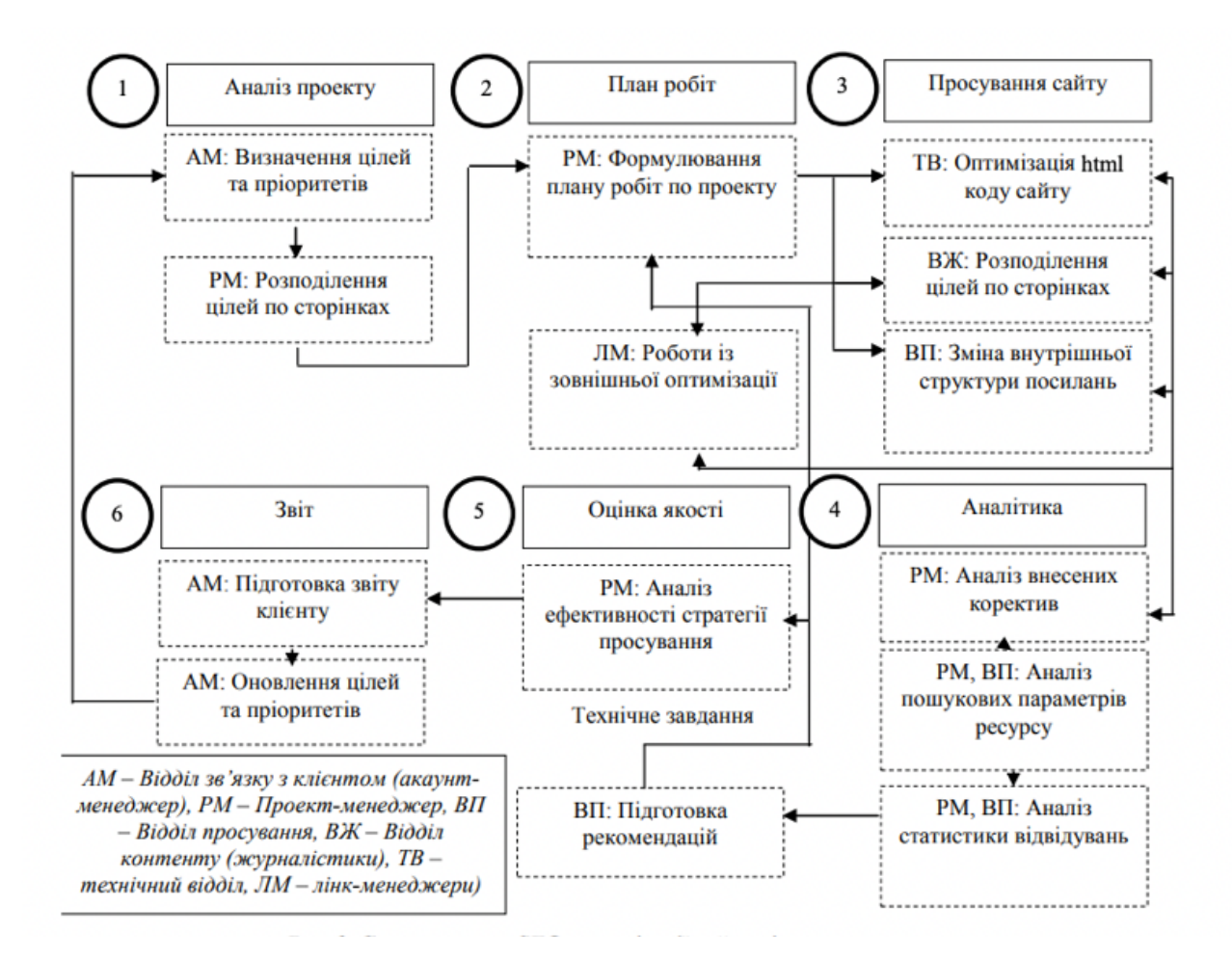

Рисунок 2.1 – Схема процесу SEO-оптимізації сайту підприємства

Отже, SEO оптимізація дозволяє залучити на сайт зацікавлену аутиторію, тим самим збільшити впізнаваність бренду та кількість продажу.

### **2.1.2 Ранжування сайту**

Ранжування сайтів – це, один із методів сортування в мережі інтернет, усіх існуючих вебресурсів за принципом релевантності, тобто інтереси користувача.

Алгоритм Google оцінює додаткові елементи, щоб визначити, де ваш сайт ранжуватиметься, наприклад:

як люди взаємодіють з вашим сайтом (чи знаходять вони потрібну інформацію та залишаються на сайті, або повертаються на сторінку пошуку та переходять за іншим посиланням? Або вони просто ігнорують вас у результатах пошуку?);

– швидкість завантаження вашого сайту та зручність для мобільних пристроїв;

– скільки у вас унікального контенту (порівняно з малоцінним контентом або дубльованим контентом).

Алгоритм Google враховує сотні факторів ранжирування [13] у відповідь на пошукові запити, і вони постійно оновлюють та вдосконалюють свій процес.

Перший крок у пошуковій оптимізації - це правильно визначити, для чого ви насправді його оптимізуєте. Це означає визначення запитів, які шукають люди або ключові слова, за якими ви хочете, щоб ваш сайт ранжувався в пошукових системах.

Звучить досить просто, але насправді не все так просто, як здається. При визначенні ключових слів, за якими ви хочете просувати свій сайт, слід враховувати декілька ключових факторів:

1) **Обсяг пошуку**. Перший фактор, який слід враховувати, - це кількість людей (якщо такі є), які шукають за даним ключовим словом. Чим більше людей

вбивають у пошук ключове слово, тим ширша аудиторія, яку ви хочете охопити. І навпаки, якщо ніхто не виконує пошук за ключом, то немає і аудиторії, яка могла б знайти ваш контент за допомогою пошуку.

2) **Релевантність**. Якщо якийсь товар чи послугу часто шукають, це чудово. Але що, якщо цей запит не є цілком актуальним для ваших потенційних клієнтів [13]?

Спочатку релевантність здається очевидною: якщо ви продаєте програмне забезпечення для автоматизації корпоративного електронного маркетингу, ви не хочете з'являтися на пошукові запити, які не мають нічого спільного з вашим бізнесом, наприклад, «товари для тварин». Але, крім цього, слід враховувати, для яких компаній ви продаєте свій товар, на якій території та інші не менш важливі фактори.

3) **Конкуренція**. У SEO також ви повинні враховувати потенційні витрати та ймовірність успіху. Для SEO це означає розуміння відносної конкуренції (і ймовірності ранжування) за конкретними умовами.

Для початку вам потрібно зрозуміти, хто ваші потенційні клієнти, і що вони, швидше за все, шукатимуть. Якщо ви ще не знаєте, хто ваша аудиторія, подумайте. Це гарний початок не лише для SEO, а й для бізнесу загалом.

Щоб краще зрозуміти свою аудиторію, поставте кілька запитань:

- Що їх цікавить?;

- Які у них проблеми?;

Яку мову вони використовують для того, щоб описати потреби, ввести запит?;

- Хто ще купує речі чи послуги? (Це можуть бути ваші конкуренти. Але, крім того, відповідь на це питання може дати опосередковані підказки у визначенні вашої цільової аудиторії).

Після того як ви відповісте на ці запитання, у вас буде початковий вихідний список можливих ключових слів і доменів. Цей список допоможе вам отримати додаткові варіанти ключів, визначити обсяг пошуку та показники конкуренції.

#### **2.2 Вибір інструментальних засобів розробки**

Донедавна веб-сайти, засновані на cms, були останнім нововведенням у мережі. Багато великих компаній застосовували cms для своїх сайтів, оскільки вони дозволяють людям керувати контентом, не знаючи тонкощів мови HTML. Системи, що володіють такими ж, як у WordPress, функціями, можливостями та гнучкістю, коштували б десятки і навіть сотні тисяч доларів.

WordPress є безкоштовним програмним забезпеченням з відкритим вихідним кодом, яке можна завантажити і встановити за кілька хвилин. Крім того, модулі, що підключаються, і теми розширюють закладені в платформу можливості [10].

Оскільки платформа WordPress є відкритою, це дозволяє змінювати вихідний код даної системи на свій розсуд. Якщо зміни будуть вдалими, їх можна запропонувати на розгляд спільноти з метою включення їх до наступного офіційного випуску цієї системи. Але додавати новий код в ядро платформи даних релізів можуть лише п'ять основних розробників. Крім того, додатковий функціонал можна реалізувати за допомогою модулів розширення або плагінів.

Плагін - це розширення WordPress, які додають функцію чи функціональність, не закладені у ній спочатку.

Платформа WordPress існує у двох видах: WordPress.org та WordPress.com. На сайті WordPress.org знаходяться останні версії даної cms, що підключаються модулі, теми та локалізації. WordPress.com є сервісом компанії Automattic, яка була заснована для надання безкоштовного хостингу для WordPress. WordPress.com побудований на відгалуженні від WordPress, що називається WordPress MU, що дозволяє за допомогою єдиної встановленої копії даної cms, контролювати одночасно кілька сайтів.

Ресурс WordPress.com належить і підтримується компанією Automattic, яка також займається сайтом WordPress.org і забезпечує його розробками. Ця компанія забезпечує інфраструктуру для підтримки cms WordPress та пропонує роботу багатьом веб-розробникам цієї системи.

Основною її перевагою є наявність величезною кількості шаблонів і простота у використанні. CMS мають зрозумілий і досить зручний інтерфейс, що дозволяє знизити поріг входу користувача при початку роботи [11]. Безперечною перевагою CMS є можливість здійснення доступу до редагування інформації на сайті різними адміністраторами.

## **2.3 Обґрунтування вибору програмної реалізації**

Вирішення поставленої мети можливе з використанням таких програмних засобів, як CMS [10].

CMS - інформаційна система або комп'ютерна програма, що використовується для забезпечення та організації спільного процесу створення, редагування та керування контентом.

Головною метою такої системи є можливість збирати в єдине ціле та об'єднувати на основі ролей та завдань усі різнотипні джерела знань та інформації, доступні як всередині організації, так і за її межами, а також можливість забезпечення взаємодії працівників, робочих груп та проектів із створеними ними базами знань, інформацією та даними так, щоб їх легко можна було знайти, витягти та повторно використовувати звичним для користувача способом.

У системі керування вмістом можуть бути визначені різні дані: документи, фільми, фотографії, номери телефонів, наукові дані і так далі.

Проведемо порівняльний аналіз наступних систем – WordPress, Drupal. Порівняльні параметри, необхідних проведення всебічного аналізу представлені у таблиці 2.1.

| $N_2$          | Критерій                            | WordPress     | Drupal        |
|----------------|-------------------------------------|---------------|---------------|
|                | оцінювання                          |               |               |
| $\mathbf{1}$   | Ліцензія                            | Безкоштовна   | Безкоштовна   |
| $\overline{2}$ | Інтерфейс системи<br>адміністратора | веб           | веб           |
| $\overline{3}$ | БД                                  | <b>MySQL</b>  | <b>MySQL</b>  |
| $\overline{4}$ | Вебсервер                           | Apache        | Apache        |
| 5              | Зрозуміла                           | $+$           |               |
|                | документація                        |               |               |
| 6              | Операційна                          | Windows, unix | Windows, unix |
|                | система                             |               |               |
| $\tau$         | Графічний                           | TinyMCE       | TinyMCE       |
|                | редактор                            |               |               |
| 8              | Можливість                          | $+$           |               |
|                | самостийного                        |               |               |
|                | редагування коду                    |               |               |

Таблиця 2.1 – Порівняльна характеристика систем управління сайтом

Розглянуті CMS є безкоштовними, кросплатформеннними за допомогою СУБД MySQL, з приблизно однаковими характеристиками (наявність модулів, плагінів, шаблонів).

Таким чином, для вирішення поставленої проблеми була обрана CMS WordPress, як система, що найбільш повно задовольняє вимогам.

#### **2.4 Аналіз вимог до розробки інтерфейсу**

Після того, як був проведений детальний аналіз предметної області: визначення актуальності проблеми, детальне вивчення сайтів–конкурентів, формування мети та задач дипломного проєкту, експертний аналіз технологій реалізації та вибір раціональних засобів, розробником проєкту було виконано проєктування інтернет-магазину «G.Bar».

На даному етапі необхідно було розробити діаграми нотації IDEF0 [7] для детальної демонстрації процесу розробки вебзастосунку та сформувати діаграму Use case для відображення акторів та їх 19 сценаріїв дій при використанні вебзастосунку. Також у додатку Б представлений процес планування проєкту. Етап проєктування вебзастосунку за методологією IDЕF0 необхідно розпочинати з формування контекстної діаграми рівня А–0. Контекстна діаграма (діаграма верхнього рівня) це вершина деревовидної схеми діаграм, що відображає призначення проєкту та його взаємодію із навколишнім середовищем [11]. Контекстна діаграма складається з наступних елементів: вхідні та вихідні дані, управляння та механізм.

Для проєкту «G.Bar» контекстна діаграма А–0 складається з елементів, що описані нижче:

− вхідні дані: технічне замовлення на вебзастосунок, портфоліо робіт майстра;

− вихідні дані: розроблений вебзастосунок, готовий до експлуатації;

− управління: методологія створення вебзастосунків, загальноприйняті принципи макетування;

− механізми: Figma, Photoshop, Open Server, One Page Express, Contact Form 7, база даних, файли сайту, хостинг, домен.

Оперуючи даними, що були визначені раніше, була створена контекстна діаграма А–0, що представлена на рис. 2.2.

Контекстна діаграма була створена засобами програмного забезпечення AllFusion Process Modeler.

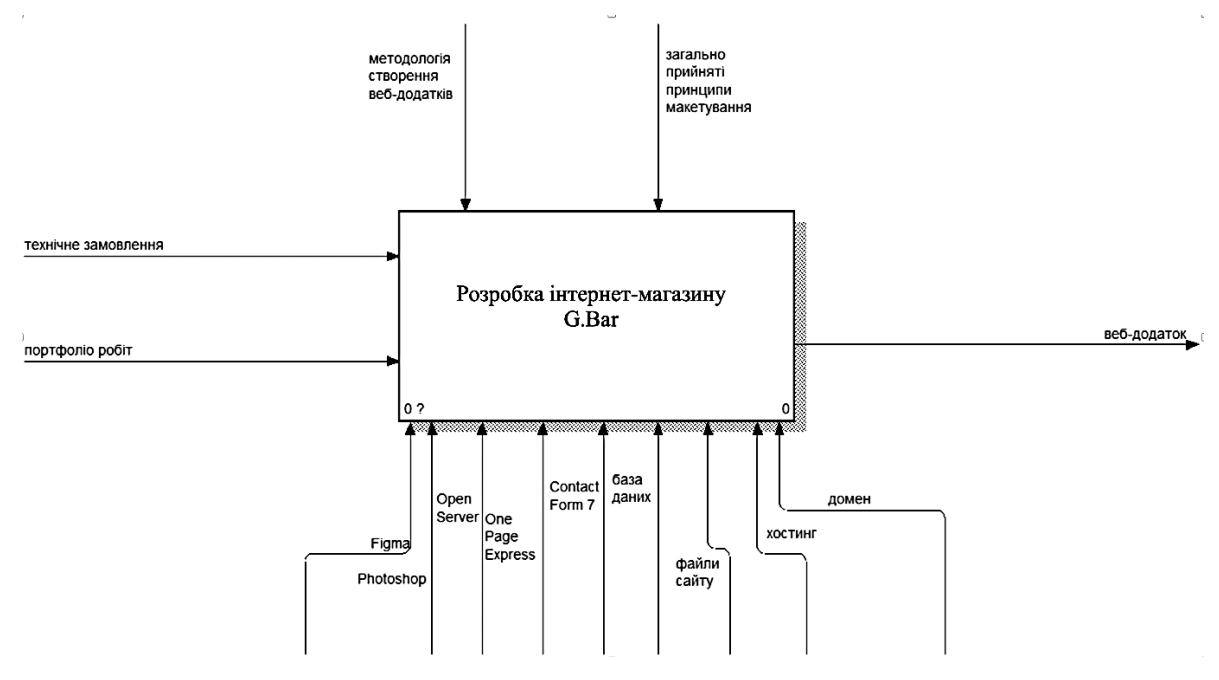

Рисунок 2.2 – Контекстна діаграма

В уніфікованій мові моделювання (UML), діаграма випадків використання (Use Cases Diagram) [5] може узагальнити деталі користувачів системи (також відомих як актори) та їх взаємодії з системою. Щоб побудувати діаграму, необхідно використовувати набір спеціалізованих символів та зв'язків. Діаграма випадків використання може допомогти команді проєкту обговорити та представити:

− сценарії, в яких система чи застосунок взаємодіють з людьми, організаціями чи зовнішніми системами;

− цілі, які система чи застосунок допомагає досягти цим організаціям (відомим як актори);

− обсяг системи чи застосунку [12].

Для розробки діаграми випадків використання були визначені наступні актори:

1) Customer – користувач, який має мету виконати запис до майстра;

2) Admin – майстер, що виконує підтримку вебзастосунку. Для кожного актора були визначені сценарії взаємодії із вебзастосунком.

Випадки використання відповідають вимогам, що були зазначені в технічному завданні на розробку вебзастосунку (додаток А).

На рис. 2.6 представлена діаграма варіантів використання для вебзастосунку «G.Bar».

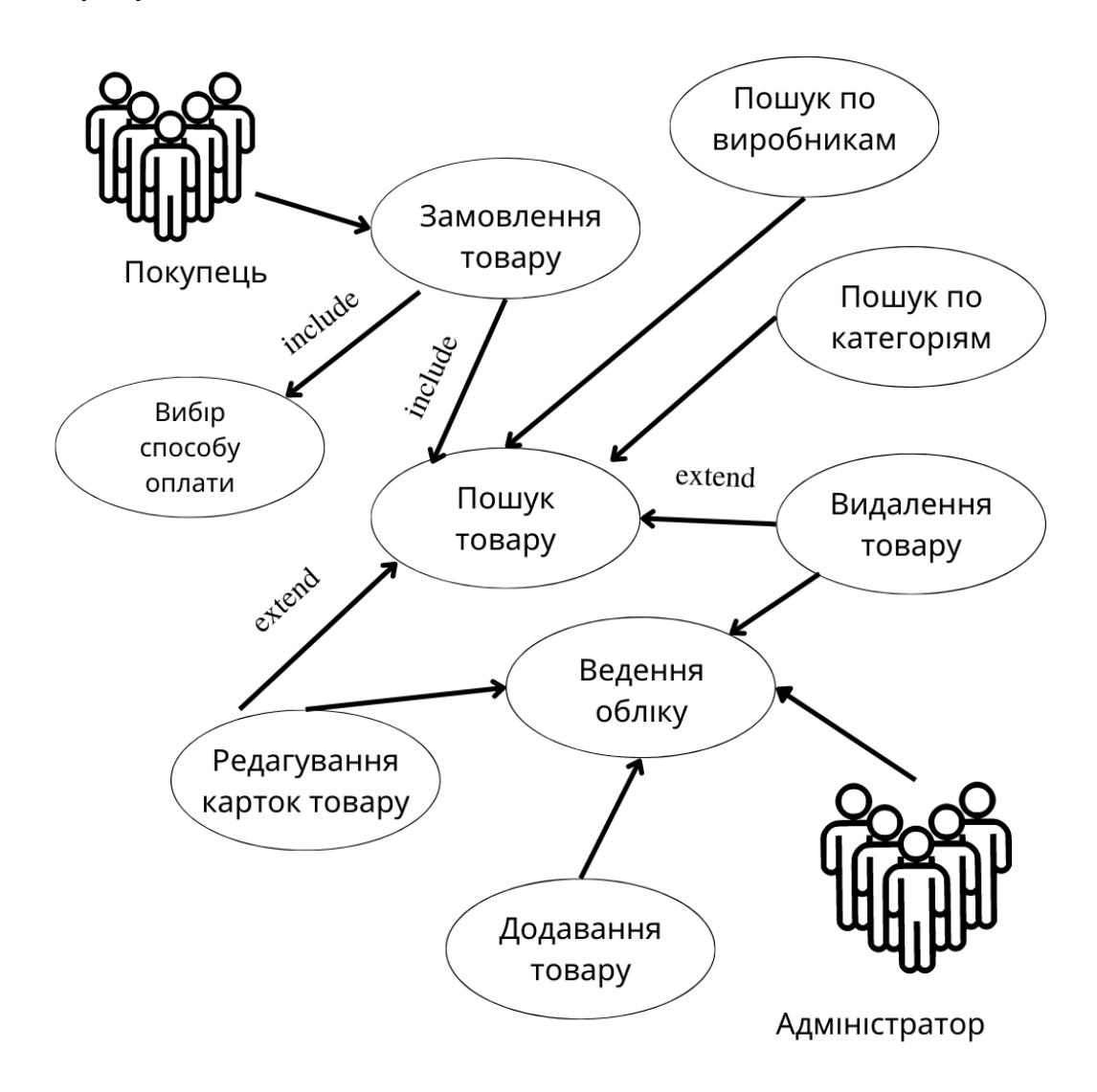

Рисунок 2.6 – Діаграма варіантів використання
За допомогою діаграми прецедентів можна виявляти основні варіанти використання системи користувачами та завдання, які ця система повинна вирішувати. Діаграма діяльності описує послідовність дій [4] для кожного з прецедентів, що допоможе в досягненні поставленої мети. Спеціальна діаграма взаємодії, яка фокусується на обміні даними між різними учасниками взаємодії називаеться діаграма комунікацій.

Діаграма комунікацій не потребує відображати кожного учасника [3], як життєву лінію, натомість учасників можна розміщувати за бажанням, дозволяючи комунікації показувати взаємозв'язок учасників та використовуються номери для відображення послідовностей повідомлень. Результат побудованих діаграми прецедентів показано на рис. 2.7 – 2.14.

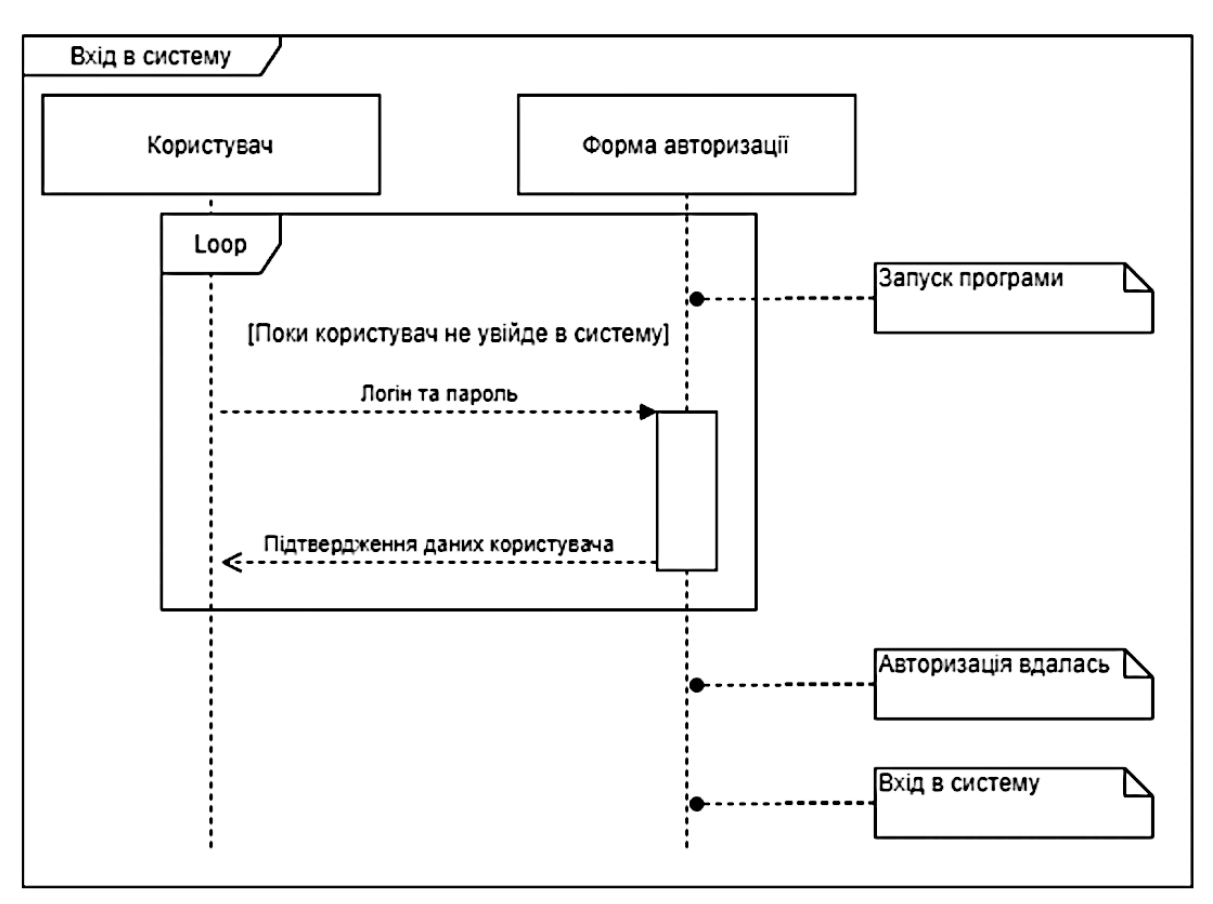

Рисунок 2.7 – Діаграма послідовності входу в систему

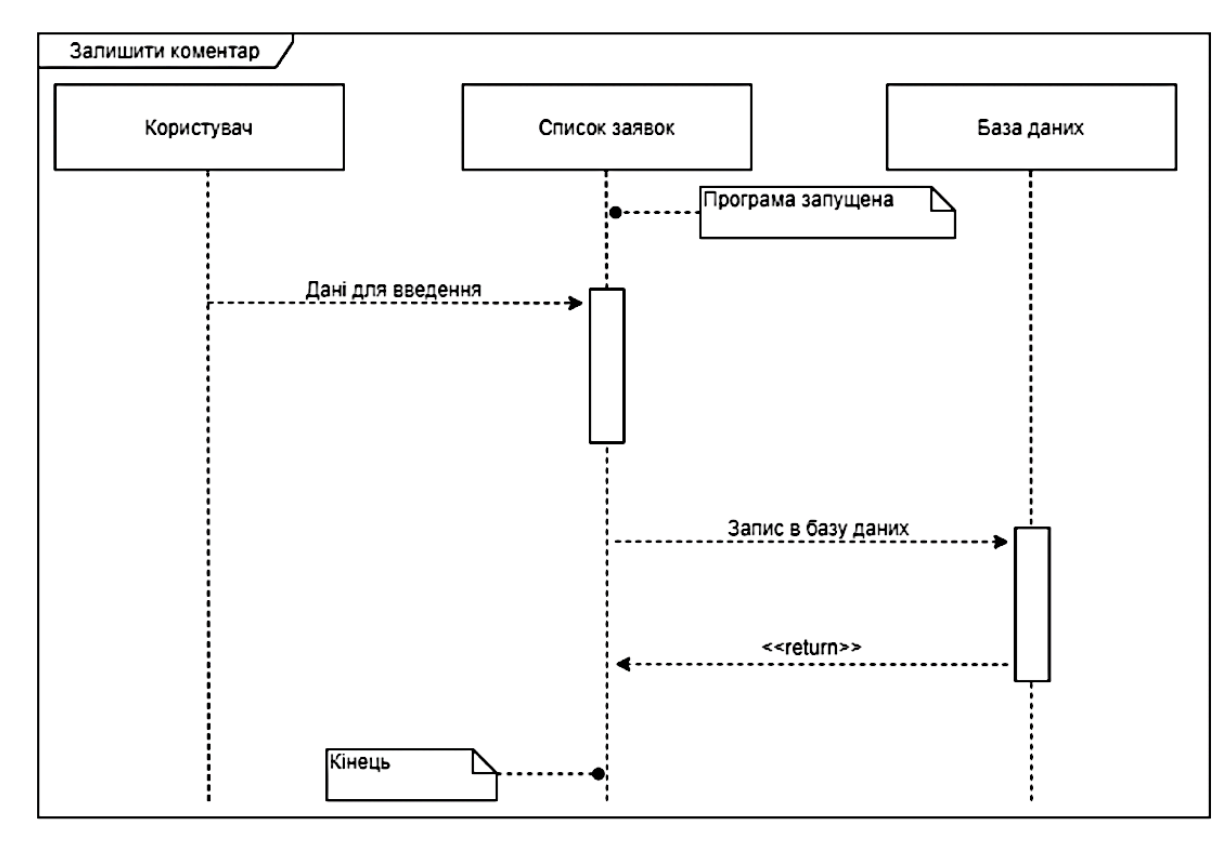

Рисунок 2.8 – Діаграма послідовності коментування

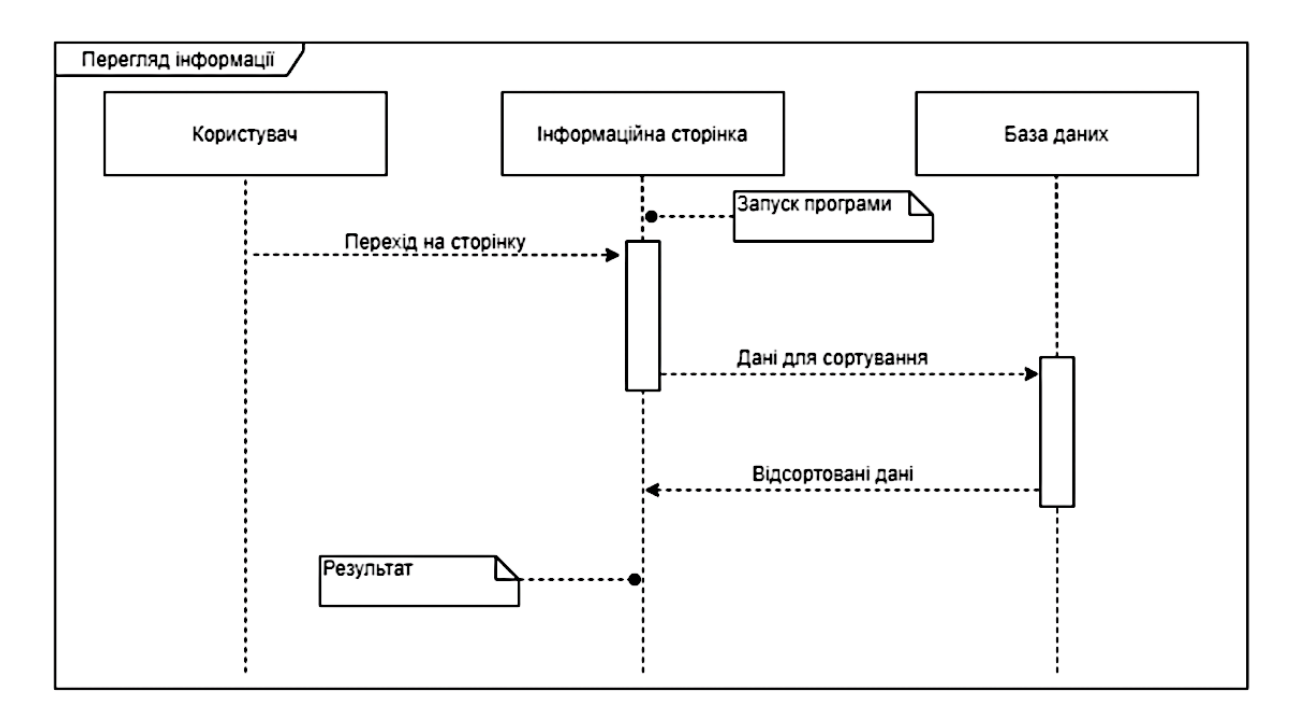

Рисунок 2.9 – Діаграма послідовності перегляду інформації

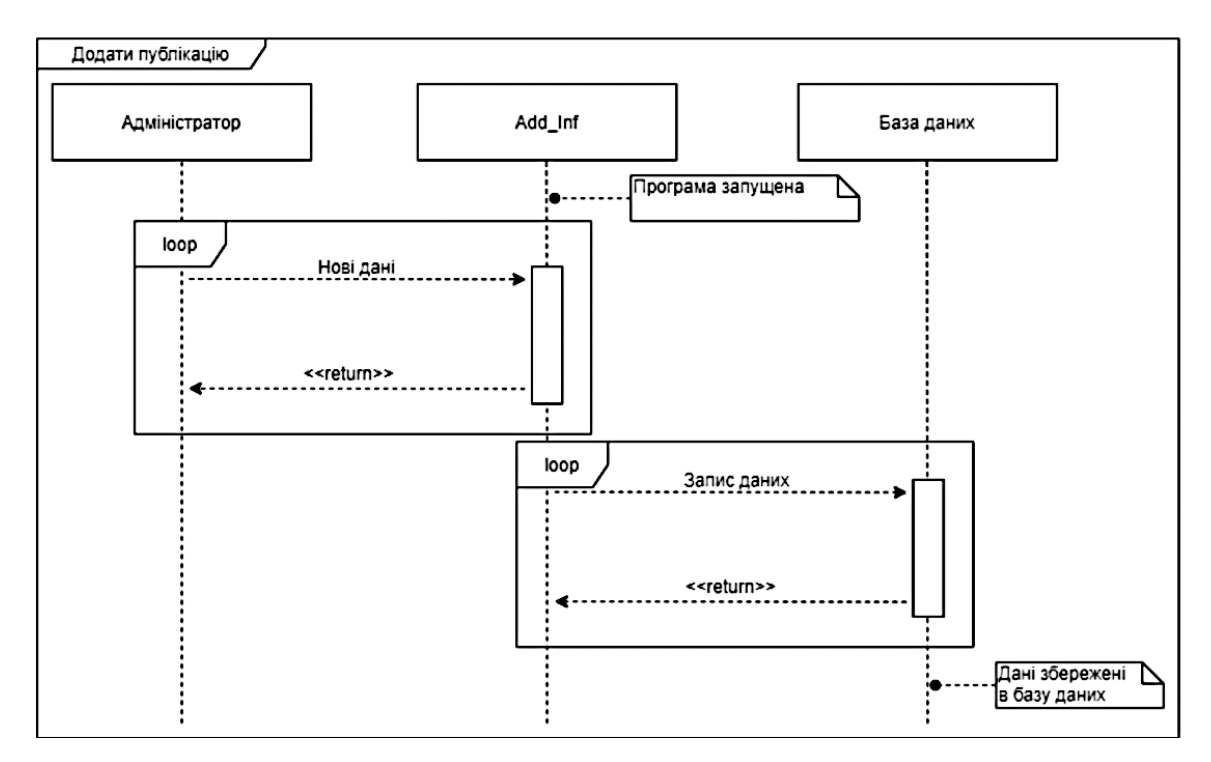

Рисунок 2.10 – Діаграма послідовності додавання інформації

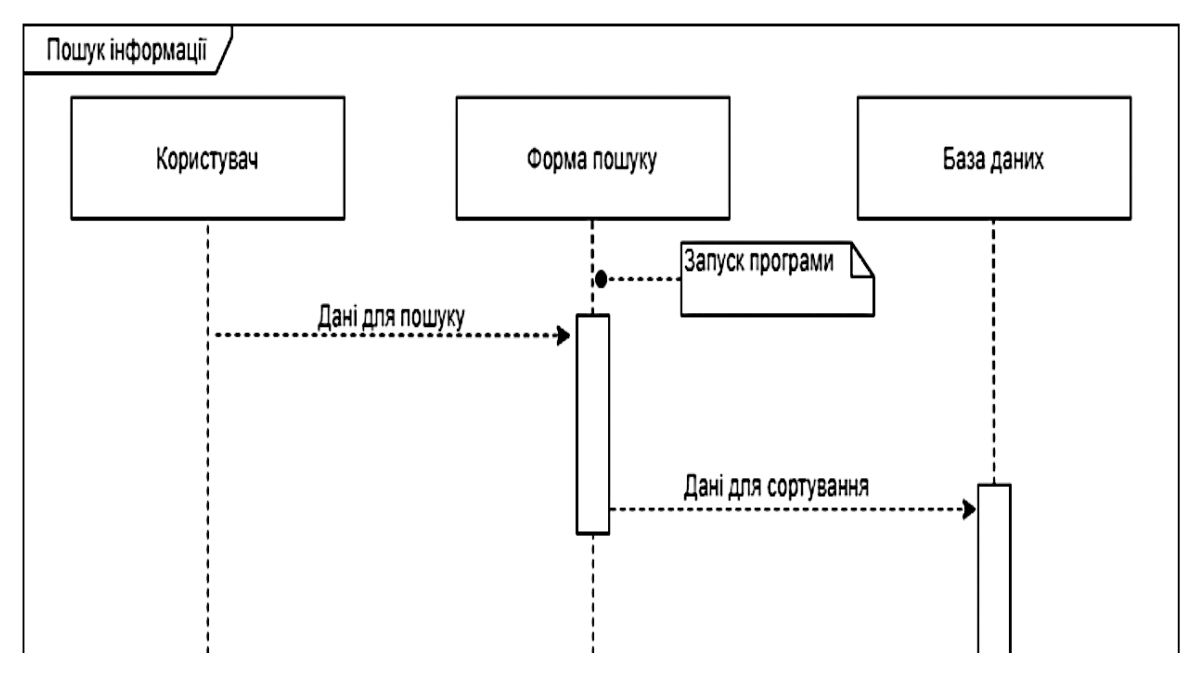

Рисунок 2.11 – Діаграма послідовності пошуку інформації

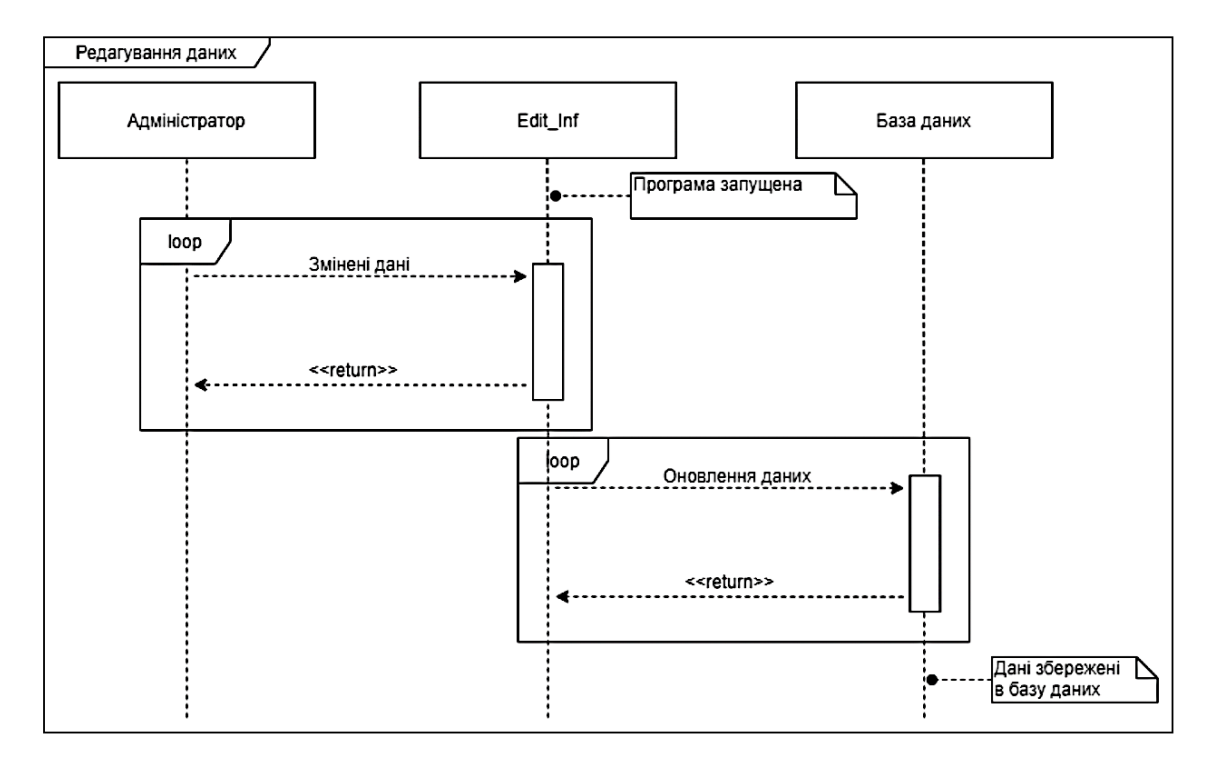

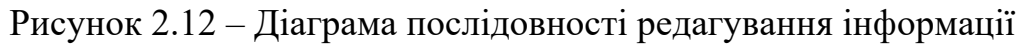

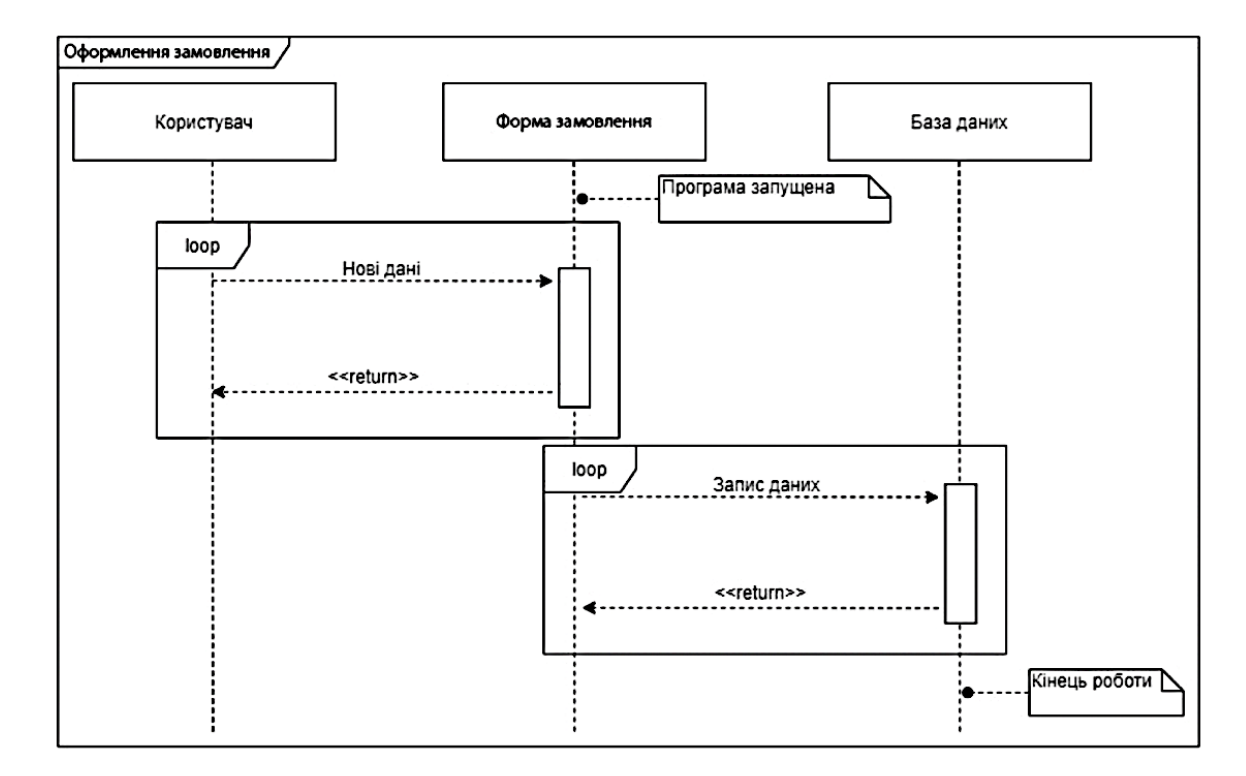

Рисунок 2.13 – Діаграма послідовності оформлення замовлення

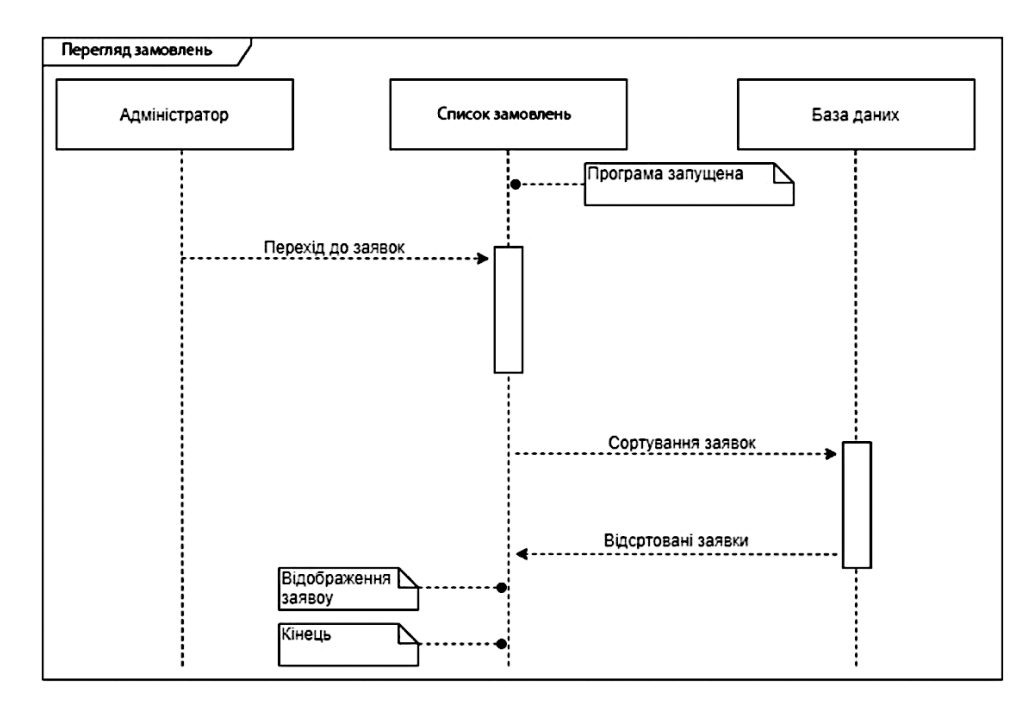

Рисунок 2.14 – Діаграма послідовності перегляду замовлень

Простота використання, гарна оптимізація, інформаційність системи – це основні фактори, завдяки чому розробка сайту не викликала труднощів і фінансових витрат.

### **Висновки до розділу 2**

Створення веб-ресурсів допомагає постійно розширювати межі своєї компанії. Вивчати споживчий інтерес конкретного регіону, цілеспрямовано просуваючи сайт у межах цієї території.

Більше того, зараз алгоритм багатьох пошукових систем асоціює ресурси з певними регіонами автоматично. сайт компанії, інформацію та функціональність, які необхідні йому для ухвалення рішення про покупку.

Таким чином, можна сміливо поставити веб-сайт на перше місце серед усіх інструментів реклами в наш час. Саме він принесе найбільший позитивний результат за менших витрат ресурсів і часу.

Сайт інформує клієнтів цілий рік, і вночі та вдень.

Посилання на нього можна вказати у візитівках, розмові, рекламних матеріалах, різних довідниках, каталогах і пошукових системах.

Зрештою наявність веб-сайту свідчить про технічну просунутість компанії та відповідність вимогам часу

### **3 ПРОГРАМНА РЕАЛІЗАЦІЯ ТА РОЗРОБКА ДОКУМЕНТАЦІЇ**

### **3.1 Технічне завдання створення сайту**

На основі проведеного аналізу методів та засобів розробки сайту, огляду і аналізу існуючих сайтів і методології створення сайтів було розроблено технічне завдання сайту, його структура та дизайн.

Сайт створюється на базі CMS WordPress[12]. Система повинна реалізувати, такі функції:

– керування інформаційною структурою;

– керування зовнішнім виглядом вебсторінок;

– керування інформаційним змістом вебсторінок;

– керування обміном інформацією із бази даних та комп'ютерних програм.

Також система повинна забезпечувати наступні функції адміністрування:

змінювання структури розділів сайту;

змінювання та редагування інформаційного наповнення сайту;

– реалізація автоматичної публікаціюї готових матеріалів пов'язаних між собою розділах згідно структури сайту.

Вимоги до адміністративного інтерфейсу системи:

– інтерфейс системи має бути зрозумілим користувачу початкового рівня;

– інтерфейс системи має використовувати стандартний інтерфейс файлових менеджерів.

До вимог адміністрування системи відноситься наступне:

забезпечення віддаленого доступу до адміністрування сайту;

– система повинна врахувати можливість розміщення технічного комплексу сайту на території сторонньої компанії яка надаватиме хостингпослуги, за умови забезпечення нею система повинна мати можливості підтримки багатьох сайтів з різним дизайном і різними доменними адресами.

Вимоги до структури cайту:

– структура cайту повинна передбачати 3 (три) рівня: головна сторінка cайту, сторінка розділу cайту, яка містить прямі посилання на вебсторінки з необхідною інформацією, вебсторінка з інформацією, необхідною відвідувачу (користувачу);

– головна сторінка та всі сторінки розділів мають бути оснащені ідентичними засобами швидкої навігації;

– кожна вебсторінка cайту має належати до одного або декількох розділів cайту.

### **3.2 Створення сторінок вебсайту**

Розробка вебсайту реалізовувалася в програмному пакеті WordPress.

Вибір даного пакету обґрунтований тим, що його освоєння віднімає менше часу, під час розробки доступний попередній перегляд кожної операції окремо, доступна велика кількість функцій, таких як: організація інтерактивних елементів сайту, створення гіперпосилань в декілька натисків мишки і тому подібне, пакет підтримує велику кількість технологій (HTML, PHP, ASP, Java, XML, XSLT, CSS та інші)[17].

При створенні сайту використовувався базовий шаблон. Для редагування шаблонів був використаний IDE PhpStorm.

### **3.3 Опис встановлення на сервер CMS WordPress**

Доступ до адміністративної панелі управління WordPress реалізується за адресою вебсайту. Після правильного введення адреси, відкриється головна сторінка сайту (рис. 3.1). Для входу в адміністративну частину сайту потрібно ввести логін і пароль[16] головного адміністратора сайту.

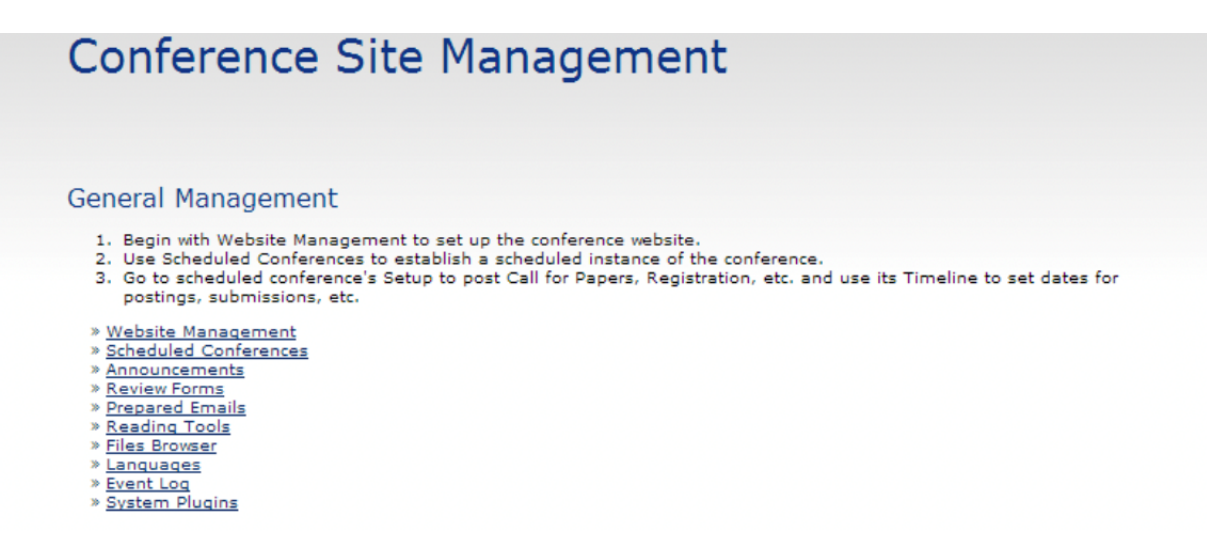

Рисунок 3.1 – Головна сторінка панелі управління WordPress

Якщо коричтувач вірно ввів імя і пароля відкриється вікно головної сторінки адміністрування системи, тобто користувач отримає доступ до панелі управління WordPress, яка надасть доступ до усіх функцій і можливостей WordPress.

### **3.4 Створення сайту, дизайну та розділів**

Після того, як було затверджено засоби реалізації вебресурсу інтернетмагазин, переходимо безпосередньо до створення сайту косметичних засобів «G.Bar ».

Перш за все для коректної роботи з темою необхідно було виконати інсталювання додаткового плагіну «WooCommers». Даний плагін дозволяє додати до сайту усі необхідні функції інтернет-магазину, а саме:

- створення власного меню;
- створення сторінки товару;
- створення кошику;

41

− створення сторінки адміністратора.

Після того, як було виконано підключення плагіну до теми, можливо перейти до редагування стартової сторінки теми, базуючись на результатах прототипування.

Для комфортної роботи з медіа–файлами було виконано імпортування всіх підготовлених графічних зображень до внутрішньої бібліотеки Wordpress (рис. 3.2).

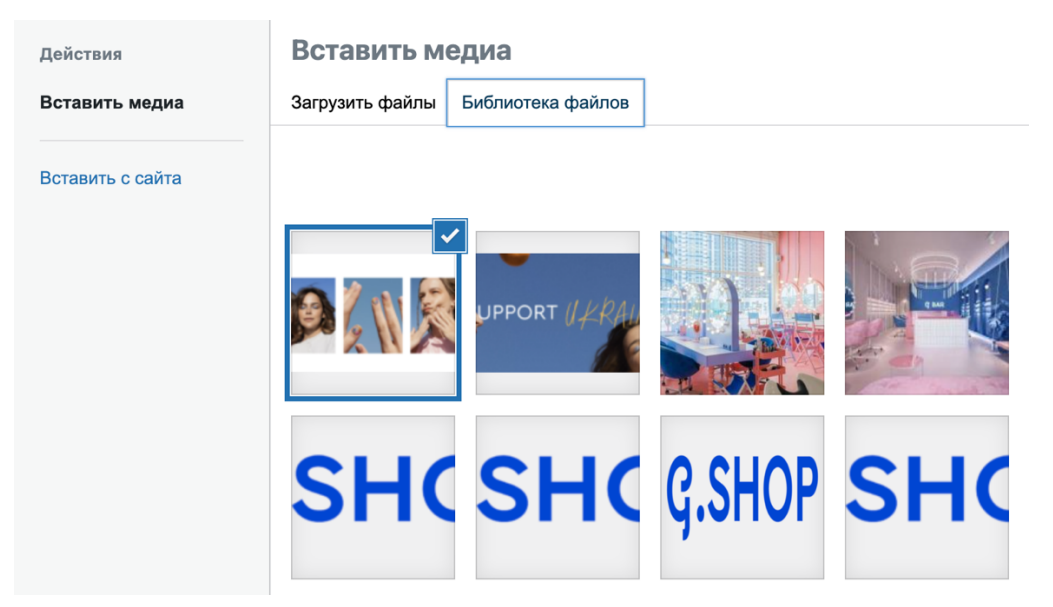

Рисунок 3.2 – Бібліотека медіа-файлів

Після того, як було виконано редагування головної сторінки сайту, було виконано реорганізацію ключових блоків сайту:

- видалення старих блоків, запропоновані темою;
- додавання власних блоків;
- встановлення порядку їх відображення.

Результати даного процесу відображені на рис. 3.3–3.4.

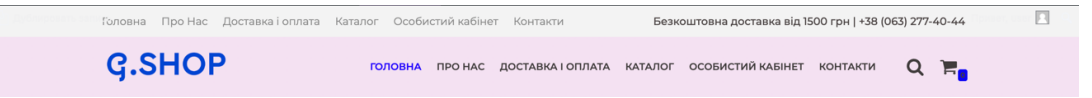

Рисунок 3.3 – Шапка сайту «G.Bar»

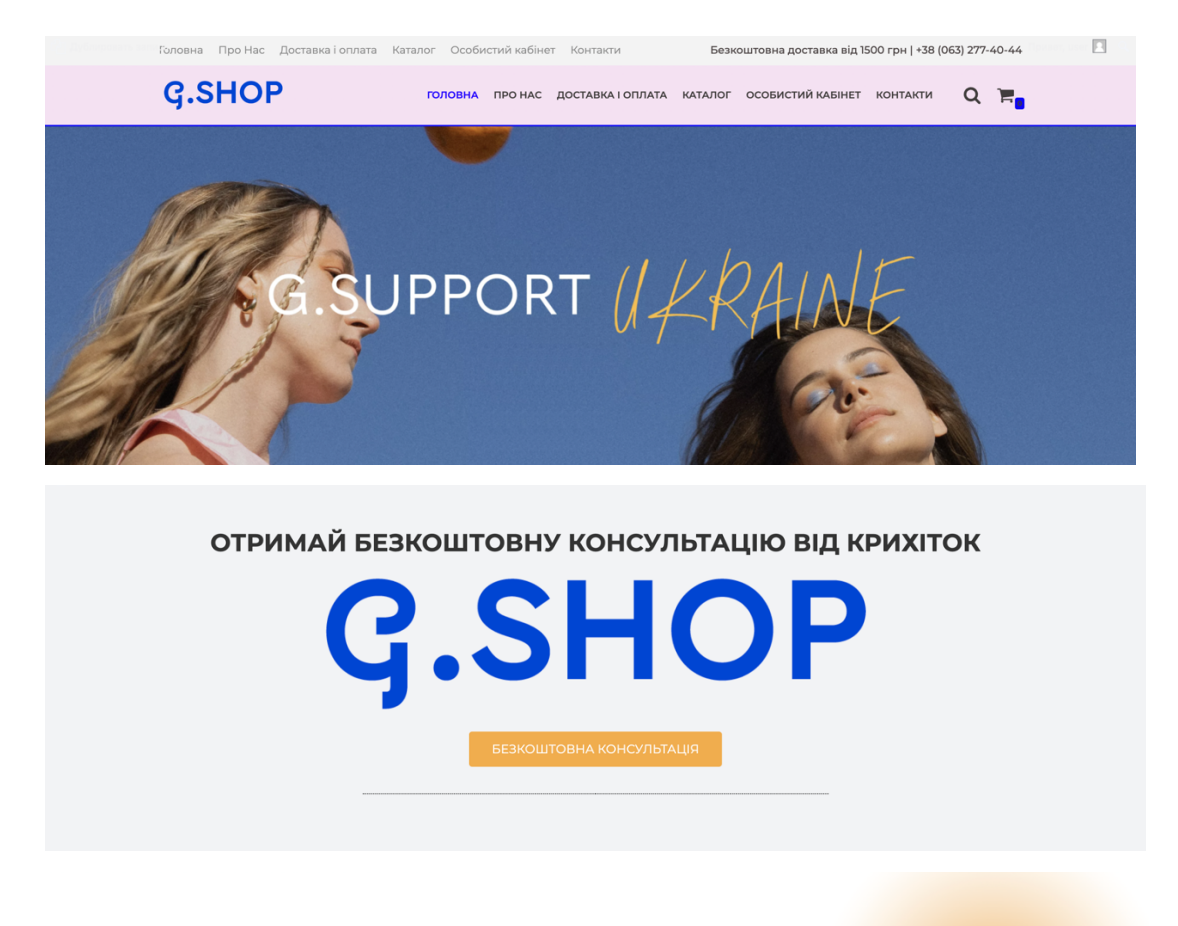

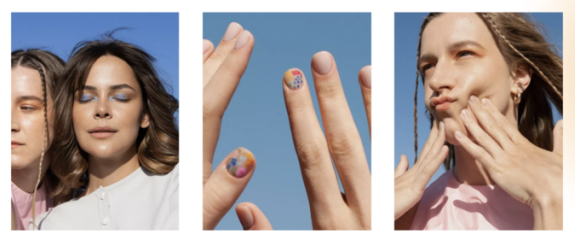

Рисунок 3.4 – Головна сторінка сайту

Для кожного блоку сайту був обраний шаблон з готової бібліотеки теми та

налаштований, базуючись на технічне завдання.

### **Висновки до розділу 3**

В ході роботи отримано повнофункціональний якісний вебсайт, що задовольняє всім вимогам поставленим на етапі формування технічного завдання і запропонованій у розділі 2 методології розробки сайту для всесвітньовідомої франшизи G.Bar. Розроблена система містить інструкцію користувача та адміністратора «універсального» сайту.

Даний сайт орієнтований для продажу будь-яких косметичних засобів через інтернет, тестування проводилося. При розробці вебсайту були використані готові модулі аутентифікації, індексації, доступу користувачів і здійснення пошуку по сайту за допомогою CRM системи WordPress.

Дані модулі були допрацьовані з урахуванням специфіки вебсайту і успішно упроваджені в його структуру.

### **4 ТЕСТУВАННЯ ТА СТРАТЕГІЯ ПРОСУВАННЯ**

### **4.1 Тестування сайту та результати роботи**

Головною сторінкою онлайн-магазину є актуальная інформація про компанію та банери. На ній показані контактні дані, рекламний банер, запис на консультацію та сландер фото, зображено на рис. 4.1.

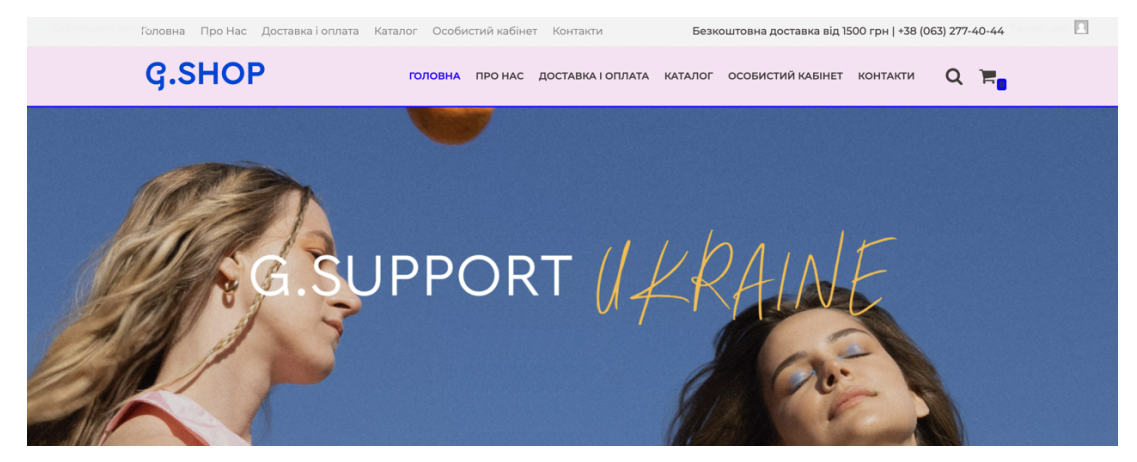

Рисунок 4.1 – Головна сторінка

Основна сторінка взаємодії користувача з інформаційною частиною сайт – картка товару. Через неї користувач більш детально переглядає товар та замовляє.

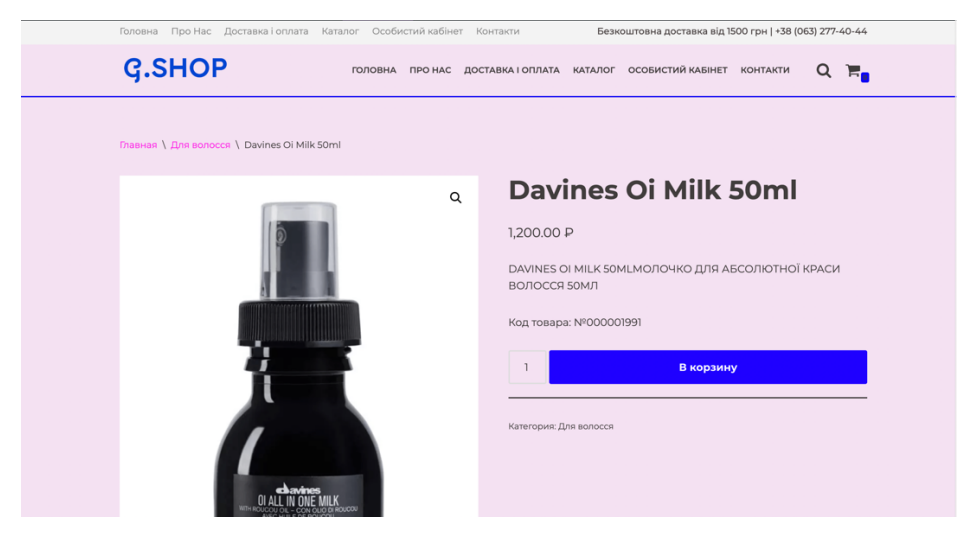

Рисунок 4.2 – Картка товару

Адміністратор, через панель адміністратора, корегує картки товару, зображено на рис. 4.3.

Рисунок 4.3 – Вікно редактору картки товару

Головною функцією для користувача є можливість придбання даного товару. При додаванні моделі у корзину користувач має змогу обрати необхідний розмір та колір, зображено на рис. 4.4.

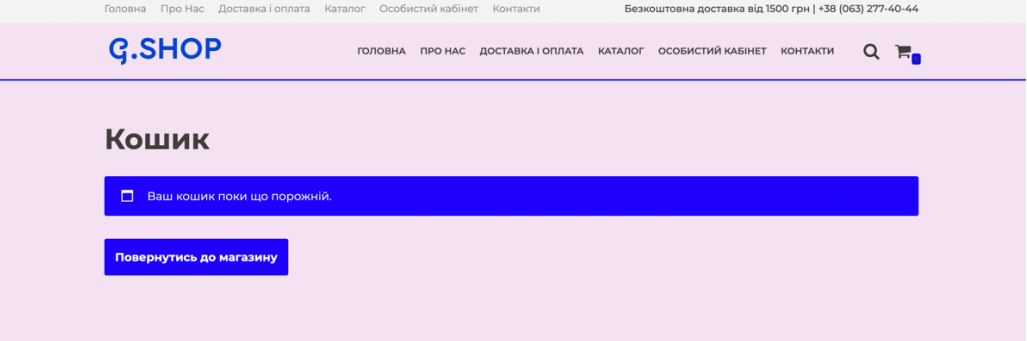

Рисунок 4.4 – Вікно корзини користувача

Для перегляду історії замовлення та акції користувачу пропонується створити особистий кабінет, якщо електронна адреса уже існує чи пароль не відповідає вимогам системи, буде виведено повідомлення.

Створивши власний кабінет(/cabinet/#), користувач отримує ряд переваг, таких як перегляд історії замовлень, перегляд статусу його замовлення та усі можливі акції та пропозиції, зображено на рис. 4.5.

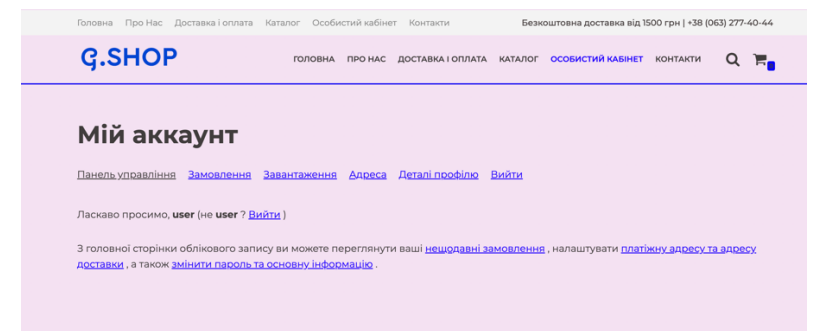

Рисунок 4.5 – Вікно особистого кабінету користувача

Після перевірки на роль, адміністратор може перейти на сторінку (/admin), де будуть надані можливості на управління товарами, категоріями та підкатегоріями, а також перегляд та управління замовленнями, зображено на рис. 4.6.

|                                                             |                                                                                 |                                     |              | Налаштування екрана ▼                     |                                                                      |   |          | Допомога ▼   |  |  |  |  |  |  |
|-------------------------------------------------------------|---------------------------------------------------------------------------------|-------------------------------------|--------------|-------------------------------------------|----------------------------------------------------------------------|---|----------|--------------|--|--|--|--|--|--|
| <b>2</b> Консоль                                            | Сторінки додати нову                                                            |                                     |              |                                           |                                                                      |   |          |              |  |  |  |  |  |  |
| ★ Записи                                                    | 1 сторінку переміщено до кошика. Скасувати                                      |                                     |              |                                           |                                                                      |   |          |              |  |  |  |  |  |  |
| ■ Медіафайли                                                | Пошук сторінок                                                                  |                                     |              |                                           |                                                                      |   |          |              |  |  |  |  |  |  |
| <b>В</b> Сторінки                                           | Усі (12)   Опубліковані (10)   Чернівці (2)   Кошик (1)   Ключовий вміст (0)    |                                     |              |                                           |                                                                      |   |          |              |  |  |  |  |  |  |
| Усі сторінки                                                | Дiï<br>Усі оцінки SEO<br>Усі дати<br>$\check{~}$<br>Застосувати<br>$\checkmark$ | Усі оцінки читаності<br>$\check{~}$ | $\checkmark$ | Фільтр                                    |                                                                      |   |          | 12 елементів |  |  |  |  |  |  |
| Додати нову                                                 | Заголовок                                                                       | Автор                               |              | Дата                                      | $\left[\begin{smallmatrix}\overline{1} \ 1 \end{smallmatrix}\right]$ | s | €        | Ð            |  |  |  |  |  |  |
| • Коментарі                                                 | Блог - Сторінка записів                                                         | користувач                          |              | Опубліковано<br>03.12.2021 o 18:58        |                                                                      |   | $\circ$  | $\circ$      |  |  |  |  |  |  |
| <b>69 Конструктор</b><br>спливаючих ві-<br>KOH <sup>2</sup> | Головна - Головна сторінка, Elementor                                           | користувач                          | $\sim$       | Опубліковано<br>08.04.2019 o 15:53        |                                                                      |   | $\Omega$ | 8            |  |  |  |  |  |  |
| <b>Mill</b> WooCommerce<br><b>E</b> Товари                  | Доставка та оплата - Elementor                                                  | користувач                          | $\sim$       | Опубліковано<br>03.12.2021 o 18:50        | ٠                                                                    |   | $\Omega$ | $\circ$      |  |  |  |  |  |  |
| 11 Аналітика                                                |                                                                                 |                                     |              |                                           |                                                                      |   |          |              |  |  |  |  |  |  |
| • Маркетинг                                                 | Каталог - Сторінка магазину                                                     | користувач                          |              | Опубліковано<br>12.02.2021 в 11:34        |                                                                      |   | $\Omega$ | $\circ$      |  |  |  |  |  |  |
| <b>B</b> Elementor                                          |                                                                                 |                                     |              |                                           |                                                                      |   |          |              |  |  |  |  |  |  |
| Е Шаблони<br>图 WPForms                                      | Контакти - Elementor                                                            | користувач                          | $\sim$       | Опубліковано<br>03.12.2021 o 18:51        |                                                                      |   | $\Omega$ | $\Omega$     |  |  |  |  |  |  |
| № Зовнішній                                                 | Контакти - Чернівець, Переписати та перевидати з Контакти, Elementor            | користувач                          | $\sim$       | Остання модифікація<br>03.12.2021 o 18:51 |                                                                      |   | $\Omega$ |              |  |  |  |  |  |  |
| ВИГЛЯД                                                      |                                                                                 |                                     |              |                                           |                                                                      |   |          |              |  |  |  |  |  |  |

Рисунок 4.6 – Вікно панелі адміністратора

Найзручніша функція для адміністратора є перегляд замовлень користувачів, він може редагувати статус замовлення, переглядати всі коментарі до замовлення та його параметри, зображено на рис. 4.6.

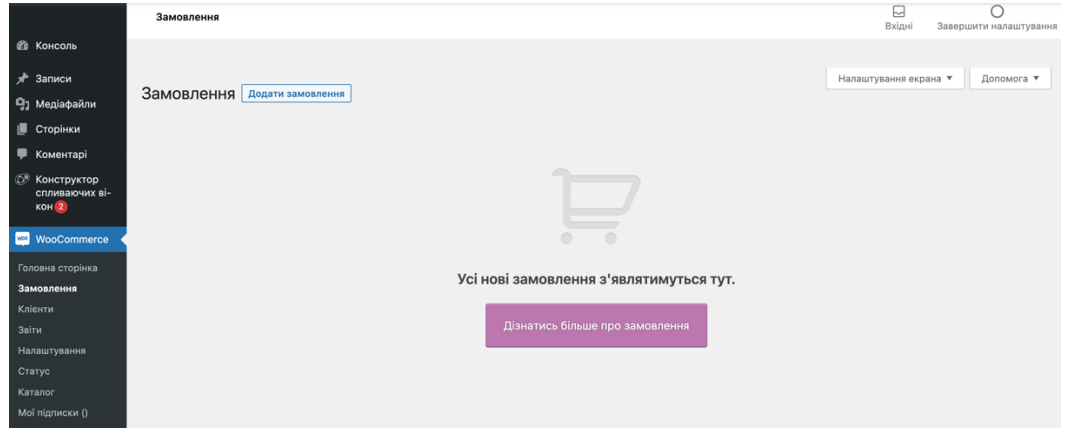

Рисунок 4.6 – Вікно перегляду замовлення для адміністратора

Тестування проводилося мануальним методом. В процесі, помилок не знайдено, сайт працює коректно.

### **4.2 Інструкція користувача**

### **4.2.1 Компоненти ПЗ**

Вебсайт розроблено на мові програмування PHP за допомогою системи управління вмістом WordPress і може експлуатуватися під управління будь-яких операційних систем та браузерів.

Для коректної роботи необхідна машина з процесором не менше 3200 МHz[18], оперативною пам'яттю не менше 1 Gbyte.

### **4.2.2 Встановлення ПЗ**

Щоб розпочати роботу з вебсайтом, потрібно завантажити будь-який браузер.

### **4.2.3 Базові функції ПЗ**

Для того, щоб увійти в систему як адміністратор, потрібно натиснути кнопку «Адміністратор», що знаходиться у правому верхньому куті. Після цього заповнити форму, яка викликалась за допомогою цієї кнопки, і натиснути кнопку «Увійти». Процес зображено на рис. 4.7.

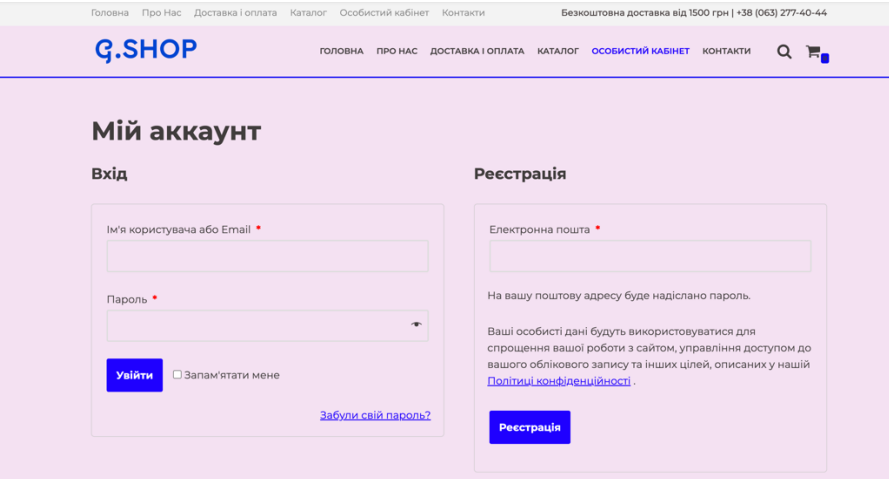

Рисунок 4.7 – Авторизація користувача

Отримавши права адміністратора, користувач може редагувати категорії товарів та картки. Для цього йому потрібно перейти на сторінку необхідної категорії і натиснути кнопку «Редагувати». Цей процес зображено на рис. 4.8.

| Категорії товарів                                                                                                    |           |                      |               |        |  |   | Допомога ▼<br>Налаштування екрана ▼<br>Пошук за категоріями |  |  |            |
|----------------------------------------------------------------------------------------------------|-----------|----------------------|---------------|--------|--|---|-------------------------------------------------------------|--|--|------------|
| Тут ви можете керувати категоріями товарів магазину. Для зміни<br>порядку категорій у фронтенді просто перетягуйте їх. Щоб | Дiї       | $\checkmark$         | Застосувати   |        |  |   |                                                             |  |  | 4 елементи |
| побачити решту категорій, натисніть "Налаштування екрана" вгорі<br>сторінки.                                               |           | Картинка Назва       |               | Опис   |  | A | Записи<br>Ярлик                                             |  |  |            |
| Додати категорію                                                                                                    | $\bullet$ | $\mathcal{L}^{\ast}$ | Без категорії | $\sim$ |  |   | без категорії                                               |  |  | $\equiv$   |
| Назва                                                                                                    |           |                      |               |        |  |   |                                                             |  |  |            |
| Назва визначає, як елемент відображатиметься на вашому                                                                     |           | $\mathcal{C}$        | Для волосся   | $\sim$ |  |   | dlja-volossja                                               |  |  | $\equiv$   |
| сайті.<br>Ярлик                                                                                                    |           |                      |               |        |  |   |                                                             |  |  |            |

Рисунок 4.8 – Редагування інформації категорії товару

Щоб додати відгук, потрібно перейти на «Товари» і натиснути «Надіслати» (рис. 4.9).

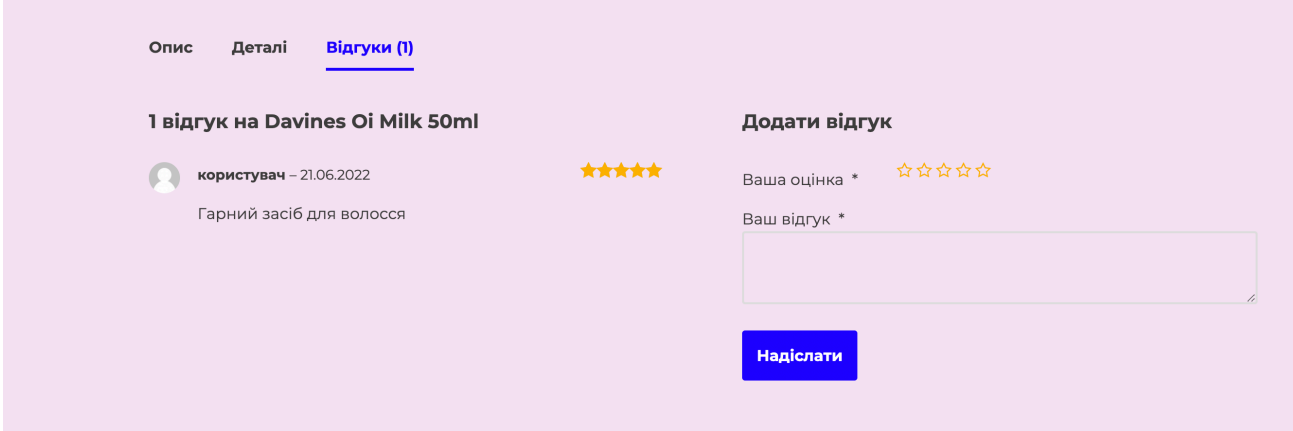

Рисунок 4.9 – Додавання відгуку

Щоб замовити товар, користувач повинен перейти на вкладку «Кошик», заповнити відповідну форму та натиснути кнопку «Замовити». Процес замовлення товару зображено на рис. 4.10.

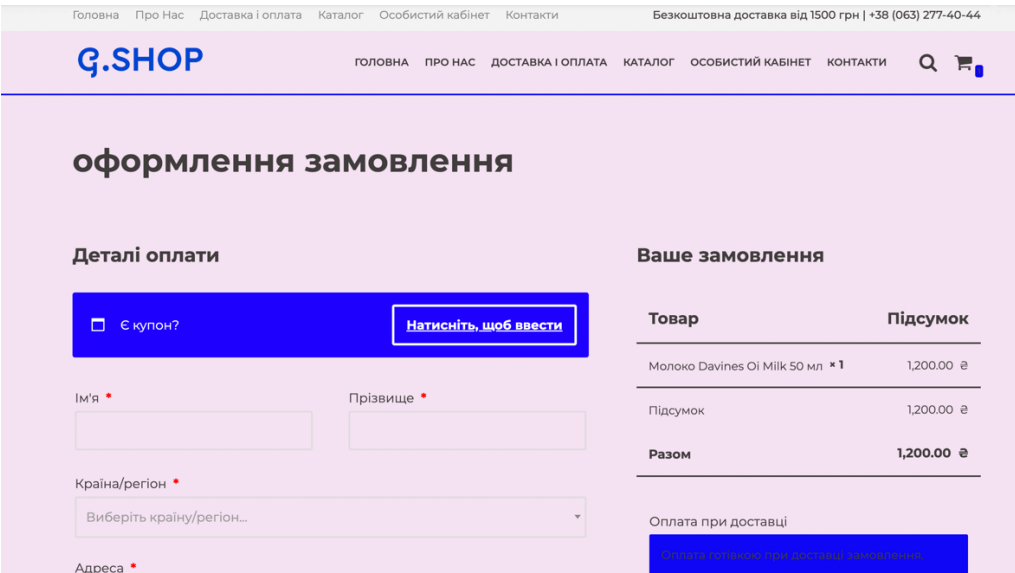

Рисунок 4.10 – Замовлення товару

Якщо виникли питання до адміністратора інтернет-магазину, потрібно використати функцію зворотного зв'язку, реалізовану у розділі «Контакти».

### **4.3 Стратегія просування інтернет-магазину та бренду компанії**

Першим етапом SEO для покращення e-commerce сайту є внутрішня оптимізація лістингів. Від якості сторінок каталогу залежить не лише досвід користувача (UX), а й оцінка, яку інтернет-магазин отримає від Google.

Основний принцип ранжування пошукових систем – грай за правилами та отримаєш нагороду. Чим більше лістинги та інші сторінки відповідають вимогам Google, тим вище сайт відображатиметься в органічній видачі. А значить, буде більше переходів на сайт за цільовими запитами[15], без жодної реклами.

Щоб потрапити на перші місця в органічній видачі та забезпечити відвідувачам гарний досвід взаємодії, лістинги потрібно правильно спроєктувати та провести SEO-оптимізацію. Це досить довгий і копіткий процес, але гарантовано окупається. Для реалізації зазначеного процесу доцільно створити чек-листи/опитувальники за розділами, наприклад, наведеними в табл. 4.1.

### Таблиця 4.1 – Чек-ліст «Оптимізація лістингів магазину»

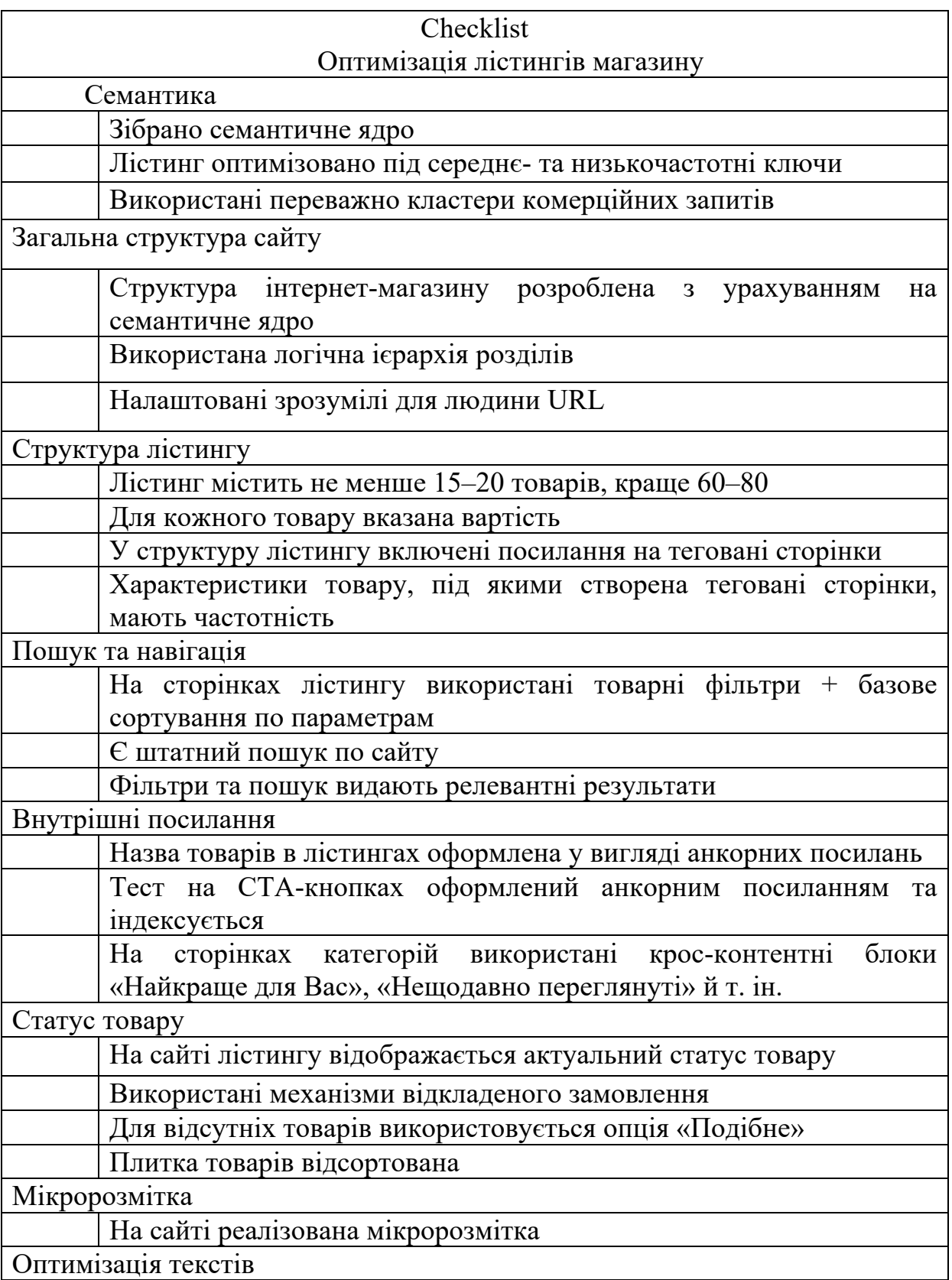

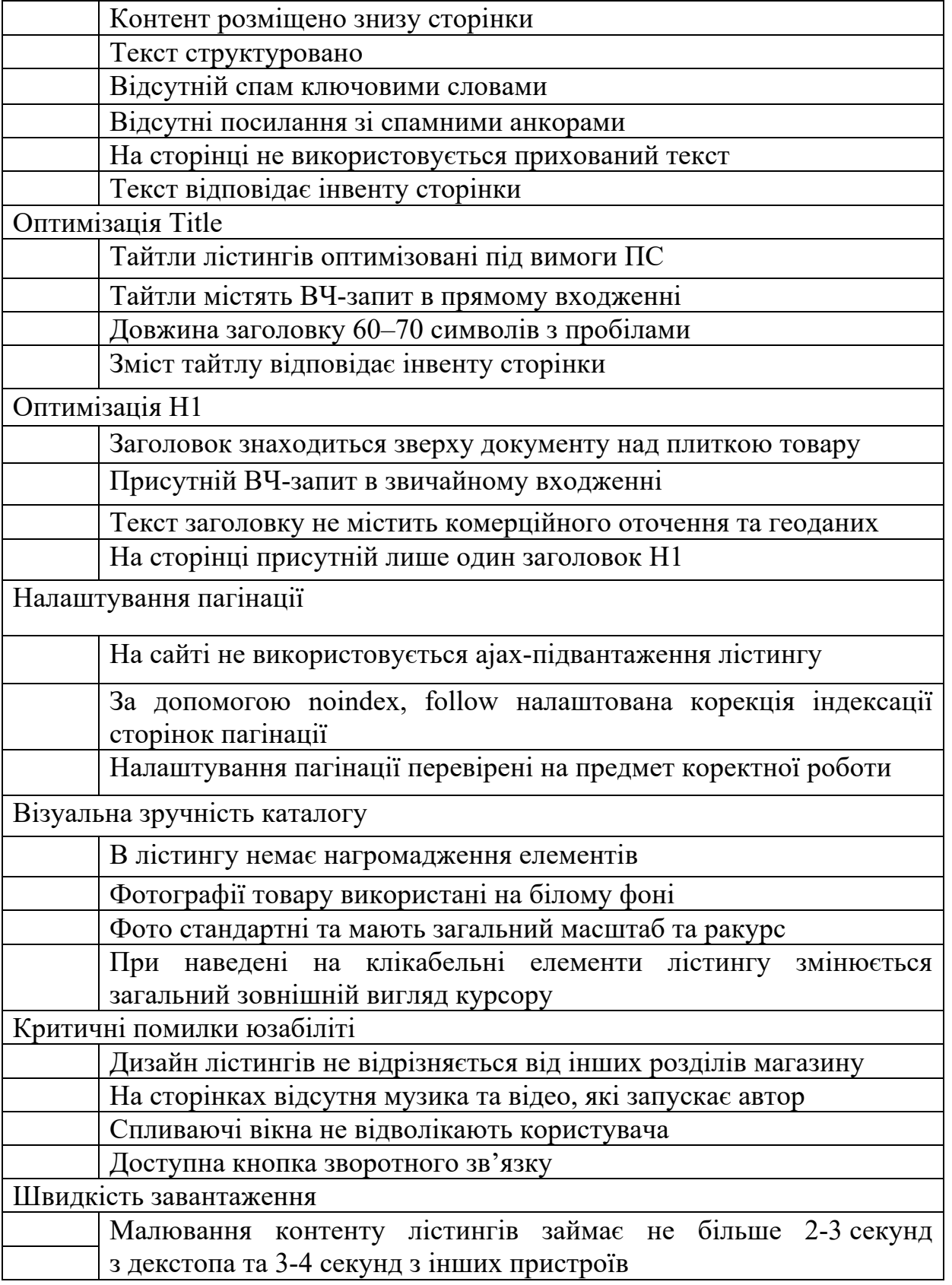

Digital-стратегія – довгостроковий план маркетингових дій у цифровому середовищі. Стратегія діджитал-маркетингу пов'яже цілі бізнесу з усіма онлайнканалами та допоможе уникнути хаотичного «жонглювання» різними рекламними інструментами для отримання трафіку/лідів/дзвінків.

### **Висновки до розділу 4**

У четвертому розділу здійснено тестування розробленого сайту та створення прикладу стратегії майбутнього оптимізування розробленого сайту. Основною метою SEО-стратегії є залучення якомога більшого числа відвідувачів для ознайомлення з товарами сайту. Це є одним із важливих шляхів майбутньої роботи.

Сукупність заходів, спрямованих на збільшення кількості видвідувачів сайту, задля отримання цільової аудиторії називається просування сайту. Для просування сайту передбачено працювати в таких напрямках:

- підвищувати траст з боку цільової аудиторії і пошукових систем (якісні показники контенту, посилальної маси, юзабіліті, відгуки) ;

- проводити ітерації поліпшення сайту (аналізувати, тестувати і впроваджувати поновлення);

залучати трафік на свій сайт з різноманітних джерел (пошук, прямий і закладний трафік, соціальні мережі, блоги і форуми);

- працювати над брендовою складовою (щоб отримувати трафік по брендовим запитам) ;

- вхідний маркетинг (вести блоги, вебінари, контактувати з цільовою аудиторією);

- краудмаркетінг (маркетинг, пошук цільової аудиторії в мережі);

якщо проєкт все ще в розробці, на цій стадії залучати клієнтів через спеціальну splash-сторінку.

Для вирішення описаних задач було розроблено відповідні чек-листи.

Доцільно у подальшому також дослідити процес «социтування» – це те, з ким згадують ваш сайт: чим авторитетніші сайти, а саме, це аналіз аудиторії, з якою працює підприємець. Для того щоб збільшити кількість продажів необхідно знати чіткий портрет покупця.

## **МІНІСТЕРСТВО ОСВІТИ І НАУКИ УКРАЇНИ Чорноморський національний університет імені Петра Могили Факультет комп'ютерних наук Кафедра інженерії програмного забезпечення**

# КВАЛІФІКАЦІЙНА РОБОТА БАКАЛАВРА **ІНТЕРНЕТ-МАГАЗИН З SEO-ОПТИМІЗАЦІЄЮ КОНТЕНТУ СПЕЦІАЛЬНА ЧАСТИНА З ОХОРОНИ ПРАЦІ**

# **ШКІДЛИВІ ФАКТОРИ ТА ПОТЕНЦІЙНОЇ НЕБЕЗПЕКИ У КОМП'ЮТЕРНОМУ ПРИМІЩЕНІ**

Спеціальність «Інженерія програмного забезпечення»

121 – КРБ.1 – 409.21920903

**Студент Другий Студент Ст** *підпис* «\_\_\_»\_\_\_\_\_\_\_\_\_2022 р.

**Консультант** канд. техн. наук, доцент \_\_\_\_\_\_\_\_\_\_ А. О. Алексєєва

*підпис* «\_\_\_»\_\_\_\_\_\_\_\_\_\_\_\_2022 р.

**Миколаїв – 2022**

### **ЗМІСТ**

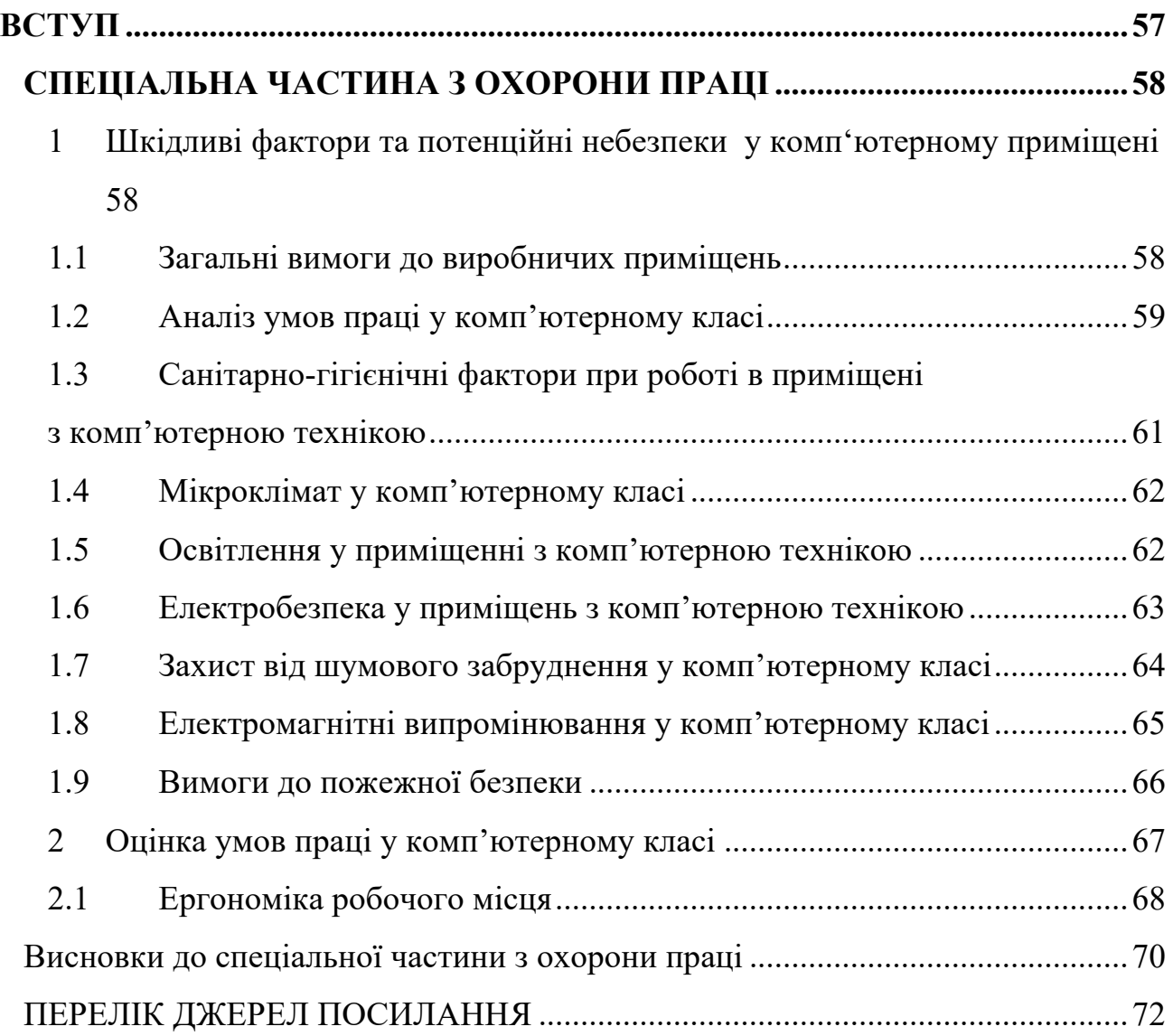

### **ВСТУП**

Забезпечення безпечних і здорових умов праці в значній мірі залежить від правильної оцінки небезпечних, шкідливих виробничих факторів. Однакові по складності зміни в організмі людини можуть бути викликані різними причинами. Це можуть бути фактори виробничого середовища, надмірне фізичне і розумове навантаження, нервово-емоційна напруга, а також різне сполучення цих причин.

Кваліфікаційна робота бакалавра присвячена розробці інтернетмагазину з SEO оптимізацією контенту. Розробка вебсайту відбувалась у комп'ютерному класі. Тому, слід дотримуватися правильної організації праці та відслідковувати, щоб робоче приміщення та умови праці відповідали прийнятими. При таких умовах навантаження на людину розподіляється рівномірно та в результаті маємо високу продуктивність праці.

Питання охорони праці регулюються Законом України «Про охорону праці» [1], Кодексом Законів про Працю [1], а також у підзаконних нормативно-правових актах і визначає основні положення щодо реалізації конституційного права громадян на охорону їхнього життя і здоров'я в процесі трудової діяльності.

Метою спеціальної частини з охорони праці є створення безпечних і здорових умов праці на робочому місці або у виробничому приміщенні.

### **СПЕЦІАЛЬНА ЧАСТИНА З ОХОРОНИ ПРАЦІ**

**1 Шкідливі фактори та потенційні небезпеки у комп'ютерному приміщені**

### **1.1 Загальні вимоги до виробничих приміщень**

На 1 робоче місце площа приміщення повинна бути більше 6,0 м². Заборонено облаштовувати робочі місця у підвальних або цокольних приміщеннях будинків та використання у обладнанні приміщення полімерних матеріалів, які виділяють хімічні речовини. Також необхідно забезпечити достатнім рівнем освітлення, як природного так і штучного (увечері). Для відрегулювання природнього освітлення слід застосовувати жалюзі. Окрім того, у робочих приміщеннях, кожного дня має здійснюватися вологе прибирання.

Заземлені конструкції, такі як батареї опалення, водопровідні труби, кабелі із заземленим відкритим екраном, необхідно захистити діелектричними щитками чи сітками, щоб людина не потрапила під напругу.

Особливої уваги вимагають заходи дотримання протипожежної безпеки. Так, у всьому робочому приміщенні лінії електромережі слід забезпечити від виникнення короткого замикання і перепадів мережевої напруги. Робочі приміщення повинні мати систему автоматичної пожежної сигналізації та бути оснащені вогнегасниками. Також, необхідно повністю зменшити ризики виникнення електричного джерела загоряння, через коротке замикання чи перевантаження мережі та, за можливості, застосовувати негорючу ізоляцію.

Основними законодавчими актами по охороні праці при роботі з персональними комп'ютерами в Україні є НПАОП 0.00-7.15-18 «Вимоги щодо безпеки та захисту здоров'я працівників під час роботи з екранними пристроями» [2] і ДСанПіН 3.3.2.007-98 «Державні санітарні правила і норми організації роботи з візуальними дисплейними терміналами електроннообчислювальних машин» [1]. Ці норми призначені для запобігання шкідливого впливу на працівників, пов'язаних із зоровою й нервово-емоційною напругою, вимушеною сталістю пози при роботі.

### **1.2 Аналіз умов праці у комп'ютерному класі**

Аналізуючи стан умов праці, перш за все потрібно звернути увагу на приміщення в якому виконувалася робота, зокрема на такі його характеристики:

- місцезнаходження та загальна площа приміщення;
- кількість робочих місць;
- система освітлення та вентиляція;
- обладнання [1].

Написання цієї роботи відбувалося у комп'ютерному класі.

Загальна площа комп'ютерного класу становить 30 кв. м. Кількість робочих місць у комп'ютерному класі – 25. План комп'ютерного класу зображено на рис. 1.

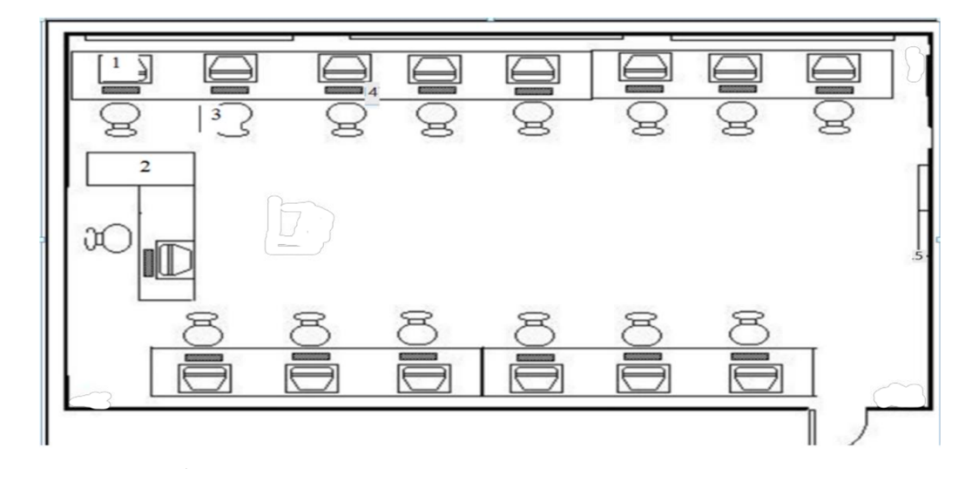

Рисунок 1 – План комп'ютерного класу

Ще один важливий чинник, від якого залежать працездатність і здоров'я людини, – це освітлення. Світло регулює всі функції людського організму і впливає на психологічний стан і настрій, обмін речовин, гормональний фон і розумову активність. Найздоровіше освітлення забезпечує природне світло. Його

ефективне використання можливе, якщо глибина приміщень не перевищує 6 м. Що і спостерігається у комп'ютерного класу. Також тут є скляні перегородки, що забезпечують зорову і звукову ізоляцію, але в той же час не перешкоджають проникненню природного світла.

Відносно вікон робоче місце розміщено так, щоб природне світло було збоку, переважно з лівого та забезпечувати коефіцієнт природної освітленості не нижче 1,5 %. Освітленість за штучного освітлення в площині робочої поверхні становить 300–500 Лк [2]. Якщо таких значень освітленості досягнути не можна, то допускається локальне освітлення, при цьому освітленість екрана не може перевищувати 300 Лк. Відношення яскравості робочих поверхонь не є більшим ніж 3:1, а яскравості робочих поверхонь і стін (іншого обладнання) – 5:1 [3]. Для забезпечення нормованих значень освітлення тут очищають віконне скло та світильники не рідше ніж 2 рази на рік, та своєчасно проводять заміну ламп, що перегоріли. Вікна приміщень мають регулювальні пристрої для відкривання.

Ці приміщення обладнані персональними комп'ютерами. Під час виконання більшості робіт використовують персональні комп'ютери та периферійні пристрої (лазерні та струменеві друкарки, копіювальну техніку, сканери тощо).

Також важливим елементом при аналізі умов праці є опис трудового процесу з врахуванням фізичних навантажень(характеристика робочого місця) та нервово-психічної напруженості праці( напруженість зору, тривалість робочого дня та перерви). Робоче місце складається з робочого столу та робочого сидіння. Розміри столу: висота 725 мм, ширина 600–1400 мм, глибина 800–1000 мм. Робочий стіл має простір для ніг висотою 625 мм, шириною 550 мм, глибиною на рівні колін 450 мм, на рівні витягнутої ноги – 650 мм [3]. Робоче сидіння(сидіння, стілець, крісло) має такі основні елементи: сидіння, спинку, стаціонарні або знімні підлокітники. У конструкцію сидіння також є додаткові елементи, що не є

обов'язковими: підголовник та підставка для ніг. Тривалість робочого дня коливалася від 2 до 3 годин, з обов'язковою перервою після першої тривалістю 20 хвилин. Основним обладнанням є ПК. Негативний вплив цього пристрою на організм людини виникає через неадекватне (надто велике або надто мале) навантаження на окремі системи організму. Такі перекоси у напруженні різних систем організму, що трапляються під час роботи з ПК, зокрема, значна напруженість зорового аналізатора і довготривале малорухоме положення перед екраном, не тільки не зменшують загального напруження, а навпаки, призводять до його посилення і прояву стресових реакцій. Найбільшому ризику виникнення різноманітних порушень піддаються: органи зору, м'язово-скелетна система, нервово-психічна діяльність, репродуктивна функція у жінок.

Отже, аналіз умов праці є дуже важливим елементом правильного написання та раціонального використання ресурсів для досягнення позитивного результату.

### **1.3 Санітарно-гігієнічні фактори при роботі в приміщені з комп'ютерною технікою**

Існує класифікація небезпечних та шкідливих факторів, яка розроблена для виробничих умов. Згідно з цією класифікацією небезпечні та шкідливі фактори за природою дії підрозділяються на 4 групи: фізичні, хімічні, біологічні та психофізіологічні [3].

До санітарно-гігієнічних факторів відносяться всі елементи виробничого середовища, в якому проходить трудовий процес: мікроклімат, освітлення, електронебезпека, шум, вібрація та електромагнітні випромінювання (ЕМІ).

61

### **1.4 Мікроклімат у комп'ютерному класі**

Мікроклімат – це кліматичні умови, які були створені в обмеженому просторі штучно чи обумовлені природними явищами. Основними параметри мікроклімату є температура, відносна вологість, швидкість повітря.

На функціональний стан користувача негативно впливає висока чи занадто низька температура повітря у робочому приміщенні. Недостатня вологість в приміщенні призводить до надмірного висихання слизових оболонок очей, носа, горла та до нагромадження зарядів статичної електрики, що утворюються в процесі роботи ПК.

Санітарно-гігієнічне нормування умов мікроклімату здійснюється за ДСН 3.3.6.042-99 «Санітарні норми мікроклімату виробничих приміщень» [4], які встановлюють оптимальні і допустимі параметри мікроклімату залежно від загальних енерговитрат організму при виконанні робіт і періоду року.

### **1.5 Освітлення у приміщенні з комп'ютерною технікою**

У робочих приміщеннях з комп'ютерами повинно бути природне і штучне освітлення, яке відповідає вимогам ДБН В.2.5-28:2018 «Природне і штучне освітлення» та ДСАНПІН 3.3.2.007-98 «Державні санітарні правила і норми організації роботи з візуальними дисплейними терміналами електроннообчислювальних машин» [1].

Для забезпечення умов, необхідних для зорового комфорту, повинні бути реалізовані такі вимоги до освітлення:

- **–** рівномірне висвітлення;
- **–** відсутність відблисків;
- **–** відсутність засліпленості;
- **–** вірна колірна гама;
- **–** оптимальна яскравість;

63

- **–** прийнятний контраст;
- **–** відсутність пульсації світла.

Працюючи за дисплеями персональних комп'ютерів, відношення значень яскравості робочих поверхонь не повинно перевищувати 3:1, а робочих поверхонь і навколишніх предметів, а саме стін чи обладнань – 5:1.

Заборонено використовувати світильники без екрануючих грат або розсіювачів. Пристосування ока до різних умов освітлення, наявність тіней у полі зору, засліплення – втомлюють око, знижують захисну реакцію, в наслідок цього очі можуть втратити чутливість і гостроту зору.

#### **1.6 Електробезпека у приміщень з комп'ютерною технікою**

Головним нормативним документом, що регламентує влаштування електроустановок є «Правила улаштування електроустановок» (ПУЕ 2010) [5]. Відповідно до цих правил існують такі класи приміщень. Вони поділяють за рівнем ризику ураження електричним струмом на приміщення без підвищеної небезпеки, приміщення з підвищеною небезпекою та приміщення особливо небезпечні.

Електричний струм, проходячи крізь організм, чинить на нього термічну, біологічну та електролітичну дію. Біологічна дія властива тільки живій тканині, а термічна й електролітична – будь-яким провідникам. Дія електричного струму на організм може призвести до електротравм, які зводяться до двох видів електротравм: місцевих – місцеве пошкодження організму і загальних – електричні удари, коли уражається організм через порушення правильної діяльності життєво-важливих органів організму.

### **1.7 Захист від шумового забруднення у комп'ютерному класі**

Шум – це анархічне накопичення звуків різної сили, частоти, тривалості, висоти, що виходять за межі звукового комфорту людини. Адаптація до шуму майже неможлива.

Виділяють такі види шумів:

- *–* постійний та непостійний,
- *–* коливний,
- *–* переривчастий,
- *–* повітряний,
- *–* структурний,
- *–* імпульсний.

Джерелами шумів є:

- *–* всі види транспорту,
- *–* промислові об'єкти,
- *–* гучномовні пристрої,
- *–* ліфти,
- *–* телевізори, радіоприймачі, музичні інструменти,
- *–* юрби людей і окремі особи.

Бел – одиниця вимірювання шуму. Зазвичай, на практиці використовують десяту частину – децибел (дБ).

Шум у виробничому приміщенні має негативний вплив на працівника, а саме послаблює увагу, посилює втому, людина має повільну реакцію на небезпеку. Внаслідок, працездатність людини знижується і ймовірність нещасних випадків зростає. Шум також має шкідливу фізіологічну дію на людський організм і обумовлює професійні захворювання.

Стандартами з безпеки праці та захисту від шумового забруднення є:

*–* ДСТУ 2325-93 «Шум. Терміни та визначення» [9];

*–* ДСТУ 2867-94 «Шум. Методи оцінювання виробничого шумонавантаження. Загальні вимоги» [10].

### **1.8 Електромагнітні випромінювання у комп'ютерному класі**

Комп'ютер – це прилад, який споживає електроенергію і тому має електромагнітне випромінювання, яке більш впливає на об'єкт з зменшенням відстані. Доведено, що електромагнітне випромінювання спричиняє негативний вплив на нервову систему, знижує імунітет та має шкідливий вплив на серце та судини.

Існує 4 види опромінення:

- професійне та непрофесійне;
- побутове опромінення;

лікувальне опромінення.

Допустимі норми наведені у додатку 2 до ДСанПіН 3.3.2.007-98 «Державні санітарні правила і норми організації роботи з візуальними дисплейними терміналами електронно-обчислювальних машин» [1]. Допустимі значення тимчасових рівнів електромагнітних полів, які створює персональний комп'ютер, наведені у табл. 1.

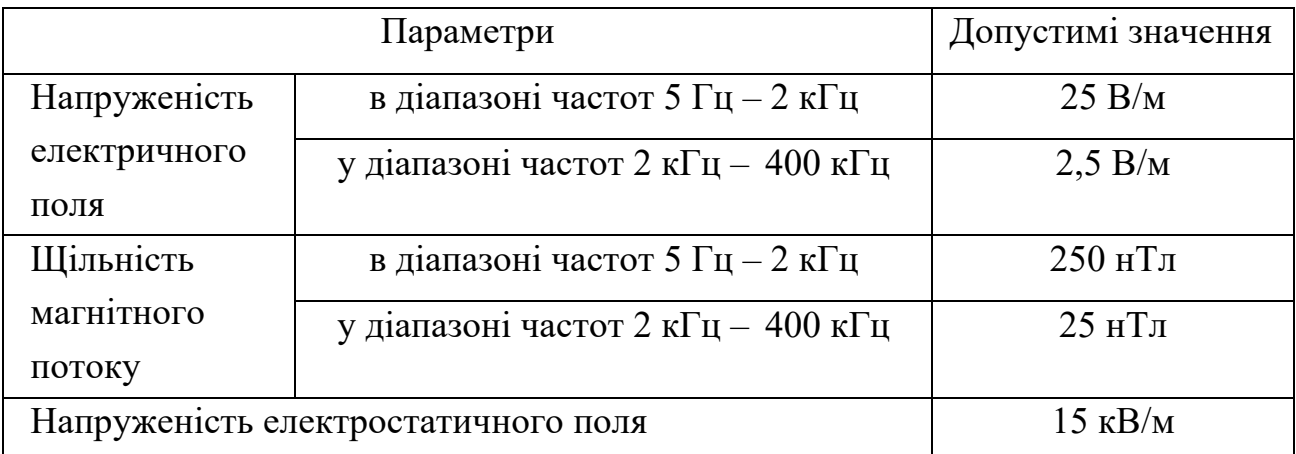

Таблиця 1 – Допустимі значення тимчасових рівнів електромагнітних полів

### **1.9 Вимоги до пожежної безпеки**

В Україні створено «Державний реєстр нормативно-правових актів з питань пожежної безпеки» [7], до якого відносяться стандарти, правила пожежної безпеки, норми, положення, статути, інструкції та інші документи, в яких знаходяться вимоги пожежної безпеки.

Організаційно-технічні заходи пожежної безпеки можна розділити на організаційні, технічні, режимні та експлуатаційні [8].

1) Організаційні заходи передбачають:

- *–* створення пожежної охорони;
- *–* проведення навчань, інструктажів з питань пожежної безпеки;
- *–* застосування засобів протипожежної пропаганди та агітації;
- *–* проведення перевірок, оглядів стану приміщень, будівель;

2) До технічних заходів належить:

*–* дотримання правил і норм;

*–* технічному переоснащенні виробництва, експлуатації, переобладнанні електромереж, опалення, вентиляції, освітлення.

3) Режимні заходи передбачають:

- *–* заборону куріння;
- *–* заборону застосування відкритого вогню в недозволених місцях;
- *–* недопущення сторонніх осіб у вибухонебезпечних приміщеннях;
- *–* регулювання пожежної безпеки при проведенні вогневих робіт.

4) Заходи експлуатаційного характеру охоплюють:

*–* своєчасне проведення профілактичних оглядів, ремонтів технологічного та допоміжного устаткування;

*–* профілактичні огляди електромереж, електроустановок, опалення та вентиляції.

Недотримання правил пожежної безпеки можуть призвести до ядухи, опіків і травм. Приблизно 59 % людей гине від ядухи, 30 % гине від опіків і 10 % – від травм .

### **2 Оцінка умов праці у комп'ютерному класі**

Розміри комп'ютерного класу, де проводилася робота: площа - 36 м<sup>2</sup>, об'єм –  $108 \text{ m}^3$  та висота стелі – 3 м.

У приміщенні 25 робочих місць, де працює 15 людей.

Робота над кваліфікаційною роботою бакалавра відноситься до легких робіт (категорія І), бо виконується сидячи та не вимагає великої витрати енергії. До категорії I відносять роботи з інтенсивністю енерговитрат до 120 ккал/год, що виробляються сидячи і супроводжуються незначною фізичною напругою.

Для з'ясування інформації, чи робоче приміщення відповідає допустимим нормам мікроклімату наводиться табл. 2.

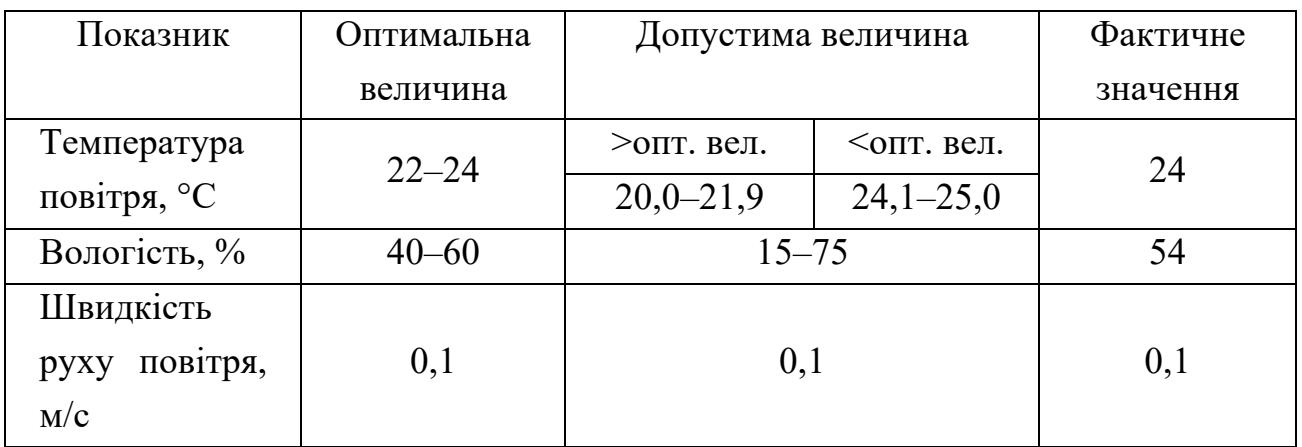

Таблиця 2 – Допустимі значення параметрів мікроклімату

Відповідно до табл. 5.2 можна зробити висновок, що робоче приміщення задовольняє умовам мікроклімату.

Робоче місце має освітлення у денний час доби через вікно. У вечірній час освітлення забезпечується штучним світлом світильником із десятьма лампами

67

розжарювання потужністю 40 Вт, що забезпечує необхідну освітленості для даного типу приміщення.

Робоче приміщення, де пишеться кваліфікаційна робота бакалавра, належить до приміщень без підвищеної небезпеки. Приміщення не сире (вологість повітря не вище 75 %, температура не перевищує +35 °С (середнє значення температури +21 °С). Регулярне прибирання не дозволяє утворюватися струмопровідного пилу у робочому приміщенні.

### **2.1 Ергономіка робочого місця**

На продуктивність праці та концентрацію уваги впливає правильна організація робочого місця і це дозволяє ефективніше вирішувати завдання. Організація місця зумовлюється рекомендаціями СанПіН 2.2.2/2.4.1340-03, «Гігієнічні вимоги до персональних електронно-обчислювальних машин і організації роботи» [1]. Ергономічним характеристикам робочого столу та крісла приділяють найбільшу увагу.

1. Вимоги до приміщення. У приміщенні повинно бути просторо, добре провітрювано та освітлено (табл. 3).

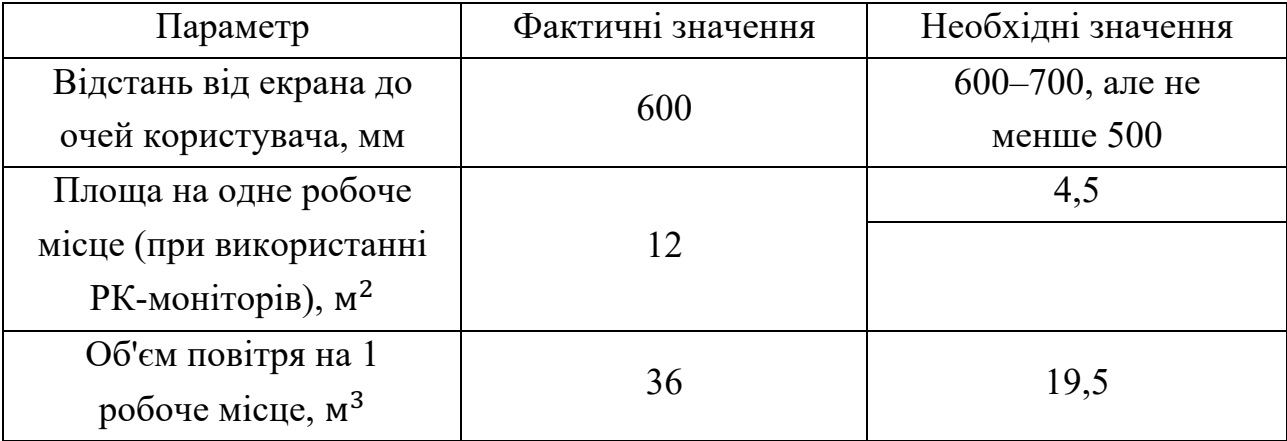

Таблиця 3 – Вимоги до приміщення

Усі вимоги для комфортної та безпечної роботи над кваліфіційною роботою бакалавра виконані.
2. Вимоги до робочого столу. Робочий стіл має відповідати вимогам ергономіки та повинен забезпечувати оптимальне розміщення на робочій поверхні технічного обладнання (табл. 4).

Таблиця 4 – Вимоги до приміщення

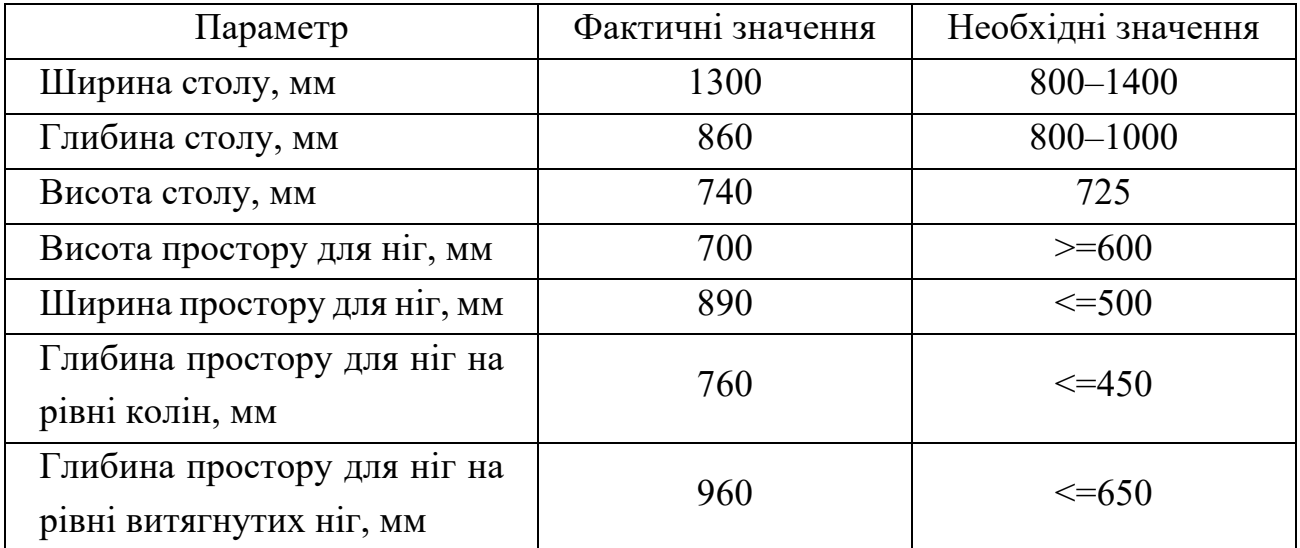

Бачимо, що характеристики робочого столу відповідають вимогам.

3. Вимоги до робочого стільця (табл. 5.5). Довге перебування у сидячому положенні має негативні наслідки для організму. Робоче крісло повинне забезпечувати підтримання правильної робочої пози та повинне дозволяти змінювати позу для зниження статичної напруги м'язів спини для попередження розвитку втоми. Робоче крісло повинно бути поворотним, мати можливість регулювати висоту сидіння та кут нахилу спинки і мати надійну фіксацію.

Таблиця 5 – Вимоги до робочого крісла

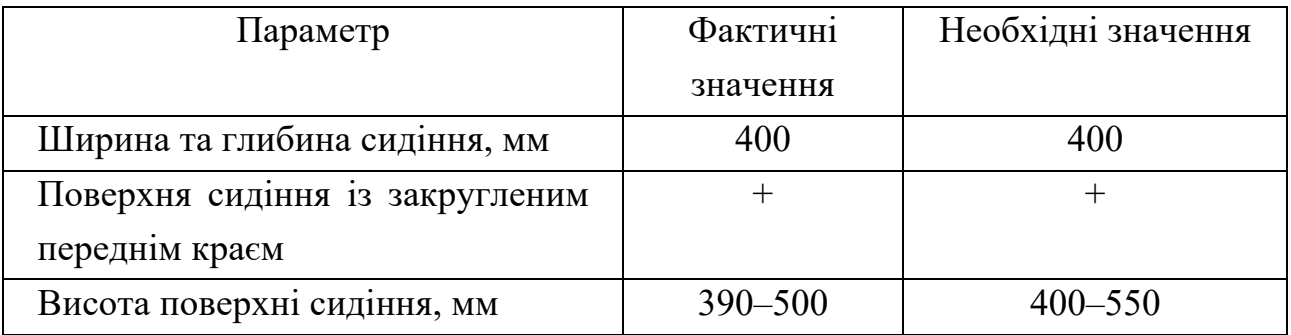

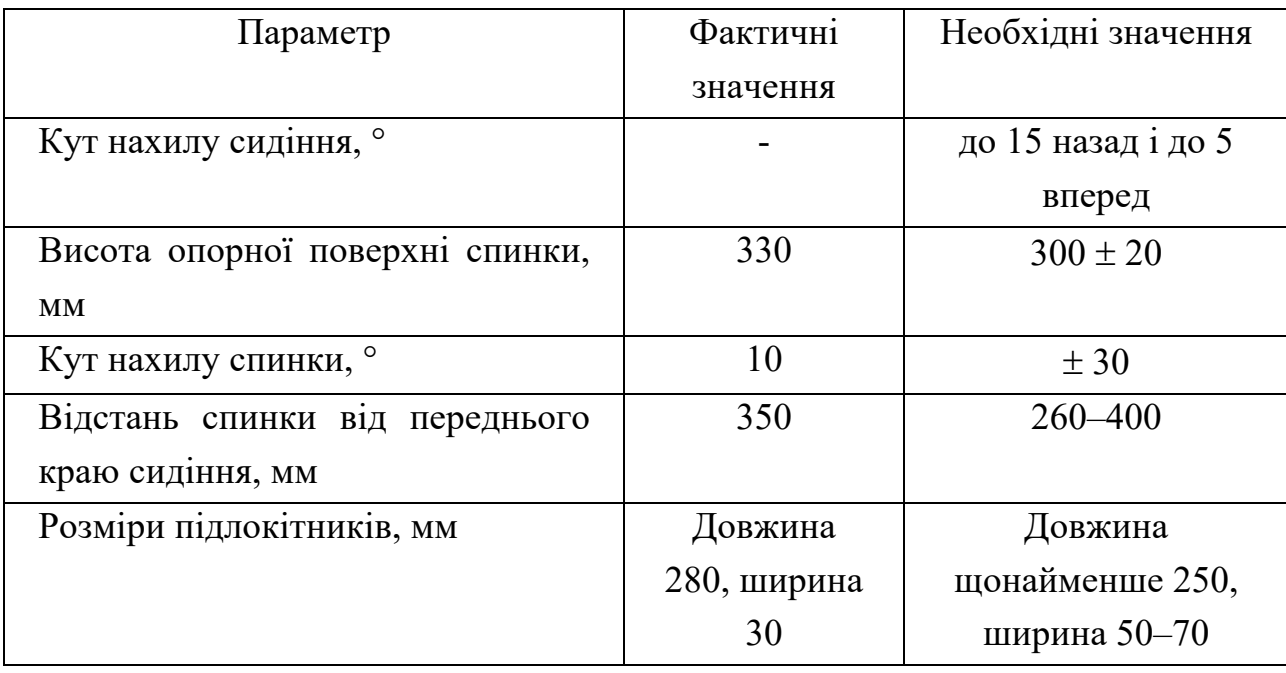

Тип робочого стільця необхідно вибирати з урахуванням росту користувача та тривалість роботи з комп'ютером.

Майже всі вимоги до робочого стільця задовольняють вимогам. Під час роботи дискомфорту немає.

## **Висновки до спеціальної частини з охорони праці**

В кваліфікаційній роботі бакалавра у розділі присвяченому охороні праці розглянуто основні правила задля безпечної реалізації програмного продукту.

Основною метою охорони праці є створення на кожному робочому місці безпечних умов праці, повна або зменшена нейтралізація дії небезпечних виробничих і шкідливих факторів на організм людини, зниження професійних захворювань та виробничого травматизму.

Варто прийняти до уваги, що охорона праці є найголовнішим питанням в галузі трудового права України. Як система правових норм охорона праці формує інститут Особливої частини трудового права України. Основні норми цього інституту зосереджені в таких нормативних актах, як Кодекс законів про працю України, Закон України «Про охорону праці», Основи законодавства України про

охорону здоров'я, спеціальні положення, правила, стандарти, інструкції щодо охорони праці тощо.

Державна політика України щодо охорони праці виходить із конституційного права кожного громадянина на належні безпечні і здорові умови праці та пріоритету життя і здоров'я працівника по відношенню до результатів виробничої діяльності. Реалізація цієї політики має забезпечити постійне поліпшення умові безпеки праці, зменшення рівнів травматизму та професійної захворюваності. За будь-якої діяльності людини існує ризик отримати травму чи набути захворювання. Людина, яка володіє професійними навичками та знаннями правил безпеки, враховує цей ризик і застосовує заходи, які його зменшують або зовсім виключають.

Також, велике значення у забезпеченні достатньо-високого рівня охорони праці полягає у: передовому досвіді, новітніх досягнень техніки і науки в цій галузі. Основними формами та методами такої пропаганди є консультації, плакати та лекції, бесіди і навчальні посібники, тематичні виставки, конкурси.

## **ПЕРЕЛІК ДЖЕРЕЛ ПОСИЛАННЯ**

1. Державні санітарні норми та правила 3.3.2.007-98 Державні санітарні правила і норми організації роботи з візуальними дисплейними терміналами електронно-обчислювальних машин : постанова Міністерства Охорони Здоров'я України. від 10 грудня 1998 р. № 7.

2. НПАОП 0.00-7.15-18. Вимоги щодо безпеки та захисту здоров'я працівників під час роботи з екранними пристроями : Державний комітет України з промислової безпеки, охорони праці та гірничого нагляду, 2010. № 65.

3. Державні санітарні норми та правила «Гігієнічна класифікація праці за показниками шкідливості та небезпечності факторів виробничого середовища, важкості та напруженості трудового процесу» : затв. наказом Міністерства охорони здоров'я України від 08.04.2014 № 248. Офіційний вісник України 2014. № 41. С. 95–132. URL: https://zakon.rada.gov.ua/laws/show/z0472- 14#Text (дата звернення 01.06.2022).

4. Санітарні норми мікроклімату виробничих приміщень ДСН 3.3.6.042-99 : постанова Міністерства Охорони Здоров'я України. від 1 грудня 1999 р. № 42. 42 с.

5. ПУЕ Правила улаштування електроустановок : Міністерство енергетики та вугільної промисловості України від 21.07.2017. № 476.

6. Негативний вплив електромагнітних полів на людину : вебсайт. URL: https://oppb.com.ua/articles/negatyvnyy-vplyv-elektromagnitnyh-poliv-nalyudynu (дата звернення: 25.05.2022).

7. Державний реєстр нормативно-правових актів з питань пожежної безпеки : Міністерство надзвичайних ситуацій України (МНС) від 29.12.2018 No 388.

8. Жидецький В. Ц. Основи охорони праці. Система організаційнотехнічних заходів : вебсайт. URL: https://subj.ukr-lit.com/osnovi-oxoroni-praci-

zhideckij-v-c-4-5-4-sistema-organizacijno-texnichnix-zaxodiv/ (дата звернення: 28.05.2022).

9. ДСТУ 2325-93. Шум. Терміни та визначення. [Чинний від 1995-01- 01]. Київ, 1995 (Державний стандарт України).

10. ДСТУ 2867-94. Шум. Методи оцінювання. Виробничого шумового навантаження. Загальні вимоги. [Чинний від 1996-01-01]. Київ, 1996 (Державний стандарт України).

11. Методичні рекомендації для проведення атестації робочих місць за умовами праці. Затверджено міністром праці України, постанова від 01.09.1992  $\mathcal{N}$ <sup>0</sup> 41.

12. Геврик Є. О. Охорона праці : навчальний посібник для студентів ВНЗ. Київ : Ельта, 2003. 280 с.

13. Запорожець О. І., Протоєрейський О. С., Франчук Г. М., Боровик І. М. Основи охорони праці : підручник. Київ : Центр учбової літератури, 2009. 264 с.

14. Катренко Л. А., Кіт Ю. В., Пістун І. П. Охорона праці. Курс лекцій. Практикум : навчальний посібник. ВТД «Університетська книга», 2003. 496 с.

## **ВИСНОВКИ**

У бакалаврській кваліфікаційній роботі була розглянута методика розробки вебсайтів, питання SEO-оптимізації. Було проведено огляд сучасних технологій для створення сайтів. Також проаналізовані наявні аналоги інтернет-магазинів в усьому світі. Проведено дослідницьку діяльність щодо просування сайтів за допомогою SEO-оптимізації контенту. В результаті на основі представленого теоретичного матеріалу були обрані інструментальні методи та засоби розробки.

Був розроблений інтернет-магазин для всесвітньовідомої франшизи G.BAR, який дозволяє залучити до магазину нових клієнтів та створити для них зручний інструмент, що допоможе робити покупки в своєму улюбленому магазині, тепер і в онлайні, а також сприятиме роботі над пізнаванністю бренду.

Результатом бакалаврської кваліфікаційної роботи є створення інтернетмагазину для продажу та розроблена стратегія SEO-оптимізації контенту згідно до методів, що було досліджено.

Інтернет магазин був створений на базі системи керування вмістом (CMS) WordPress. Була обрана тема та графічний шаблон . Для реалізації функціоналу магазину був використаний плагін WooCommerce.

В інтернет-магазині реалізована можливість обирати товари, переглядати детальну інформацію, перейшовши на сторінку з карткою обраного товару. Реалізована можливість додавати товар в кошик, а звідти можна перейти на сторінку оформлення замовлення. Після заповнення необхідних полів з контактною інформацією та адресою доставки, обравши метод доставки та метод оплати – товар можна замовити.

В ході дослідження були вирішені завдання: досліджена методика розробки вебсайтів; проаналізовані наявні аналоги вебсайтів.

Таким чином, для реалізації поставленої мети було виконано такі завдання:

- проаналізовано предметну галузь за темою КРБ, а саме існуючих інтернет-магазинів та платформ;

- проведено дослідження моделей та алгоритмів SEO-оптимізації контенту та моделювання функціоналу розроблюваного інтернет-магазину;

- розроблено структури та моделі інтернет-магазину;

- реалізовано інтернет-магазин та проведено аналіз майбутньої стратегії просування.

Робота пройшла апробацію під час Всеукраїнської науково-практичної конференції «Інформаційні технології та інженерія» (Миколаїв, 09–11 лютого 2022 р.), за якою опубліковано тези доповіді у збірнику матеріалів конференції.

## **ПЕРЕЛІК ДЖЕРЕЛ ПОСИЛАННЯ**

1. Ecommerce SEO : the complete guide to optimize the referencing of your website. URL: https://semji.com/blog/ecommerce-seo-the-complete-guide-to-optimizethe-referencing-of-your-website/ (дата звернення: 12.05.2022).

2. Ecommerce SEO in 6 Steps: The Ultimate Beginner's Guide. URL: https://fitsmallbusiness.com/seo-for-ecommerce/ (дата звернення: 10.05.2022).

3. The Ultimate Guide to Ecommerce SEO in 2022. URL: https://sitecare.com/blog/the-ultimate-guide-to-ecommerce-seo-in-2021/ (дата звернення: 15.05.2022).

4. eCommerce SEO Strategies and Best Practices in 2022. URL: https://www.outerboxdesign.com/web-design-articles/ecommerce-seo-strategies (дата звернення: 01.04.2022).

5. The Ultimate Guide to eCommerce Content Optimization . URL: https://supple.com.au/guides/ecommerce-content-optimization-guide/ (дата звернення: 04.05.2022).

6. Ecommerce SEO Guide: SEO Best Practices for Ecommerce Websites. URL: https://www.crazyegg.com/blog/on-site-ecommerce-seo/ (дата звернення: 10.04.2022).

7. How to leverage local SEO for your online store. URL: https://blog.shift4shop.com/local-seo-online-store (дата звернення: 16.05.2022).

8. Puspita T. A. M., Pandin Yo.The application of the accounting for the online store : preprint. 2021. DOI: 10.20944/preprints202112.0353.v1.

9. Wójtowicz A., Miłosz M. Comparative analysis of online stores. *Journal of Computer Sciences Institute.* 2021. Vol. 20. P. 243–246. DOI: 10.35784/jcsi.2697.

10. Інтернет-магазин органічної косметики GARNA RICH : вебсайт. URL: https://internera.com/uk/portfolio/internet-magazin-organicheskoj-kosmetiki-garnaric1 (дата звернення: 10.04.2022).

11. Ідеї для створення інтернет-магазину : вебсайт. URL: https://lemarbet.com/ua/razvitie-internet-magazina/idei-dlya-sozdaniya-internetmagazina/ (дата звернення:  $10.04.2022$ ).

12. Внутрішня оптимізація лістингів. Керівництво для інтернет-магазинів, чек-лист. URL: https://brander.ua/blog/vnutrishnya-optimizaciya-listingivkerivnictvo-dlya-internet-magaziniv-chek-list (дата звернення: 10.04.2022).

13. Yang Y. A re-examination of text categorization methods. *Proc. SIGIR'2012, 22nd ACM International Conference on Research and Development in Information Retrieval*, 2012. P. 42–49.

14. Khurshid A. Affective computing and sentiment analysis: Metaphor, Ontology, Affect and Terminology. Berlin. Springer Science & Business Media, 2011.164 p.

15. Корягіна С. В., Корягін М. В. Маркетинговий аудит: навч. посіб. Київ : Центр учбової літератури, 2014. 320 с.

16. Голяш І. Д. Маркетинговий аудит електронних ресурсів підприємства. URL: http://elartu.tntu.edu.ua/bitstream/lib/21046/2/TRM\_2017\_Holiash\_I\_D-Marketynhovyi audyt elektronnykh 79-92.pdf (дата звернення: 30.12.2021).

17. Дрокіна Н. І. SEO-оптимізація сайту підприємства як інструмент інтернет-маркетингу. *Науковий вісник Ужгородського національного університету.* 2018. Вип. 19. С. 127–132.

18. Лукіна А. В., Обухова К. О., Ткаченко М. П. Розробка вебсайту з SEOпідтримкою та маркетинговим аналізом. *Інформаційні технології та інженерія :*  тези доп. Всеукр. наук.-практ. конф. Миколаїв, 8–11 лютого 2022 р. Миколаїв : Чорном. нац. ун-т ім. Петра Могили, 2022. С. 156–158.

77

# **ДОДАТОК А**

### **Фрагменти програмного коду**

```
Лістинг код файлу СSS:
html,
body {
      height: 100%;
      margin: 0;
      padding: 0;
}
body {
      background: #f0f0f1;
      min-width: 0;
      color: #3c434a;
      font-family: -apple-system, BlinkMacSystemFont, "Segoe UI", Roboto, 
Oxygen-Sans, Ubuntu, Cantarell, "Helvetica Neue", sans-serif;
      font-size: 13px;
      line-height: 1.4;
}
a {
      color: #2271b1;
      transition-property: border, background, color;
      transition-duration: .05s;
      transition-timing-function: ease-in-out;
}
a {
      outline: 0;
}
a:hover,
a:active {
      color: #135e96;
}
a:focus {
      color: #043959;
      box-shadow:
            0 0 0 1px #4f94d4,
            0 0 2px 1px rgba(79, 148, 212, 0.8);
}
p {
      line-height: 1.5;
}
```

```
.login .message,
.login .success,
.login #login error {
      border-left: 4px solid #72aee6;
      padding: 12px;
      margin-left: 0;
      margin-bottom: 20px;
      background-color: #fff;
      box-shadow: 0 1px 1px 0 rgba(0, 0, 0, 0.1);
}
.login .success {
      border-left-color: #00a32a;
}
.login #login_error {
      border-left-color: #d63638;
}
#loginform p.submit,
.login-action-lostpassword p.submit {
      border: none;
      margin: -10px 0 20px; /* May want to revisit this */}
.login * {
      margin: 0;
      padding: 0;
}
.login .input::-ms-clear {
      display: none;
}
.login .pw-weak {
      margin-bottom: 15px;
}
.login .button.wp-hide-pw {
      background: transparent;
      border: 1px solid transparent;
      box-shadow: none;
      font-size: 14px;
      line-height: 2;
      width: 2.5rem;
      height: 2.5rem;
      min-width: 40px;
      min-height: 40px;
      margin: 0;
      padding: 5px 9px;
      position: absolute;
```

```
right: 0;
      top: 0;
}
.login .button.wp-hide-pw:hover {
      background: transparent;
}
.login .button.wp-hide-pw:focus {
      background: transparent;
      border-color: #3582c4;
      box-shadow: 0 0 0 1px #3582c4;
      /* Only visible in Windows High Contrast mode */
      outline: 2px solid transparent;
}
.login .button.wp-hide-pw:active {
      background: transparent;
      box-shadow: none;
      transform: none;
}
.login .button.wp-hide-pw .dashicons {
      width: 1.25rem;
      height: 1.25rem;
      top: 0.25rem;
}
.login .wp-pwd {
      position: relative;
}
.no-js .hide-if-no-js {
      display: none;
}
.login form {
      margin-top: 20px;
      margin-left: 0;
      padding: 26px 24px 34px;
      font-weight: 400;
      overflow: hidden;
      background: #fff;
      border: 1px solid #c3c4c7;
      box-shadow: 0 1px 3px rgba(0, 0, 0, 0.04);
}
.login form.shake {
      animation: shake 0.2s cubic-bezier(.19,.49,.38,.79) both;
      animation-iteration-count: 3;
      transform: translateX(0);
```

```
}
@keyframes shake {
      25% {
            transform: translateX(-20px);
      }
      75% {
            transform: translateX(20px);
      }
      100% {
            transform: translateX(0);
      }
}
@media (prefers-reduced-motion: reduce) {
      .login form.shake {
            animation: none;
            transform: none;
      }
}
.login-action-confirm_admin_email #login {
      width: 60vw;
      max-width: 650px;
      margin-top: -2vh;
}
@media screen and (max-width: 782px) {
      .login-action-confirm_admin_email #login {
            box-sizing: border-box;
            margin-top: 0;
            padding-left: 4vw;
            padding-right: 4vw;
            width: 100vw;
      }
}
.login form .forgetmenot {
      font-weight: 400;
      float: left;
      margin-bottom: 0;
}
.login .button-primary {
      float: right;
}
.login .reset-pass-submit {
      display: flex;
      flex-flow: row wrap;
      justify-content: space-between;
```

```
}
.login .reset-pass-submit .button {
      display: inline-block;
      float: none;
      margin-bottom: 6px;
}
.login .admin-email-confirm-form .submit {
      text-align: center;
}
.admin-email later {
      text-align: left;
}
.login form p.admin-email_details {
      margin: 1.1em 0;
}
.login h1.admin-email__heading {
      border-bottom: 1px #f0f0f1 solid;
      color: #50575e;
      font-weight: normal;
      padding-bottom: 0.5em;
      text-align: left;
}
.admin-email__actions div {
      padding-top: 1.5em;
}
.login .admin-email__actions .button-primary {
      float: none;
      margin-left: 0.25em;
      margin-right: 0.25em;
}
#login form p {
      margin-bottom: 0;
}
#login form p.submit {
      margin: 0;
      padding: 0;
}
.login label {
      font-size: 14px;
      line-height: 1.5;
      display: inline-block;
```

```
margin-bottom: 3px;
}
.login .forgetmenot label,
.login .pw-weak label {
      line-height: 1.5;
      vertical-align: baseline;
}
.login h1 {
      text-align: center;
}
.login h1 a {
      background-image: url(../images/w-logo-blue.png?ver=20131202);
      background-image: none, url(../images/wordpress-logo.svg?ver=20131107);
      background-size: 84px;
      background-position: center top;
      background-repeat: no-repeat;
      color: #3c434a;
      height: 84px;
      font-size: 20px;
      font-weight: 400;
      line-height: 1.3;
      margin: 0 auto 25px;
      padding: 0;
      text-decoration: none;
      width: 84px;
      text-indent: -9999px;
      outline: none;
      overflow: hidden;
      display: block;
}
#login {
      width: 320px;
      padding: 8% 0 0;
      margin: auto;
}
.login #nav,
.login #backtoblog {
      font-size: 13px;
      padding: 0 24px 0;
}
.login #nav {
      margin: 24px 0 0 0;
}
#backtoblog {
```

```
margin: 16px 0;
      word-break: break-word;
}
.login #nav a,
.login #backtoblog a {
      text-decoration: none;
      color: #50575e;
}
.login #nav a:hover,
.login #backtoblog a:hover,
.login h1 a:hover {
      color: #135e96;
}
.login #nav a:focus,
.login #backtoblog a:focus,
.login h1 a:focus {
      color: #043959;
}
.login .privacy-policy-page-link {
      text-align: center;
      width: 100%;
      margin: 5em 0 2em;
}
.login form .input,
.login input[type="text"],
.login input[type="password"] {
      font-size: 24px;
      line-height: 1.33333333; /* 32px */
      width: 100%;
      border-width: 0.0625rem;
      padding: 0.1875rem 0.3125rem; /* 3px 5px */
      margin: 0 6px 16px 0;
      min-height: 40px;
      max-height: none;
}
.login input.password-input {
      font-family: Consolas, Monaco, monospace;
}
.js.login input.password-input,
.js.login-action-rp form .input,
.js.login-action-rp input[type="text"] {
      padding-right: 2.5rem;
}
```

```
.login form .input,
.login input[type="text"],
.login form input[type="checkbox"] {
      background: #fff;
}
.js.login-action-rp input[type="text"],
.js.login-action-rp input[type="password"] {
      margin-bottom: 0;
}
.login #pass-strength-result {
      font-weight: 600;
      margin: -1px 5px 16px 0;
      padding: 6px 5px;
      text-align: center;
      width: 100%;
}
body.interim-login {
      height: auto;
}
.interim-login #login {
      padding: 0;
      margin: 5px auto 20px;
}
.interim-login.login h1 a {
      width: auto;
}
.interim-login #login_error,
.interim-login.login .message {
      margin: 0 0 16px;
}
.interim-login.login form {
      margin: 0;
}
/* Hide visually but not from screen readers */
.screen-reader-text,
.screen-reader-text span {
      border: 0;
      clip: rect(1px, 1px, 1px, 1px);
      -webkit-clip-path: inset(50%);
      clip-path: inset(50%);
      height: 1px;
      margin: -1px;
      overflow: hidden;
```

```
padding: 0;
      position: absolute;
      width: 1px;
      word-wrap: normal !important; /* many screen reader and browser 
combinations announce broken words as they would appear visually */
}
Лістинг код файлу JS:
      search: function( term ) {
            var match, results, haystack, name, description, author;
            // Start with a full collection.
            this.reset( themes.data.themes, { silent: true } );
            // Trim the term.
            term = term.time();// Escape the term string for RegExp meta characters.
            term = term.replace( /[-\/\\^$*+?.()|[\]{}]/g, '\\$&' );
            // Consider spaces as word delimiters and match the whole string
            // so matching terms can be combined.
            term = term.replace( / /g, ')(?=.*' );
            match = new RegExp('^(?==.*' + term + ').+) 'i');// Find results.
            // _.filter() and .test().
            results = this.filter( function( data ) {
                   name = data.get( 'name' ).replace( /(\langle (N^2+1)^2 \rangle)/ig, ''
);
                   description = data.get( 'description' ).replace( 
/(\langle ( [\uparrow \rangle] + \rangle) /ig, '');
                   author = data.get( 'author' ).replace( /(\langle ( \lceil \wedge \rangle \rceil + \rangle)/ig,'' );
                   haystack = _.union( [ name, data.get( 'id' ), description, 
author, data.get( 'tags' ) ] );
                   if ( match.test( data.get( 'author' ) ) && term.length > 2 ) {
                         data.set( 'displayAuthor', true );
                   }
                   return match.test( haystack );
            });
            if ( results.length === 0 ) {
                   this.trigger( 'query:empty' );
            } else {
                   $( 'body' ).removeClass( 'no-results' );
            }
```

```
this.reset( results );
},
// Paginates the collection with a helper method
// that slices the collection.
paginate: function( instance ) {
      var collection = this;
      instance = instance || 0;// Themes per instance are set at 20.
      collection = ( collection.rest( 20 * instance ) );
      collection = ( collection.first( 20 ) );return collection;
},
count: false,
/*
 * Handles requests for more themes and caches results.
 *
 *
 * When we are missing a cache object we fire an apiCall()
 * which triggers events of `query:success` or `query:fail`.
 */
query: function( request ) {
     /**
       * @static
       * @type Array
       */
      var queries = this.queries,
            self = this,
            query, isPaginated, count;
      // Store current query request args
      // for later use with the event `theme:end`.
      this.currentQuery.request = request;
      // Search the query cache for matches.
      query = \int.find( queries, function( query ) {
            return _.isEqual( query.request, request );
      });
      // If the request matches the stored currentQuery.request
      // it means we have a paginated request.
      isPaginated = \cdothas( request, 'page' );
      // Reset the internal api page counter for non-paginated queries.
      if ( ! isPaginated ) {
            this.currentQuery.page = 1;
```

```
}
            // Otherwise, send a new API call and add it to the cache.
            if ( ! query && ! isPaginated ) {
                  query = this.apiCall( request ).done( function( data ) {
                        // Update the collection with the queried data.
                        if ( data.themes ) {
                              self.reset( data.themes );
                              count = data.info.results;
                              // Store the results and the query request.
                              queries.push( { themes: data.themes, request: 
request, total: count } );
                        }
                        // Trigger a collection refresh event
                        // and a `query:success` event with a `count` argument.
                        self.trigger( 'themes:update' );
                        self.trigger( 'query:success', count );
                        if ( data.themes && data.themes.length === 0 ) {
                              self.trigger( 'query:empty' );
                        }
                  }).fail( function() {
                        self.trigger( 'query:fail' );
                  });
            } else {
                  // If it's a paginated request we need to fetch more themes...
                  if ( isPaginated ) {
                        return this.apiCall( request, isPaginated ).done( 
function( data ) {
                              // Add the new themes to the current collection.
                              // @todo Update counter.
                              self.add( data.themes );
                              self.trigger( 'query:success' );
                              // We are done loading themes for now.
                              self.loadingThemes = false;
                        }).fail( function() {
                              self.trigger( 'query:fail' );
                        });
                  }
                  if ( query.themes.length === \theta ) {
                        self.trigger( 'query:empty' );
                  } else {
                        $( 'body' ).removeClass( 'no-results' );
                  }
```

```
// Only trigger an update event since we already have the 
themes
                  // on our cached object.
                  if ( _.isNumber( query.total ) ) {
                        this.count = query.total;
                  }
                  this.reset( query.themes );
                  if ( ! query.total ) {
                        this.count = this.length;
                  }
                  this.trigger( 'themes:update' );
                  this.trigger( 'query:success', this.count );
            }
      },
      // Local cache array for API queries.
      queries: [],
      // Keep track of current query so we can handle pagination.
      currentQuery: {
            page: 1,
            request: {}
      },
      // Send request to api.wordpress.org/themes.
      apiCall: function( request, paginated ) {
            return wp.ajax.send( 'query-themes', {
                  data: {
                        // Request data.
                        request: _.extend({
                              per_page: 100
                        }, request)
                  },
                  beforeSend: function() {
                        if ( ! paginated ) {
                              // Spin it.
                              $( 'body' ).addClass( 'loading-content' 
).removeClass( 'no-results' );
                        }
                  }
            });
      }.
```
*Лістинг код файлу PHP:*

global \$pagenow, \$wp\_importers, \$hook suffix, \$plugin page, \$typenow, \$taxnow;

```
$page_hook = null;
$editing = false;
if ( isset( $_GET['page'] ) ) {
      $plugin_page = wp_unslash( $_GET['page'] );
      $plugin_page = plugin_basename( $plugin_page );
}
if ( isset( $_REQUEST['post_type'] ) && post_type_exists( $_REQUEST['post_type'] 
) ) {
      $typenow = $_REQUEST['post_type'];
} else {
      $typenow = '';}
if ( isset( $_REQUEST['taxonomy'] ) && taxonomy_exists( $_REQUEST['taxonomy'] ) 
) {
      $taxnow = $_REQUEST['taxonomy'];
} else {
      $taxnow = '';}
if ( WP_NETWORK_ADMIN ) {
      require ABSPATH . 'wp-admin/network/menu.php';
} elseif ( WP_USER_ADMIN ) {
      require ABSPATH . 'wp-admin/user/menu.php';
} else {
      require ABSPATH . 'wp-admin/menu.php';
}
if ( current_user_can( 'manage_options' ) ) {
      wp_raise_memory_limit( 'admin' );
}
```
# **ДОДАТОК Б**

## **Публікації за темою диплому**

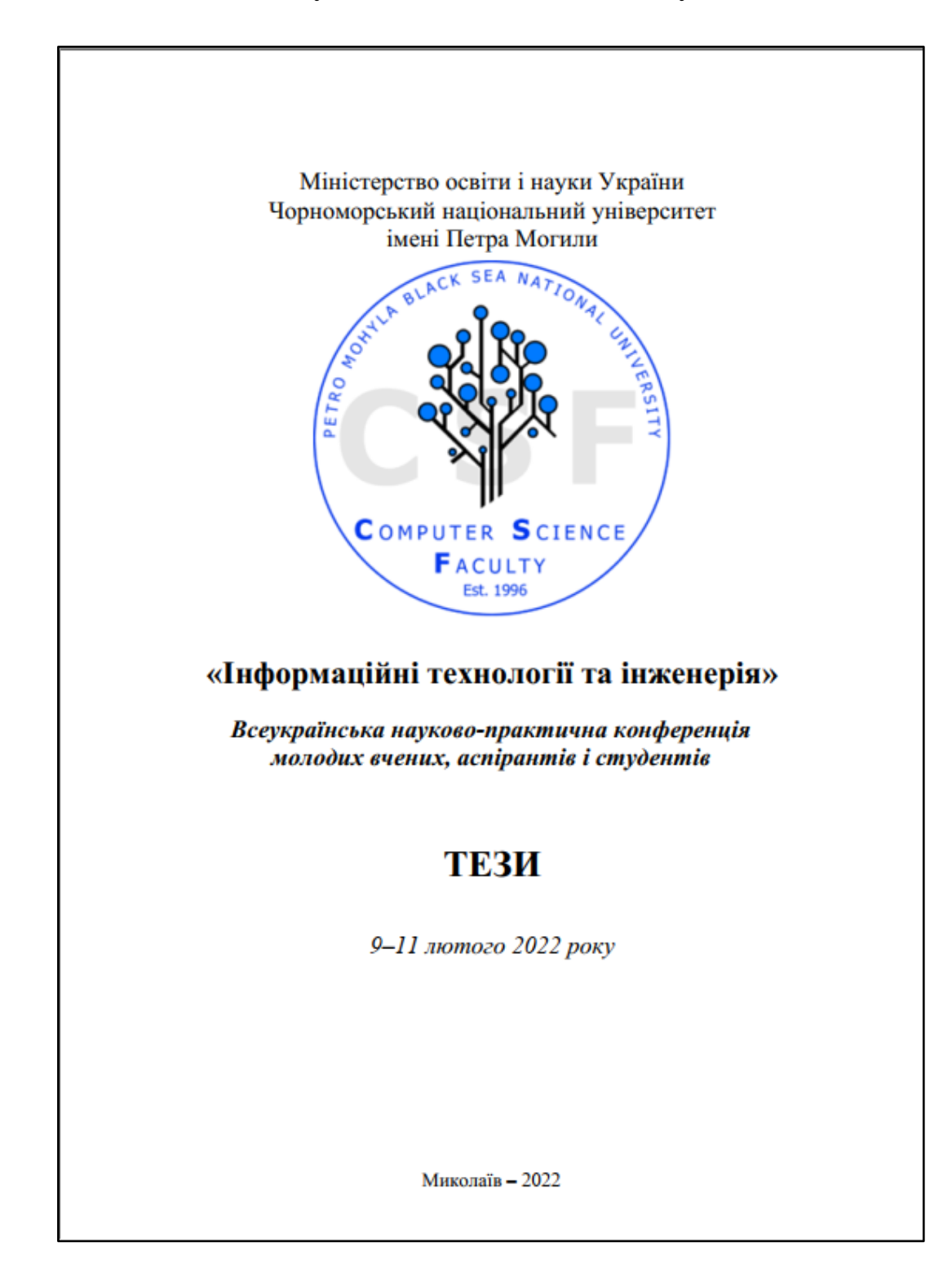

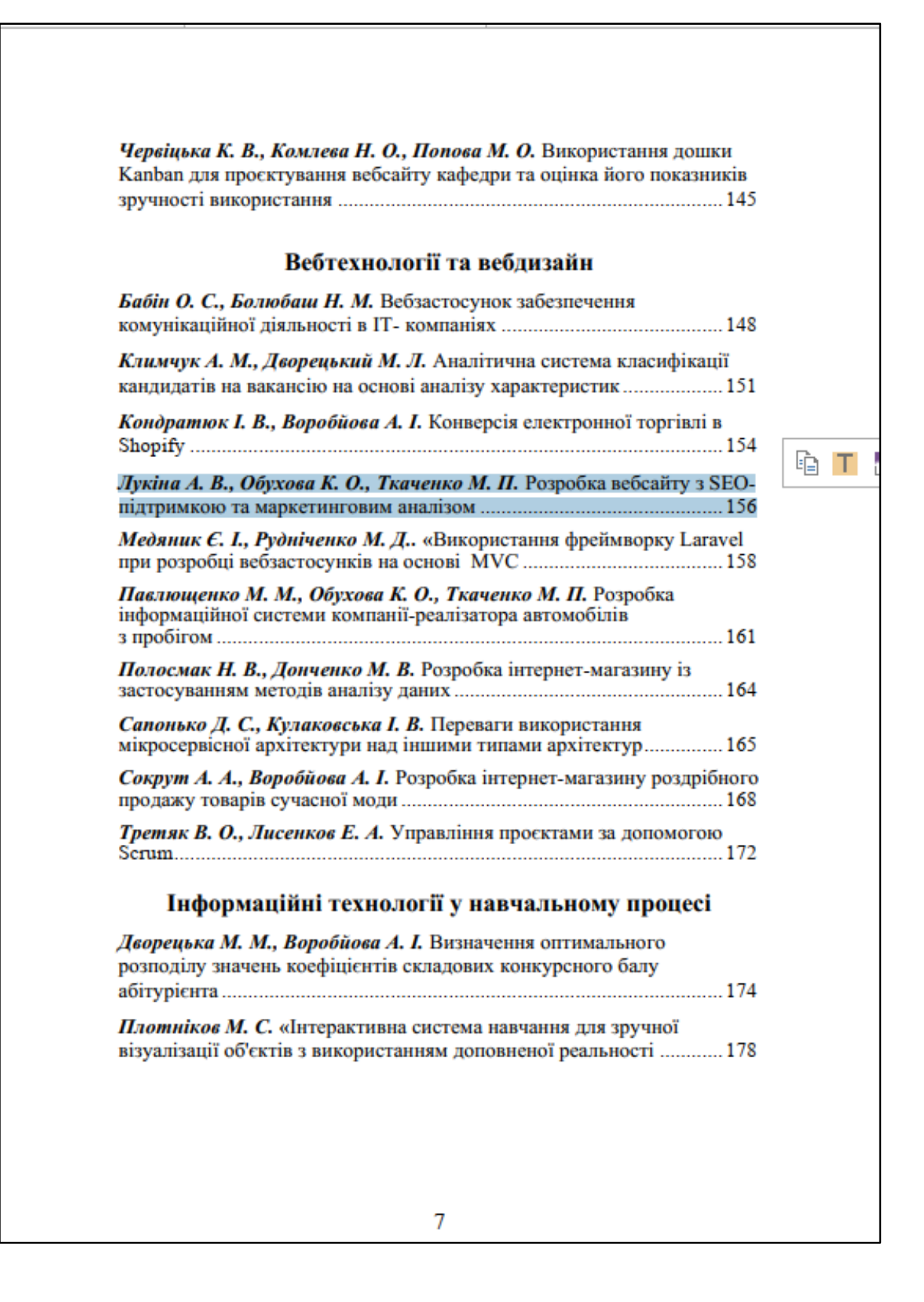

На рис.1 використовується змінена версія звіту "Campaigns " в Google Analytics. Наведені дані належать до рекламних кампаній FB з однаковим рекламним контентом, але з різними цільовими сторінками. Як можна бачити, хоча рівень трафіку для двох кампаній загалом є схожим, кампанія, що веде до цільової сторінки з часом завантаження 6.57 секунд, має коефіцієнт конверсії 0.26%, тоді як кампанія, що веде до цільової сторінки з часом завантаження у 3,51 секунди має коефіцієнт конверсії 2,82%. Хоча це не доводить і не спростовує того, що швидкість є основним фактором, можна бачити, як цільові сторінки можуть суттєво вплинути на коефіцієнт конверсії магазину Shopify.

#### Крок 3 - Сторінка продукту

Дизайн та функціональність сторінки продукту, безперечно, є однією з найскладніших частин магазину Shopify для аналізу та оцінки. Залежно від того, як використовується сторінка продукту (цільова сторінка або вторинна сторінка з цільової сторінки), важливо подивитися, як відвідувачі переходять на сторінку.

З точки зору оцінки того, як відвідувачі переміщуються по сторінці продукту, використання таких інструментів як Lucky Orange або HotJar є відмінним способом виявлення проблемних питань.

#### ПЕРЕЛІК ДЖЕРЕЛ ПОСИЛАННЯ

1. 6 essential benchmarks for Shopify stores by Edward. Littledata.io: Beb-caйт. URL: https://blog.littledata.io/2019/06/14/6essential-benchmarks-for-shopify-stores/

2. What is the average bounce rate from desktop Google search Shopify? Littledata.io: веб-сайт. URL: веб-сайт. URL: for https://www.littledata.io/average/bounce-rate-from-desktop-Googlesearch/Shopify

3. 40+ Ecommerce Metrics Benchmarks (2021). Store Growers: веб-сайт. URL: https://www.storegrowers.com/ecommerce-metricsbenchmarks/

#### УДК 004.9

Лукіна А. В., Обухова К. О., Ткаченко М. П.

Чорноморський національний університет імені Петра Могили, м. Миколаїв, Україна

### РОЗРОБКА ВЕБСАЙТУ З SEO-ПІДТРИМКОЮ ТА МАРКЕТИНГОВИМ АНАЛІЗОМ

3 розвитком мережі Інтернет поступово міняються підходи до управління компанією і відповідно маркетинговою діяльністю. У 93

випадках неефективної та малоприбуткової роботи вебсайту підприємства для встановлення причин невдач слід застосувати маркетинговий аналіз, тобто комплексну оцінку та перевірку готового сайту з точки зору зручності користування, аналіз аудиторії сайту, стратегії просування, оцінку конкурентоспроможності ресурсу [1].

Актуальність теми дослідження обумовлено підвищенням значущості маркетингової діяльності як вагомого чинника в забезпеченні конкурентоспроможності торгово-посередницького підприємства в умовах ринкових відносин.

Співвідношення між попитом на ринку та можливостями підприємства повинно бути враховано при розробці нових напрямків та цілей підприємницької діяльності, а також маркетингових програм і стратегічних планів. Тому об'єктами маркетингового аудиту вебсайту підприємства можуть виступати: аналіз якості інформації сайту, тестування існуючих сервісів сайту, аналіз поточної стратегії просування ресурсу тощо (рис. 1).

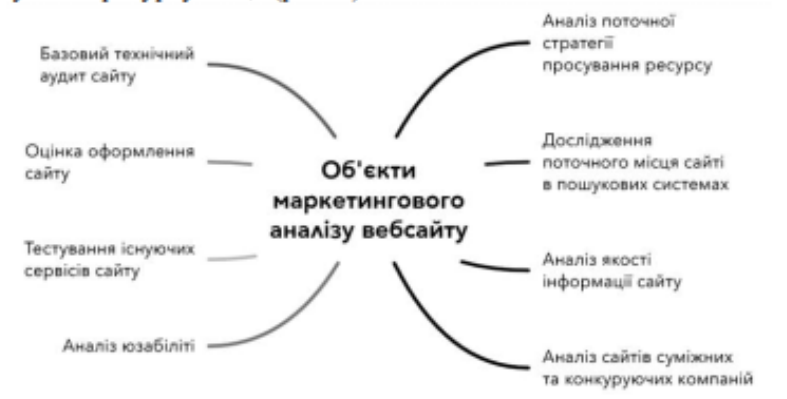

Рисунок 1 - Напрями маркетингового аналізу вебсайту

Вивчення **ВПЛИВУ** маркетингового внутрішнього зовнішнього середовища на діяльність торгово-посередницького підприємства, вивчення потреб цільових споживачів на попит і реалізацію продукції обумовлюється необхідністю вдосконалення маркетингової діяльності, від ефективності якої залежить майбутнє компанії в цілому [2].

Метою роботи є розробка напрямків взаємозв'язку між створенням програмного забезпеченням та маркетингом. У цій роботі, буде розглянуто питання, чому саме при розборці вебсайтів необхідно володіти навичками інтернет просування.

Об'єктом дослідження є процес створення сайтів та аналіз напрямків ефективної маркетингової діяльності в забезпечені конкурентоспроможності підприємства в сучасних умовах господарювання.

Предметом дослідження є теоретичні та методичні положення, щодо розробки шляхів забезпечення ефективної маркетингової діяльності підприємства та вихід на онлайн ринок TOB «GBAR»

У процесі розробки програмного забезпечення для Інтернетмагазину були використані методи створення та тестування програмного забезпечення, метод статистичних досліджень, метод експертних оцінок, метод порівняння та групування для дослідження підприємства «GBAR». У процесі роботи використовувалась інформація, надана підприємством «GBAR».

Результати роботи використовуються підприємством «GBAR» для удосконалення внутрішнього та зовнішнього програмного забезпечення та виходу на новий рівень співпраці з аудиторією.

#### ПЕРЕЛІК ДЖЕРЕЛ ПОСИЛАННЯ

1. Корягіна С. В., Корягін М. В. Маркетинговий аудит: навч. посіб. Київ: Центр учбової літератури, 2014. 320 с.

2. Голяш І. Д. Маркетинговий аудит електронних ресурсів http://elartu.tntu.edu.ua/bitstream/lib/21046/ підприємства. URL: 2/TRM 2017 Holiash I D-Marketynhovyi audyt elektronnykh 79-92.pdf (дата звернення: 30.12.2021).

#### УДК 004.42

Медяник Е. І., Рудніченко М. Д.

Державний університет "Одеська Політехніка" м. Одеса, Україна

### ВИКОРИСТАННЯ ФРЕЙМВОРКУ LARAVEL ПРИ РОЗРОБЦІ ВЕБЗАСТОСУНКІВ НА ОСНОВІ МУС

У веброзробці потрібно багато часу для кодування серверної частини, включаючи бізнес-логіку та інтеграцію інтерфейсу, що є механізованим і високоповторним. Для вирішення цих завдань у внутрішньому вебкодуванні, використовується багата кількість вебфреймворків, зокрема(Spring, SpringMVC, Laravel) і шаблони розробки вихідного та кінцевого поділу. Інтегруючи механізм шаблонів у веброзробку РНР, можна досягти технології генерації